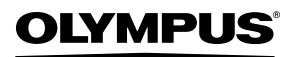

**DIGITALKAMERA**

# *STYLUS TOUGH-8000 /* µ *TOUGH-8000*

# **Bedienungsanleitung**

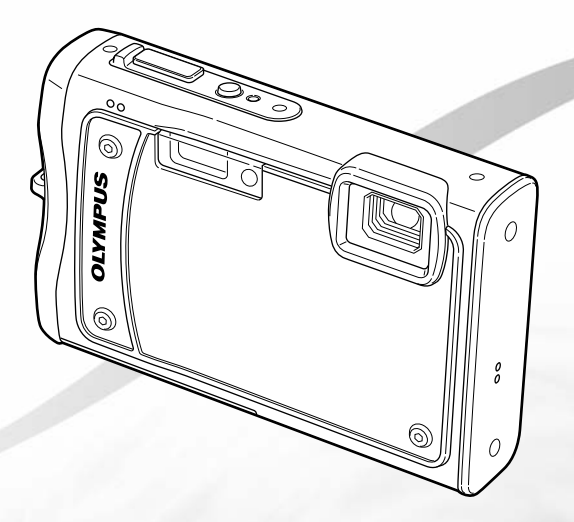

- Wir bedanken uns für den Kauf einer Olympus Digitalkamera. Bitte lesen Sie diese Anleitung vor Gebrauch Ihrer neuen Kamera sorgfältig durch, um eine einwandfreie Handhabung und lange Nutzungsdauer zu gewährleisten. Bewahren Sie diese Anleitung bitte an einem sicheren Ort auf.
- Wir empfehlen Ihnen, vor wichtigen Aufnahmen Probeaufnahmen zu erstellen, damit Sie sich mit der Bedienung und den Funktionen der Kamera vertraut machen können.
- ● Olympus behält sich im Sinne einer ständigen Produktverbesserung das Recht vor, die in diesem Handbuch enthaltenen Informationen jederzeit zu aktualisieren oder zu verändern.
- ● Die Bildschirm- und Kameraabbildungen in diesem Handbuch wurden während des Herstellungsprozesses erstellt, und können vom aktuellen Produkt abweichen.

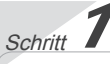

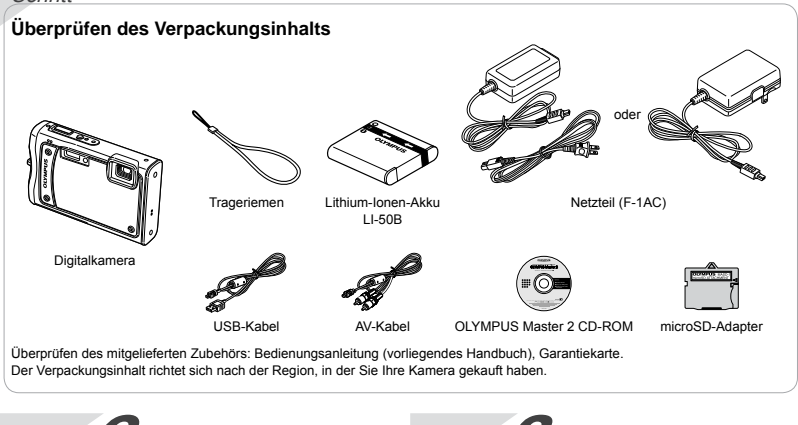

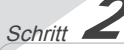

#### **Vorbereiten der Kamera**

"Vorbereiten der Kamera" (S. 10)

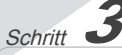

#### **Aufnahme und Wiedergabe von Bildern**

"Aufnahme, Anzeige und Löschen von Bildern" (S. 16)

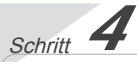

#### **So bedienen Sie Ihre Kamera**

"Vier Einstellmethoden" (S. 3)

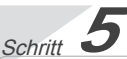

#### **Drucken**

"Direktes Ausdrucken (PictBridge)" (S. 51) "Druckvorauswahl (DPOF)" (S. 54)

## Inhaltsverzeichnis

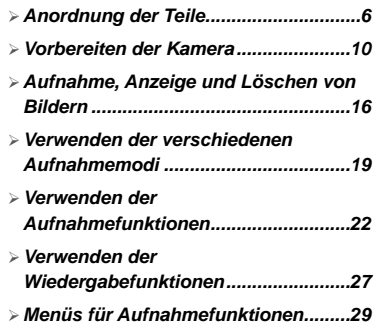

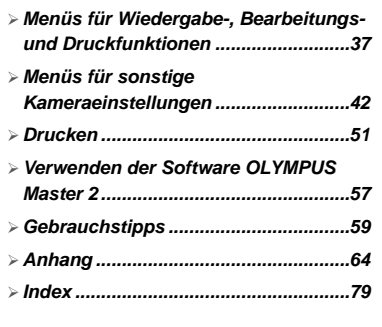

### Vier Einstellmethoden

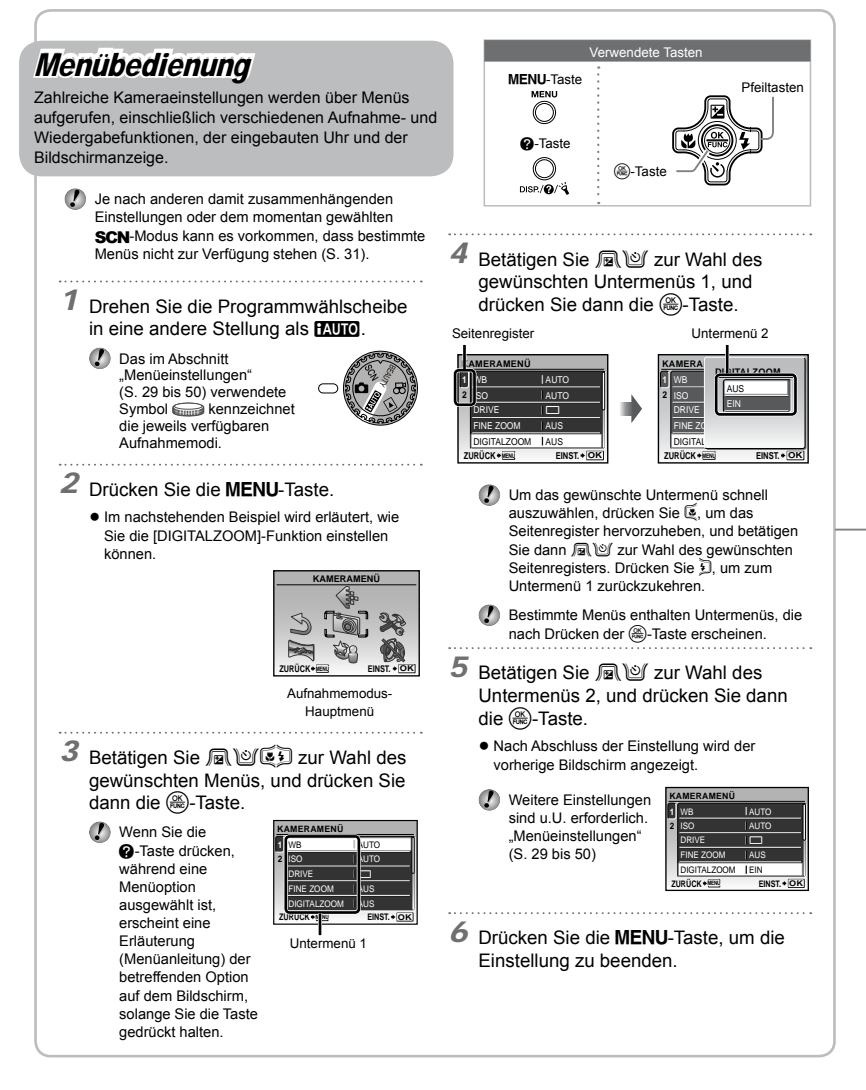

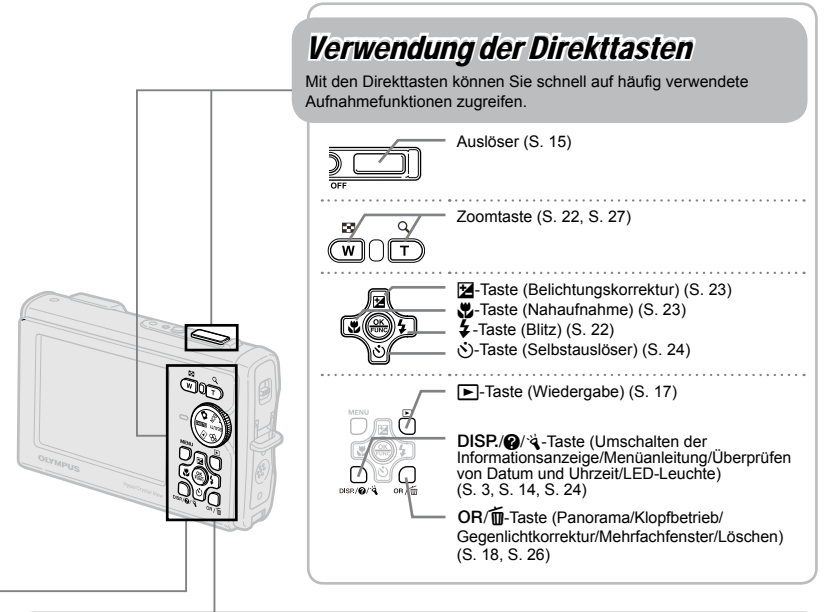

## Verwendung des FUNC-Menüs (S. 25)

Mit Hilfe des FUNC-Menüs können Sie Menüfunktionen, die beim Aufnehmen häufig verwendet werden, schneller einstellen.

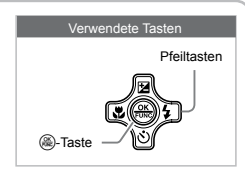

@-Taste (S. 3, S. 25)

### Betrieb der Kamera durch Klopfen am Gehäuse (S. 49)

Sie können die Kamera steuern, indem Sie auf ihr Gehäuse klopfen, wenn [TOUCH CONTROL] auf [EIN] steht.

#### **Einstellung von [TOUCH CONTROL] auf [EIN]**

- *1* Klopfen Sie zweimal hintereinander auf die Oberseite der Kamera.
	- Der Einstellbildschirm [TOUCH CONTROL] erscheint. **●**
- *2* Klopfen Sie zweimal hintereinander auf die Oberseite der Kamera.
	- Die Einstellung wird bestätigt. **●**

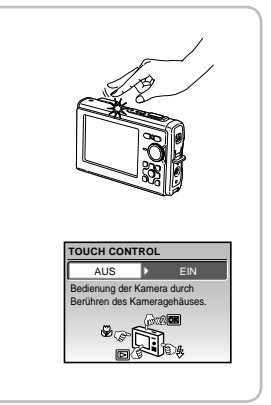

# **Menü-Index**

#### Menüs für Aufnahmefunktionen

Diese Einstellungen können vorgenommen werden, wenn die Programmwählscheibe auf einen der folgenden Aufnahmemodi (**RUIC CI SCN** BEAUTY  $\mathfrak{D}$ ) eingestellt ist.

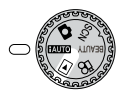

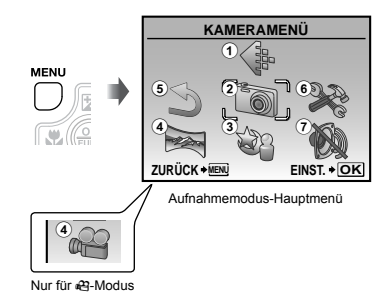

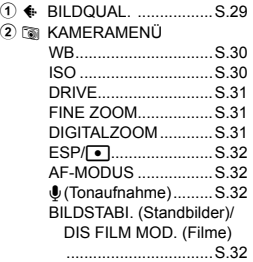

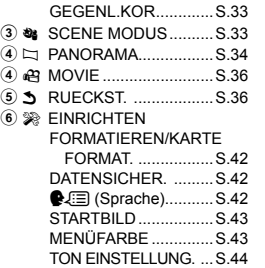

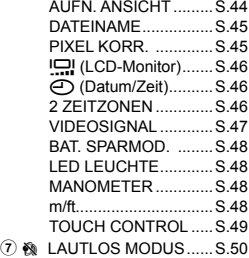

#### Menüs für Wiedergabe-, Bearbeitungs- und Druckfunktionen

Wenn die Programmwählscheibe auf **D** eingestellt ist, können die Einstellungen vorgenommen werden.

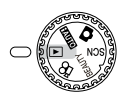

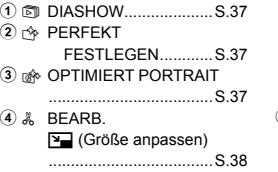

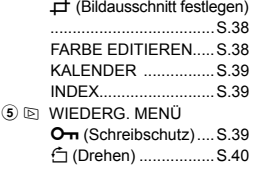

**MENLI** 

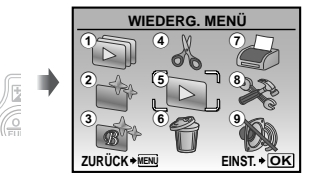

Wiedergabemodus-Hauptmenü

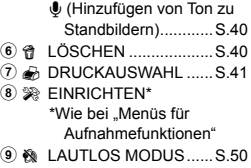

<span id="page-5-0"></span>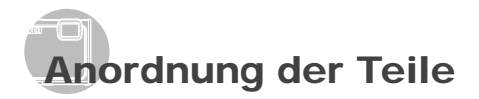

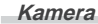

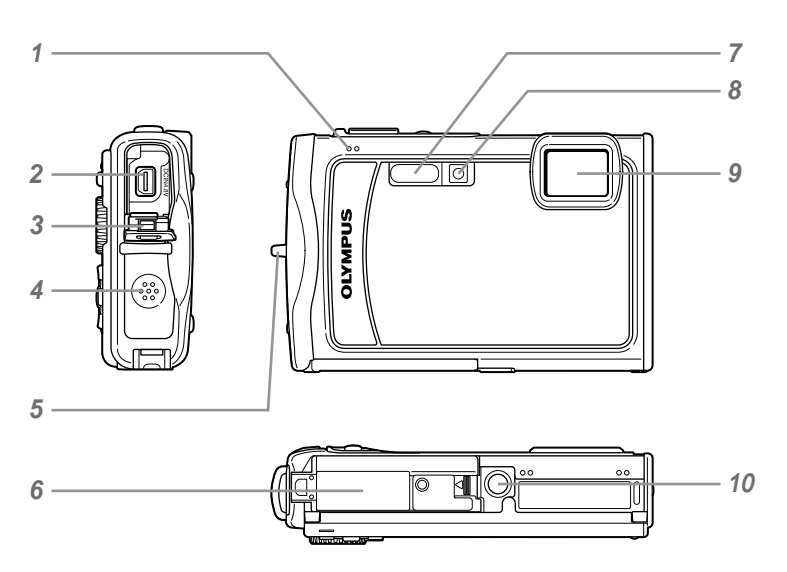

- Mikrofon.................................S.32, 40
- Multi-Konnektor................S.47, 51, 57
- Buchsenabdeckung ...S.47, 51, 57, 70
- Lautsprecher................................... —
- Trageriemenöse...........................S.10 Akku-/Kartenfachdeckel...S.10, 60, 70
- Blitz ..............................................S.22 Selbstauslöser-LED/LED-Leuchte ...............................................S.24, 48 Objektiv........................................S.64 Stativgewinde ................................. —

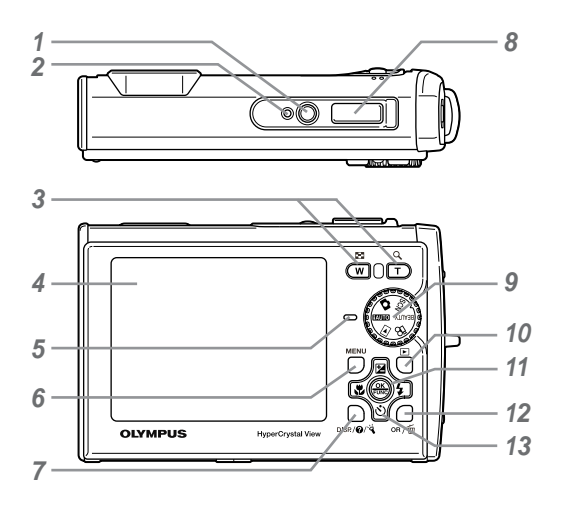

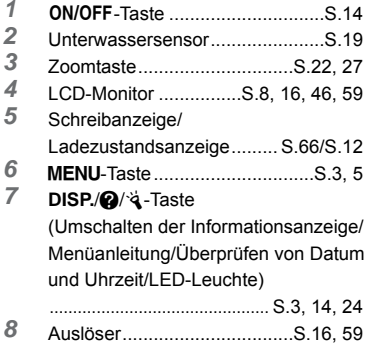

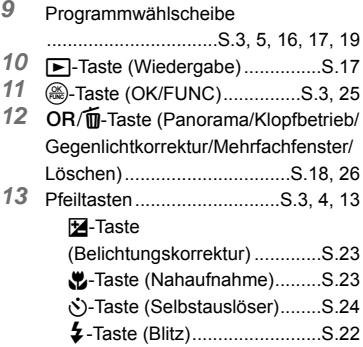

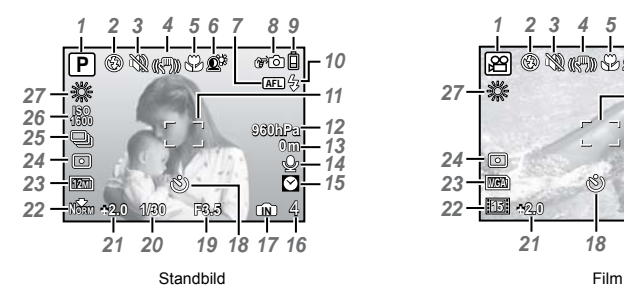

#### **Anzeigen im Aufnahmemodus**

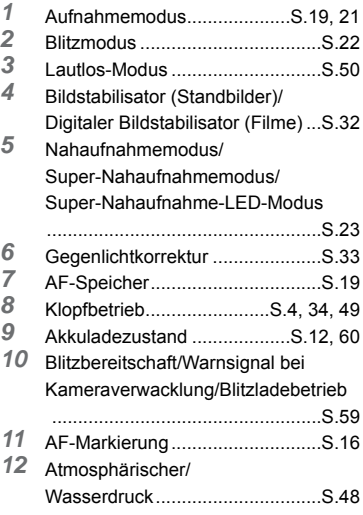

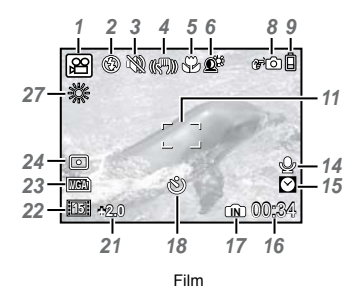

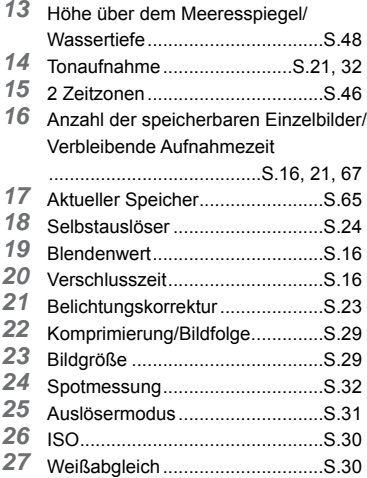

#### **Anzeigen im Wiedergabemodus**

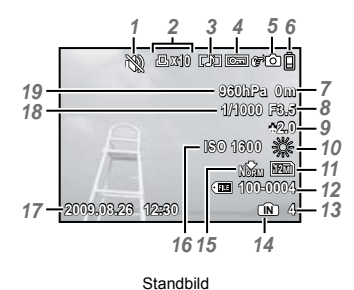

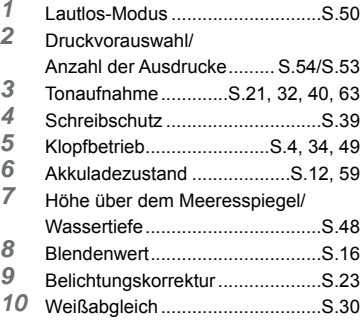

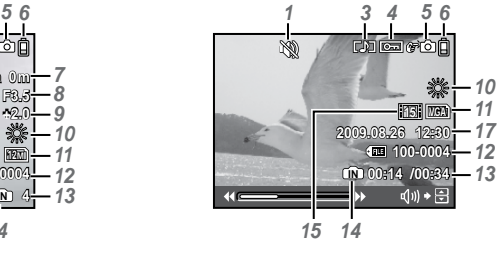

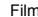

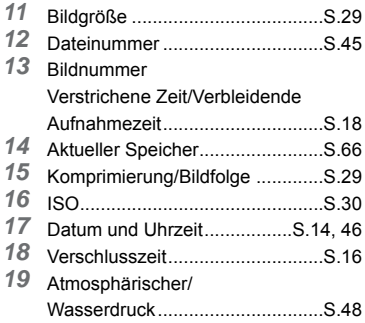

# <span id="page-9-0"></span>Vorbereiten der Kamera

Anbringen des Trageriemens

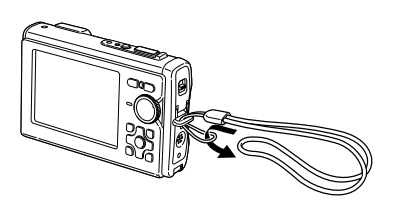

 Ziehen Sie den Trageriemen fest, damit er sich nicht lösen kann.

#### Einsetzen des Akkus und einer xD-Picture Card™ (separat erhältlich) in die Kamera

Setzen Sie ausschließlich eine xD-Picture Card oder den microSD-Adapter in die Kamera ein.

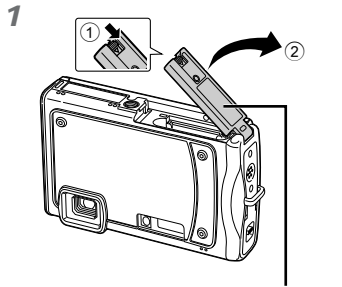

Akku-/Kartenfachdeckel

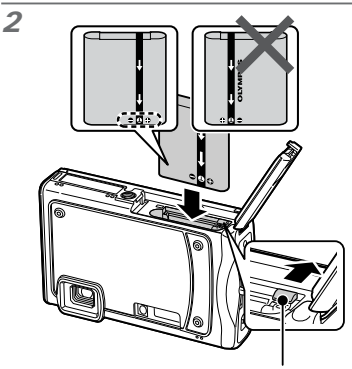

Akkuverriegelung

- Die Vorderseite und die Rückseite weisen unterschiedliche Markierungen auf. Setzen Sie den Akku mit der in der obigen Abbildung gezeigten Ausrichtung in das Akkufach ein. Wenn der Akku nicht richtig eingesetzt ist, funktioniert die Kamera nicht.
- Schieben Sie die Akkuverriegelung in Pfeilrichtung der Abbildung, während Sie den Akku einsetzen.
- Zum Entfernen des Akkus schieben Sie die Akkuverriegelung in Pfeilrichtung der Abbildung, und ziehen Sie den Akku aus dem Fach.
- Achten Sie stets darauf, die Kamera auszuschalten, bevor Sie den Akku-/ Kartenfachdeckel öffnen oder schließen.

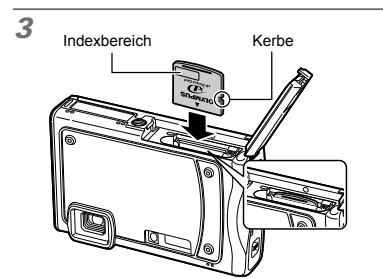

- Halten Sie die Karte senkrecht, und schieben Sie sie gerade in den Steckplatz, bis sie hörbar einrastet.
- Berühren Sie nicht den Kontaktbereich auf der Karte.

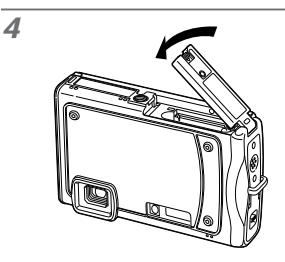

- Wenn keine xD-Picture Card (separat erhältlich) eingesetzt ist, werden die mit der Kamera aufgenommenen Bilder im internen Speicher aufgezeichnet. "Verwendung einer xD-Picture Card" (S. 66)
- "Anzahl der speicherbaren Einzelbilder (Standbilder)/Kontinuierliche Aufnahmedauer (Filme) im internen Speicher und auf der xD‑Picture Card" (S. 67)

#### **Entfernen der xD-Picture Card**

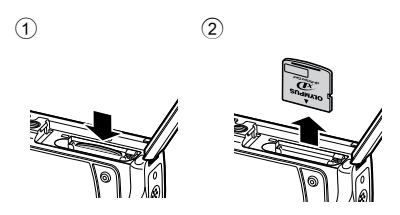

 Drücken Sie auf die Hinterkante der Karte, bis ihre Arretierung freigegeben wird und die Karte ausgeschoben wird, und ziehen Sie sie dann aus dem Steckplatz.

#### Laden des Akkus

- Das mitgelieferte Netzteil (F-1AC/mit Netzkabel oder integriertem Netzstecker) richtet sich nach dem Land, in dem die Kamera erworben wurde. Wenn ein kabelloses Netzteil zum Lieferumfang Ihrer Kamera gehört, schließen Sie den integrierten Netzstecker direkt an eine Netzsteckdose an.
- Das mitgelieferte Netzteil (F-1AC) ist ausschließlich zum Laden des Akkus vorgesehen. Während das Netzteil an die Kamera angeschlossen ist, dürfen keine Bedienungsvorgänge wie Aufnahme, Wiedergabe usw. ausgeführt werden.

#### **Beispiel: Netzteil mit Netzkabel**

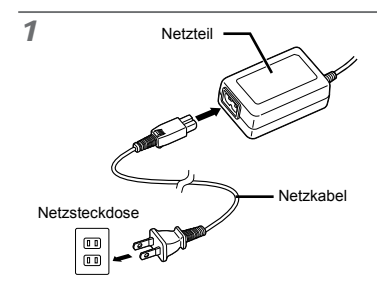

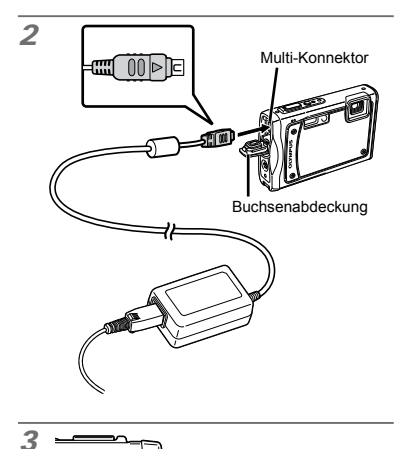

#### **Zeitpunkt zum Laden des Akkus**

Wenn die nachstehend abgebildete Fehlermeldung auf dem Bildschirm erscheint, muss der Akku geladen werden.

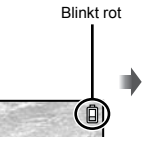

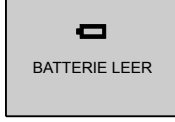

LCD-Monitor oben rechts

Fehlermeldung

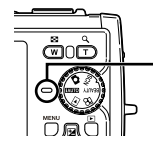

Ladezustandsanzeige Leuchtet (orange): Ladevorgang findet statt Leuchtet (blau): Ladevorgang ist abgeschlossen

- Beim Kauf der Kamera ist der Akku nur teilweise geladen. Bitte laden Sie den Akku vor der ersten Benutzung (ca. 2,5 Stunden).
- Wenn die Ladezustandsanzeige nicht leuchtet oder blinkt, kann dies darauf zurückzuführen sein, dass die Anschlüsse nicht korrekt hergestellt wurden oder eine Beschädigung von Akku, Kamera und/oder Netzteil vorliegt.
- Einzelheiten zu Akku und Netzteil finden Sie im Abschnitt "Akku, Netzteil (mitgeliefert), Ladegerät (separat erhältlich)" (S. 64).

#### Verwendung einer microSD-Karte/microSDHC-Karte (separat erhältlich)

Nach Einsetzen in einen microSD-Adapter können microSD-Karten/microSDHC-Karten (im folgenden nur noch "microSD-Karte") ebenfalls mit dieser Kamera verwendet werden.

"Verwendung des microSD-Adapter" (S. 68)

#### *1* **Setzen Sie die microSD-Karte in den Adapter ein.**

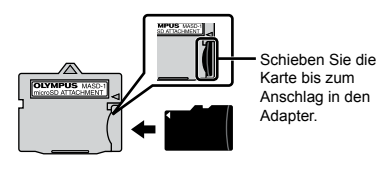

*2* **Setzen Sie den microSD-Adapter in den Kartensteckplatz ein.**

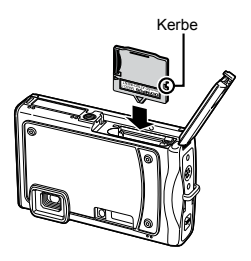

**Entfernen der microSD-Karte**

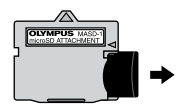

- Ziehen Sie die microSD-Karte gerade heraus.
- Berühren Sie nicht den Kontaktbereich des microSD-Adapters und der microSD-Karte.

#### Pfeiltasten und Bedienungshinweise

Die Symbole  $\triangle \nabla \triangle \triangledown$  ,  $\triangle \blacksquare \blacksquare \blacksquare \blacksquare$  die auf den verschiedenen Einstell- und Filmwiedergabe-Bildschirmen angezeigt werden, weisen auf die Verwendung von Pfeiltasten hin.

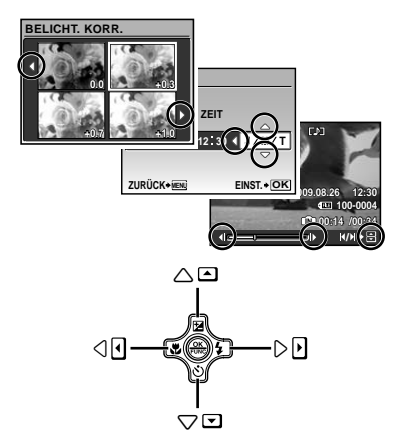

Pfeiltasten

Die am unteren Bildschirmrand angezeigten Bedienungshinweise weisen auf die Verwendung der MENU-Taste, der (...)-Taste, der Zoomtaste oder der **II**-Taste hin.

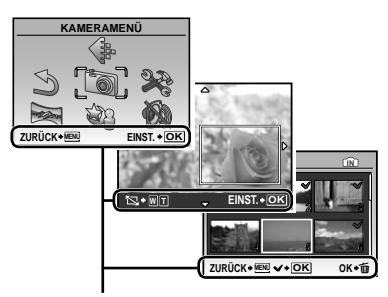

Bedienungshinweise

#### Einstellen von Datum und Uhrzeit

Nachdem Sie die in diesem Abschnitt beschriebene Einstellung der Uhr vorgenommen haben, werden das Datum und die Uhrzeit gemeinsam mit Dateinamen, Datumsausdruckund anderen Daten abgespeichert.

#### **Drücken Sie die ON/OFF-Taste, um die Kamera einzuschalten.**

Wenn die Uhr noch nicht eingestellt wurde, **●** erscheint daraufhin der Einstellbildschirm für Datum und Uhrzeit.

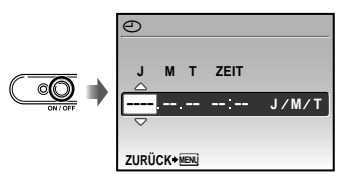

Bildschirm für Einstellung von Datum und Uhrzeit

**2** Betätigen Sie 風回 zur Wahl des **Jahres unter [J].**

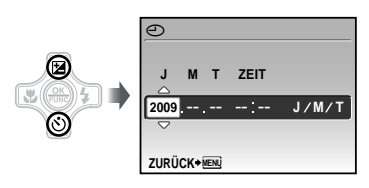

**3** Drücken Sie 到, um die unter **[J] eingegebene Einstellung zu speichern.**

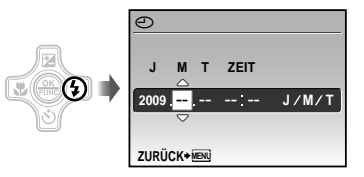

- **4** Betätigen Sie 風回復回 und die **-Taste auf gleiche Weise wie in Schritt 2 und 3, um den [M] (Monat), den [T] (Tag), die Uhrzeit [ZEIT] (in Stunden und Minuten) und das [J/M/T] (Anzeigeformat des Datums) einzustellen.**
	- Zur genauen Einstellung der Uhrzeit drücken Sie die (...)-Taste, wenn das Zeitsignal 00 Sekunden anzeigt.
	- Datum und Uhrzeit können Sie in folgendem Menü einstellen. [
	→ [Datum/Zeit) (S. 46)

#### **Überprüfen von Datum und Uhrzeit**

Drücken Sie die DISP-Taste bei ausgeschalteter Kamera. Daraufhin wird die Uhrzeit ca. 3 Sekunden lang angezeigt.

#### Ändern der Anzeigesprache

Sie können die Sprache wählen, in der die Menüs und Fehlermeldungen auf dem LCD-Monitor angezeigt werden.

**7** Drücken Sie die MENU-Taste, **und anschließend** 風凶〔9〕, um **[**E**] (EINRICHTEN) zu wählen.**

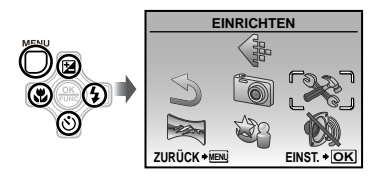

**2** Drücken Sie die  $\circledast$ -Taste.

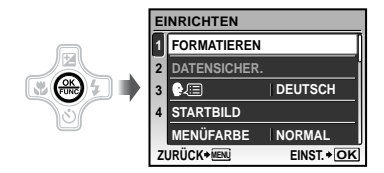

**3** Betätigen Sie 風図 zur Wahl von **[**W**], und drücken Sie dann die**  o**-Taste.**

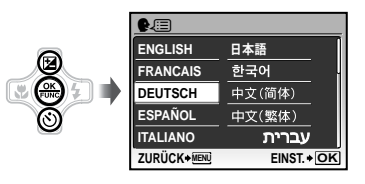

- **4** Betätigen Sie 風回嘎 zur Wahl **der gewünschten Sprache, und drücken Sie dann die** o**-Taste.**
- $5$  Drücken Sie die MENU-Taste.

# <span id="page-15-0"></span>Aufnahme, Anzeige und Löschen von Bildern

Aufnehmen mit den optimalen Einstellungen von Blendenwert und Verschlusszeit (C-Modus)

In diesem Modus kann die Funktion für automatische Kameraaufnahme verwendet werden, während Änderungen der Einstellungen von anderen Funktionen des Aufnahmemenüs wie Belichtungskorrektur, Weißabgleich, usw. möglich sind.

#### *1* **Stellen Sie die Programmwählscheibe auf** K**.**

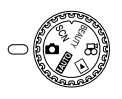

2 Drücken Sie die ON/OFF-Taste, um **die Kamera einzuschalten.**

> Anzahl der speicherbaren Einzelbilder (S. 67)

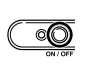

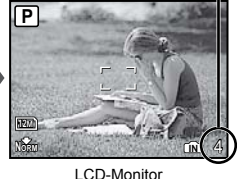

(Aufnahmebereitschafts-Bildschirm)

Drücken Sie die ON/OFF-Taste, um die Kamera auszuschalten.

*3* **Visieren Sie das Motiv mit der Kamera an, und wählen Sie den gewünschten Bildausschnitt.**

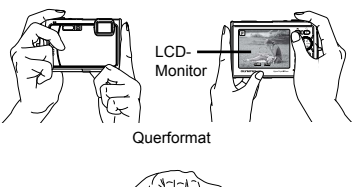

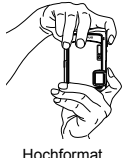

- Achten Sie beim Halten der Kamera darauf, den Blitz nicht mit den Fingern usw. zu verdecken.
- *4* **Drücken Sie den Auslöser halb, um das Motiv scharfzustellen.**
	- Sobald das Motiv scharfgestellt ist, wird die **●** Belichtung gespeichert (Verschlusszeit und Blendenwert werden angezeigt), und die Farbe der AF-Markierung wechselt auf Grün.
	- Wenn die AF-Markierung rot blinkt, bedeutet **●** dies, dass eine Scharfstellung nicht möglich war. Versuchen Sie in einem solchen Fall, die Schärfe erneut zu speichern.

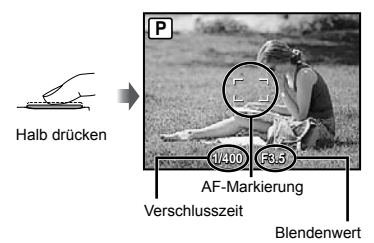

Scharfstellung" (S. 61)

*5* **Um die Aufnahme zu machen, drücken Sie den Auslöser langsam vollständig durch, während Sie die Kamera möglichst ruhig halten.**

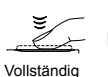

durchdrücken

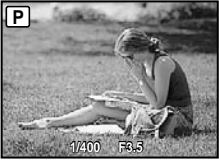

Kontroll-Bildschirm

#### **Anzeigen des letzten Bildes**

Sie können das soeben aufgenommene Bild anzeigen, indem Sie die **D**-Taste drücken. Um mit dem Fotografieren fortzufahren, drücken Sie entweder die <del>D</del>-Taste erneut, oder Sie drücken den Auslöser halb nach unten.

 Sie können die Kamera steuern, indem Sie auf ihr Gehäuse klopfen, wenn [TOUCH CONTROL] auf [EIN] steht. [TOUCH CONTROL] (S. 49)

#### **Aufnehmen von Filmen**

"Filmaufnahmen ( $\mathbb{Q}$ -Modus)" (S. 21)

#### Anzeigen von Bildern

#### *1* **Drehen Sie die Programmwählscheibe auf**  $\boxed{\blacktriangleright}$ **.**

Bildnummer

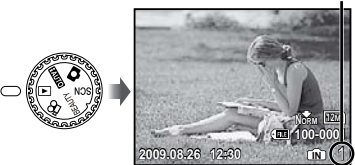

Wiedergabebild

#### 2 **Betätigen Sie 風**圖真 zur Wahl **eines Bilds.**

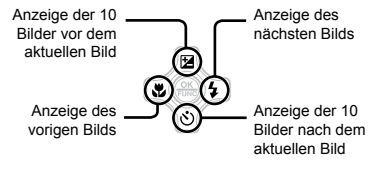

 Bilder können während der Wiedergabe verkleinert und vergrößert werden. "Indexanzeige, Kalenderanzeige und Wiedergabe mit Ausschnittsvergrößerung" (S. 27)

#### **Wiedergabe von Filmen**

Wählen Sie den gewünschten Film, und drücken Sie dann die (-)-Taste.

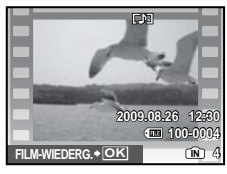

Film

#### **Bedienungsvorgänge während der Filmwiedergabe**

Lautstärke: Betätigen Sie während der Wiedergabe A<sup>D</sup>.

Suchlauf vorwärts/rückwärts: Wählen Sie die gewünschte Einstellung mit [5]. Bei jeder Betätigung einer dieser Tasten wechselt die Wiedergabegeschwindigkeit in der Reihenfolge 2x, 20x und 1x (Normalgeschwindigkeit) in der Richtung der gedrückten Taste.

Pause: Drücken Sie die (...)-Taste.

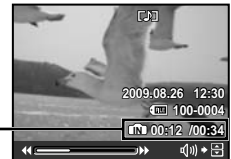

Verstrichene Zeit/ Verbleidende Aufnahmezeit

Während der Wiedergabe

#### Erstes (letztes) Bild/Einzelbild-

Weitergabe: Drücken Sie R im Pausenzustand, um das erste Bild des Films anzuzeigen, und  $\mathbb{Q}$ , um das letzte Bild anzuzeigen. Der Film wird rückwärts wiedergegeben, wenn G gedrückt wird, und normal, wenn D gedrückt wird. Um die normale Filmwiedergabe fortzusetzen, drücken Sie die (-)-Taste.

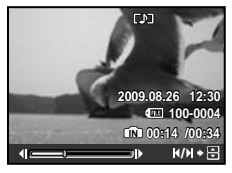

Im Pausenzustand

**Beenden der Filmwiedergabe**

Drücken Sie die MENU-Taste.

#### Löschen von Bildern während der Wiedergabe (Löschen eines einzelnen Bilds)

*1* **Wenn das zu löschende Bild angezeigt wird, drücken Sie die**   $\overline{\mathsf{m}}$ -Taste.

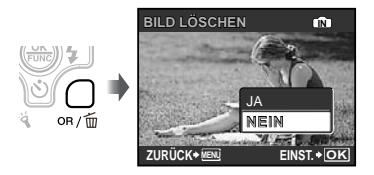

- *2* **Betätigen Sie** E **zur Wahl von [JA], und drücken Sie dann die -Taste.**
	- [K LÖSCHEN] (S. 40)

# <span id="page-18-0"></span>Verwenden der verschiedenen Aufnahmemodi

In diesem Abschnitt werden die verfügbaren Aufnahmemodi beschrieben, in denen Sie die Einstellungen der jeweiligen Aufnahmesituation optimal anpassen können. Einzelheiten zu den Funktionen, die eingestellt werden können, finden Sie im Abschnitt "Menüs für Aufnahmefunktionen" auf Seite 29.

#### Wahl des für die Aufnahmesituation optimal geeigneten Motivprogramms (SCN-Modus)

*1* **Stellen Sie die Programmwählscheibe auf .**

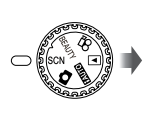

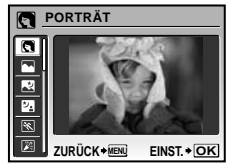

Eine Erläuterung des gewählten Motivprogramms **●** wird angezeigt, während Sie die @-Taste gedrückt halten.

2 **Betätigen Sie 風**圖 zur Wahl des **für die jeweilige Aufnahmesituation am besten geeigneten Motivprogramms, und drücken Sie dann die -Taste.**

Symbol des eingestellten Motivprogramms

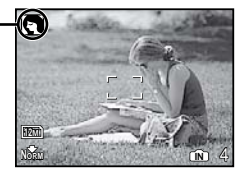

 Verwenden Sie das Menü, um auf ein anderes Motivprogramm umzuschalten. [<sup>33</sup> SCENE MODUS] (S. 33)

#### **Unterwasseraufnahmen**

Wählen Sie [ Step UNTERWASSER FOTO], [<sup>\*</sup>] UNTERWASSER-WEITW.11. [<sup>22</sup><sub>2</sub> UNTERWASSER-WEITW.21<sup>\*1</sup>, [ $\bullet$  UNTERWASSER-MAKRO]. Wenn die Programmwählscheibe bei Unterwasseraufnahmen (d. h., während des Unterwassersensors anspricht) auf SCN eingestellt ist, erscheinen die 4 oben

- aufgeführten Modi vor den übrigen Modi. <sup>\*1</sup> Bei Wahl von [<sup>∙</sup> 2 UNTERWASSER-WEITW.2] wird die Schärfeeinstellung automatisch auf ca. 5,0 m eingestellt.
- Bitte achten Sie unbedingt darauf, die Kamera in einem Unterwassergehäuse unterzubringen, wenn Aufnahmen in einer Wassertiefe von mehr als 10 m beabsichtigt sind.
- Bei Einstellung von [MANOMETER] (S. 48) auf [EIN] werden die Höhe über dem Meeresspiegel/Wassertiefe (atmosphärischer/Wasserdruck) als Anhaltspunkte auf dem Aufnahmebereitschafts-Bildschirm angezeigt.

"Anzeigen im Aufnahmemodus" (S. 8)

 "Wichtige Informationen zu Wasser- und Stossfestigkeitseigenschaften" (S. 68)

#### **Speichern der Schärfeeinstellung für eine Unterwasseraufnahme (AF-Speicher)**

Bei Wahl von [ @ UNTERWASSER FOTO], [ $\leq$ <sub>1</sub> UNTERWASSER-WEITW.1] oder [ $\bigcirc$  UNTERWASSER-MAKRO] drücken Sie \off.

**AFL** Markierung

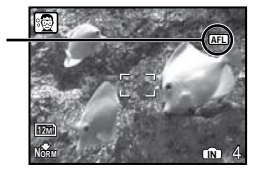

 Um die gespeicherte Einstellung aufzuheben, drücken Sie \iff erneut, so dass die Anzeige **[AFL]** verschwindet.

#### Optimieren von Hautfarbe und -struktur (BEAUTY-Modus)

Die Kamera erfasst Gesichter von Personen und verleiht der Haut bei der Aufnahme ein glattes, transparentes Aussehen.

#### *1* **Stellen Sie die Programmwählscheibe auf** b**.**

Anzeige des BEAUTY-Modus

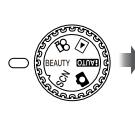

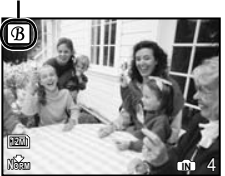

- *2* **Visieren Sie das Motiv mit der Kamera an. Überprüfen Sie den Rahmen über dem von der Kamera erfassten Gesicht, und drücken Sie dann den Auslöser, um die Aufnahme zu erstellen.**
	- Sowohl das unbearbeitete als auch das **●** bearbeitete Bild werden gespeichert.
	- Wenn das Bild nicht korrigiert werden kann, wird **●** lediglich das unbearbeitete Bild gespeichert.
	- Bei bestimmten Motiven kann es vorkommen, dass der Rahmen nicht sofort erscheint oder die Bearbeitung u.U. nicht wirksam ist.
	- Die [BILDGRÖßE] des retuschierten Bildes ist auf maximal  $[2m]$  begrenzt.

#### Aufnehmen mit automatischen Einstellungen (HUIO-Modus)

Die Kamera wählt je nach Szene/Motiv den optimalen Aufnahmemodus. Es handelt sich dabei um einen vollautomatischen Modus, mit welchem Sie einfach durch Drücken des Auslösers an die Szene angepasste Aufnahmen machen können. Im Modus **HAUTO** stehen die Einstellungen der Menüs für Aufnahmefunktionen nicht zur Verfügung.

#### *1* **Stellen Sie die Programmwählscheibe auf <b>HAUTO**.

Die Anzeige wechselt zum Symbol für den von dem Kamera gewählten Motivprogramm.

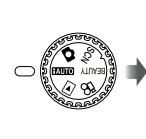

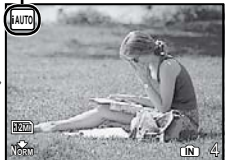

- Drücken Sie den Auslöser zur Hälfte herunter, **●**oder drücken Sie die DISP.-Taste, um zu prüfen welches Motivprogramm die Kamera automatisch selektiert hat.
- In einigen Fällen wählt die Kamera evtl. nicht den gewünschten Aufnahmemodus aus.
- Wenn die Kamera nicht in der Lage ist, den optimalen Modus zu identifizieren, wird der P-Modus selektiert.

#### Filmaufnahmen ( $P$ -Modus)

Während der Film-Aufnahme wird auch Ton aufgezeichnet.

*1* **Stellen Sie die Programmwählscheibe auf**  $\mathfrak{P}$ **.** 

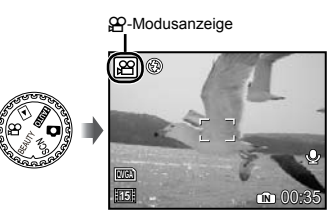

#### **Zoomen während einer Filmaufnahme**

Der optische Zoom steht während einer Filmaufnahme nicht zur Verfügung. Verwenden Sie die Funktion [DIGITALZOOM] (S. 31).

#### **Filmaufnahme mit digitalem Bildstabilisator**

[DIS FILM MOD.] (S. 32)

*2* **Drücken Sie den Auslöser halb nach unten, um das Motiv scharfzustellen, und drücken Sie den Auslöser dann langsam vollständig durch, um die Aufnahme zu starten.**

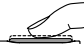

Leuchtet während der Aufnahme rot

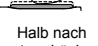

unten drücken

Vollständig durchdrücken

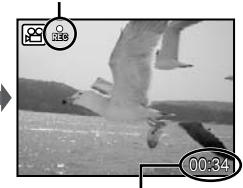

Verbleibende Aufnahmezeit (S. 67)

*3* **Um die Aufnahme zu beenden, drücken Sie den Auslöser vollständig durch.**

<span id="page-21-0"></span>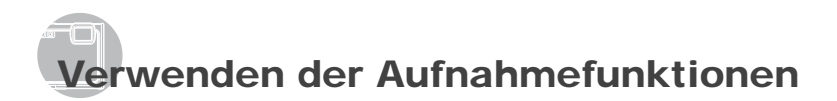

Zusätzlich zu den zahlreichen Aufnahmemodi stehen der Kamera mehrere Funktionen zur Verfügung, mit denen sie die Ausdrucksstärke Ihrer Aufnahmen erhöht und den Aufnahmebereich für den Fotografen erweitert.

#### Verwendung des optischen Zooms

Betätigen Sie die Zoomtaste, um den Aufnahmebereich einzustellen.

Wegzoomen mit der Weitwinkel-Zoomtaste (W)

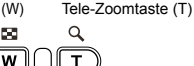

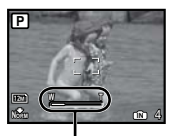

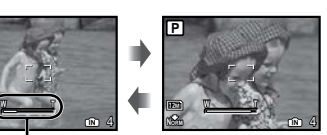

Heranzoomen mit der

Zoombalken

- Optischer Zoom: 3,6×, Digitalzoom: 5,0×.
- Bei Aufnahmen mit Telebereich empfiehlt sich die Verwendung der Funktion [BILDSTABI.] (Standbilder)/[DIS FILM MOD.] (Filme) (S. 32).

**Aufnehmen von vergrößerten Bildern ohne Beeinträchtigung der Bildqualität** [FINE ZOOM] (S. 31)

**Aufnehmen von vergrößerten Bildern** [DIGITALZOOM] (S. 31)

 Der aktuelle Feinzoom/Digitalzoom-Status wird durch den in das Bild eingeblendeten Zoombalken gekennzeichnet.

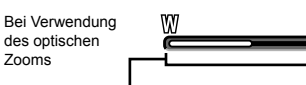

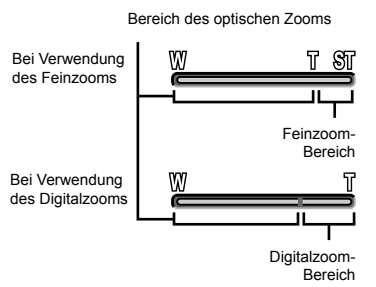

#### Verwendung des Blitzes

Die für die jeweilige Aufnahmebedingung am besten geeignete Blitzfunktion kann ausgewählt werden, um den gewünschten Effekt zu erhalten.

#### *1* **Drücken Sie die** #**-Taste.**

 Sie können die Kamera steuern, indem Sie auf ihr Gehäuse klopfen, wenn [TOUCH CONTROL] auf [EIN] steht. [TOUCH CONTROL] (S. 49)

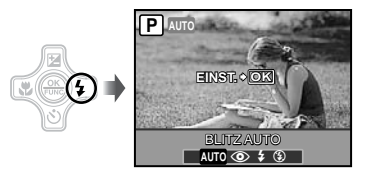

**2** Betätigen Sie **C**到 zur Wahl **der gewünschten Option, und drücken Sie dann die** o**-Taste zur Einstellung.**

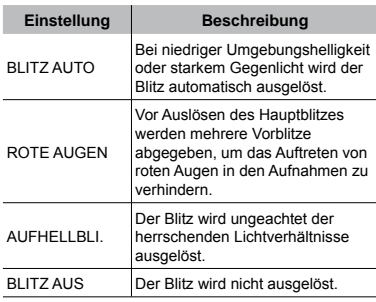

#### Ändern der Bildhelligkeit (Belichtungskorrektur)

Die Standard-Bildhelligkeit (angemessene Belichtung), die von der Kamera auf der Grundlage des jeweils gewählten Aufnahmemodus (außer **MuO**) eingestellt wird, kann erhöht oder verringert werden, um einen gewünschten Effekt zu erzielen.

#### *1* **Drücken Sie die** F**-Taste.**

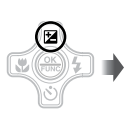

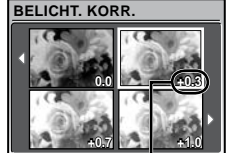

Belichtungskorrekturwert

2 **Betätigen Sie 風**圖圓, um **die gewünschte Bildhelligkeit einzustellen, und drücken Sie dann die** o**-Taste.**

#### Nahaufnahmen (Makrofunktion)

Diese Funktion gestattet es Ihnen, Motive in einem kleinen Abstand von der Kamera scharfzustellen und aufzunehmen.

#### *1* **Drücken Sie die** &**-Taste.**

 Sie können die Kamera steuern, indem Sie auf ihr Gehäuse klopfen, wenn [TOUCH CONTROL] auf [EIN] steht. [TOUCH CONTROL] (S. 49)

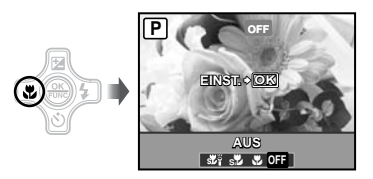

**2** Betätigen Sie [5] zur Wahl **der gewünschten Option, und drücken Sie dann die** o**-Taste zur Einstellung.**

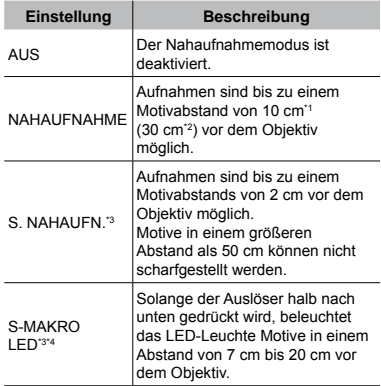

\*1 Zoom in maximaler Weitwinkel-Stellung (W).

\*2 Zoom in maximaler Tele-Stellung (T).

\*3 Der Zoom wird automatisch festgestellt.

\*4 [ISO] (S. 30) wird automatisch auf [AUTO] festgestellt.

 Der Blitz (S. 22) und der Zoom (S. 22) können nicht eingestellt werden, wenn [st] oder [st ] ausgewählt wurde.

#### Verwendung des Selbstauslösers

Wenn Sie den Auslöser vollständig durchdrücken, wird der Verschluss erst nach Verstreichen der eingestellten Verzögerungszeit ausgelöst.

#### *1* **Drücken Sie die** Y**-Taste.**

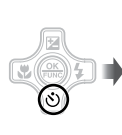

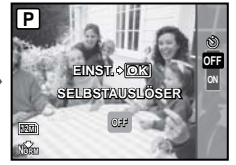

2 **Betätigen Sie** 風図 zur Wahl **der gewünschten Option, und drücken Sie dann die** o**-Taste zur Einstellung.**

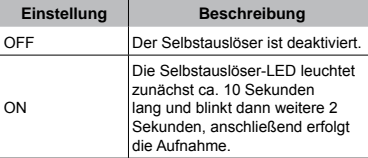

 Das Aufnehmen mit Selbstauslöser wird nach einer Aufnahme automatisch deaktiviert.

#### **Abbrechen des Selbstauslöser-Vorlaufs**

Drücken Sie die (v)-Taste erneut.

#### Verwendung der LED-Leuchte

An einem dunklen Ort kann die LED-Leuchte verwendet werden, um die unmittelbare Umgebung deutlicher zu sehen oder die Wahl des Bildausschnitts zu erleichtern.

#### *1* **Stellen Sie [LED LEUCHTE] (S. 48) auf [EIN].**

- *2* **Halten Sie die** Y**-Taste so lange gedrückt, bis die LED-Leuchte aufleuchtet.**
	- Wenn Sie eine Funktion ausführen, während **●**die LED-Leuchte an ist, leuchtet sie maximal 90 Sekunden.

LED-Leuchte

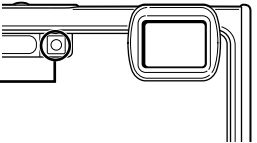

- Wenn innerhalb von ca. 30 Sekunden kein Bedienungsvorgang ausführt wird, schaltet sich die LED-Leuchte aus.
- Selbst bei ausgeschalteter Kamera können Sie die  $\ddot{Q}$ -Taste so lange gedrückt halten, bis die LED-Leuchte aufleuchtet, wonach sie 30 Sekunden lang leuchtet.

#### **Ausschalten der LED-Leuchte**

Halten Sie die '4-Taste so lange gedrückt, bis die LED-Leuchte erlischt.

#### Umschalten der Anzeige der Aufnahme-Informationen

Die Informationsanzeige kann umgeschaltet werden, um sie der Aufnahmesituation anzupassen. Z.B. um den gesamten Bildschirm frei zu haben oder um die Hilfslinien zu verwenden.

#### *1* **Betätigen Sie die** g**-Taste.**

Bei jeder Betätigung der Taste wechselt die **●** Anzeige der Aufnahme-Informationen in der nachstehend gezeigten Reihenfolge. "Anzeigen im Aufnahmemodus" (S. 8)

Normal

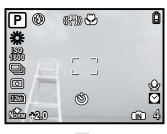

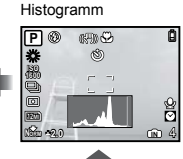

Keine Information

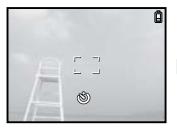

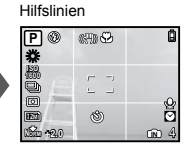

#### **Ablesen eines Histogramms**

Bei zu hoher Spitze im Histogramm erscheint das Bild fast weiß.

Bei zu hoher Spitze im Histogramm erscheint das Bild fast schwarz.

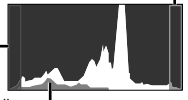

Der grüne Bereich zeigt die Helligkeitsverteilung in der Mitte des LCD-Monitors.

#### Verwendung des FUNC-Menüs

Das FUNC-Menü umfasst die folgenden Menüfunktionen, die schnell abgerufen und eingestellt werden können.

- [WB] (S. 30) [ESP/ $\bullet$ ] (S. 32)
- $[ISO]$  (S. 30)  $[$  BILDQUAL.] (S. 29)
- [DRIVE] (S. 31)

*1* **Drücken Sie die** o**-Taste.**

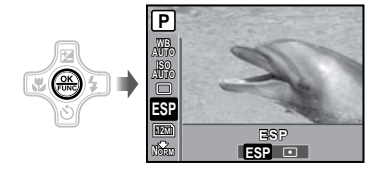

**2** Betätigen Sie 風じ zur Wahl der **gewünschten Menüfunktion, und**  GH **zur Wahl der gewünschten Option, und drücken Sie dann die**  o**-Taste zur Einstellung.**

#### Schnelles Aufrufen und Verwenden von Aufnahmefunktionen

Die folgenden Menüfunktionen können schnell aufgerufen und verwendet werden.

- [PANORAMA] (S. 34) [GEGENL.KOR] (S. 33)
- [TOUCH CONTROL] (S. 49)
- [TOUCH CONTROL] [MEHRFACHFENSTER] (S. 26)

*1* **Drücken Sie die** o**/-Taste.**

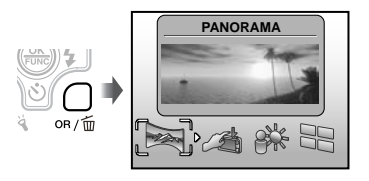

 $2$  Betätigen Sie **③** zur Wahl der **gewünschten Menüfunktion, und drücken Sie dann die** o**-Taste zur Einstellung.**

#### **Verwendung des Effektvorschau-Bildschirms (Mehrfachfenster)**

Bei Wahl einer der Optionen [ZOOM],  $[BELICHT. KORR.], [WB]$  oder  $[ESP/\bullet]$ werden 4 Vorschaubilder angezeigt, bei denen die justierten Werte der gewählten Aufnahmefunktion berücksichtigt werden. Betätigen Sie 風図[9] zur Wahl des gewünschten Bilds, und drücken Sie dann die (Se)-Taste.

#### Maximale Bildschirmaufhellung per Knopfdruck (Erhöhen der Bildschirmhelligkeit)

Wenn Sie die OR/m-Taste gedrückt halten, wird der Bildschirm aufgehellt. Wenn innerhalb von 10 Sekunden kein Bedienungsvorgang ausgeführt wird, kehrt der Bildschirm zur ursprünglichen Helligkeit zurück.

 Bei Unterwasseraufnahmen (d. h., während der Unterwassersensor anspricht) arbeitet die Bildschirmhelligkeit-Erhöhen-Funktion automatisch.

# <span id="page-26-0"></span>Verwenden der Wiedergabefunktionen

#### Indexanzeige, Kalenderanzeige und Wiedergabe mit Ausschnittsvergrößerung

Die Indexanzeige und die Kalenderanzeige ermöglichen es Ihnen, ein gewünschtes Bild rasch zu lokalisieren. Sie können Bilddetails bei Wiedergabe mit Ausschnittsvergrößerung (bis zu 10x) überprüfen.

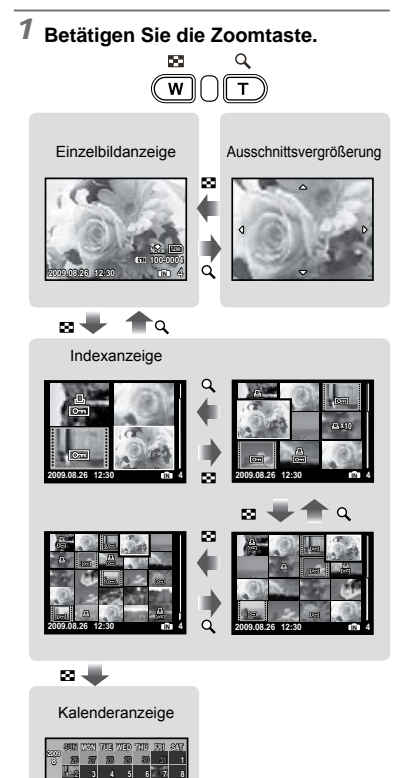

 **10 11 12 13 14 15 17 18 19 20 21 22 24 25 26 27 28 29 1 2 3 4 IN**

#### **Auswahl eines Bildes in der Indexanzeige**

Betätigen Sie 風図画 zur Wahl eines Bildes, und drücken Sie dann die e-Taste, um das gewählte Bild als Einzelbild anzuzeigen.

#### **Auswahl von Bildern in der Kalenderanzeige**

Betätigen Sie 風図[9] zur Wahl eines Datums und drücken Sie dann die (...)-Taste oder T auf der Zoomtaste, um alle an dem gewählten Datum aufgenommenen Bilder anzuzeigen.

#### **ändern des Ausschnitts bei Wiedergabe mit Ausschnittsvergrößerung**

Betätigen Sie 風図画, um den angezeigten Bildausschnitt zu verschieben.

#### Umschalten der Anzeige der Bildinformationen

Bei der Wiedergabe von Bildern kann die Anzeige umgeschaltet werden.

#### *1* **Betätigen Sie die** g**-Taste.**

Bei jeder Betätigung der Taste wechseln die **●** angezeigten Bildinformationen in der nachstehend gezeigten Reihenfolge.

Normal Histogram  $C1C$  $\mathcal{Q}_m$  **ix 100-0004 IN 2009.08.26 12:30 4 2009.08.26 12:30**

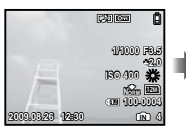

**Detailliert** 

Keine Information

 "Ablesen eines Histogramms" (S. 25)

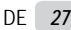

12M

**IN 4 NORM ISO 400**

**+2.0 F3.5 1/1000**

#### Wiedergabe von Panoramabildern

Panoramabilder, die mit Hilfe der Funktion [VERKNÜPFUNG I.D. KAM1] oder [VERKNÜPFUNG I.D. KAM2] verknüpft wurden, können mittels Bildlauf angezeigt werden.

"Panoramabilder erstellen [N PANORAMA]" (S. 34)

#### *1* **Wählen Sie während der Wiedergabe ein Panoramabild.**

Anzeigen von Bildern" (S. 17)

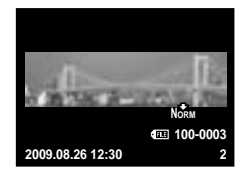

### *2* **Drücken Sie die -Taste.**

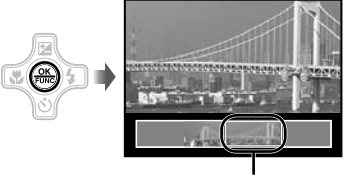

Aktueller Anzeigebereich

#### **Steuern der Panoramabild-Wiedergabe**

**Heranzoomen/Wegzoomen:** Betätigen Sie die Zoomtaste.

**Wiedergaberichtung:** Betätigen Sie **風図画 für Bildlauf in der Richtung des** Pfeilsymbols der Taste.

Pause: Drücken Sie die (...)-Taste.

**Erneutes Starten des Bildlaufs:** Drücken Sie die (...)-Taste.

**Halten Sie die Wiedergabe an:** Drücken Sie die MENU-Taste.

# <span id="page-28-0"></span>Menüs für Aufnahmefunktionen

Diese Einstellungen können vorgenommen werden, wenn die Programmwählscheibe auf einen der folgenden Aufnahmemodi ( $\overline{RMO}$   $\overline{S}$ CN BEAUTY  $\Omega$ ) eingestellt ist.

- kennzeichnet Positionen der Programmwählscheibe, in denen die betreffende Funktion eingestellt werden.
- Die Standardeinstellung jeder Funktion wird grau hinterlegt gekennzeichnet.

#### **Wahl der geeigneten Bildqualität für den jeweiligen Anwendungszweck [**A **BILDQUAL.]**

A BILDQUAL.

**BALLO CO SCN BEAUTY SP** 

#### **Standbilder**

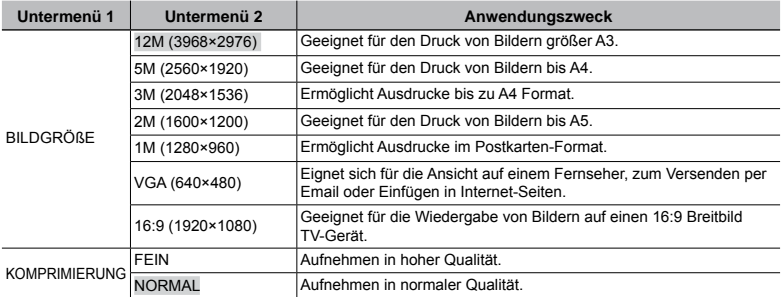

#### **Filme**

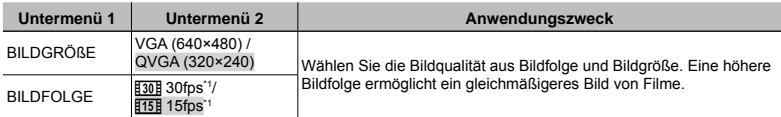

\*1 Bilder pro Sekunde

 "Anzahl der speicherbaren Einzelbilder (Standbilder)/Kontinuierliche Aufnahmedauer (Filme) im internen Speicher und auf der xD-Picture Card" (S. 67)

#### **Einstellen einer natürlichen Bildfarbe [WB]**

**B** KAMERAMENÜ ▶ WB

**C**: **C SCN BEAUTY 89** 

#### **Standbilder/ Filme**

#### **(bei anderen als Unterwasseraufnahmen)**

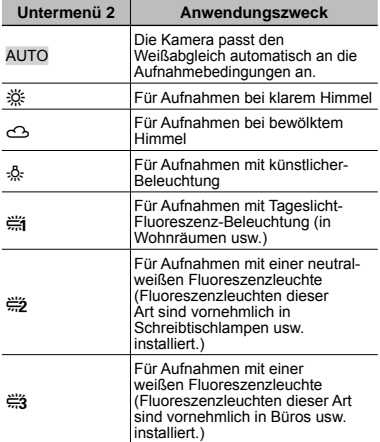

#### **Filme (bei Unterwasseraufnahmen)**

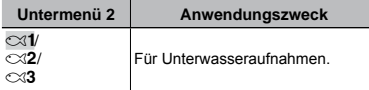

#### **Wahl der ISO-Empfindlichkeit [ISO]**

**B** KAMERAMENÜ > ISO

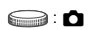

- Abkürzung für die Internationale Organisation für Normung. ISO-Standards legen die Empfindlichkeit für digitale Kameras und Filme fest, daher werden Codes wie "ISO 100" für die Darstellung der Empfindlichkeit verwendet.
- Durch Einstellung auf einen kleineren ISO-Wert wird die Lichtempfindlichkeit verringert, doch lassen sich damit scharfe Bilder in einer sehr hellen Umgebung erhalten. Höhere ISO-Werte andererseits liefern eine höhere Lichtempfindlichkeit und ermöglichen es, selbst an dunklen Orten Aufnahmen mit einer kurzen Verschlusszeit zu machen. Aber gleichzeitig führt ein höherer ISO-Wert zu einer Erhöhung des Bildrauschens, so dass die entstandenen Aufnahmen eventuell grobkörnig wirken.

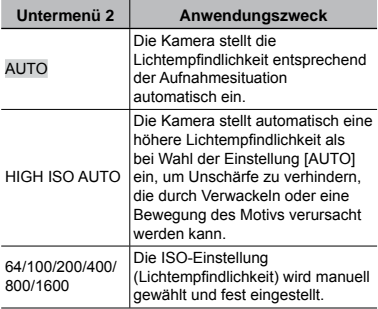

 $\odot$ : C SCN

#### **Aufnehmen mehrerer Bilder hintereinander bei gedrückt gehaltenem Auslöser [DRIVE]**

B KAMERAMENÜ ▶ DRIVE

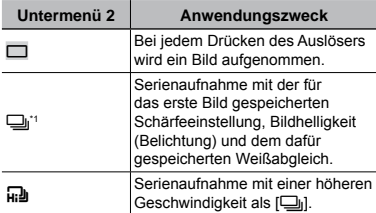

\*1 Die Aufnahmegeschwindigkeit richtet sich nach der Einstellung der Option [♦ BILDQUAL.] (S. 29).

- $\bullet$  Bei Einstellung auf  $\Box$  ist [ $\bigcirc$ ] (Tonaufnahme) (S. 32) nicht verfügbar.
- Bei Einstellung auf [W] ist der Blitz auf [\$] (BLITZ AUS), und [ISO] ist auf [AUTO] festgestellt.
- **Bei Einstellung auf [W], wird [BILDGRÖßE]** auf maximal [3M] begrenzt. Außerdem stehen die Funktionen [FINE ZOOM] (S. 31), [DIGITALZOOM] (S. 31), und [ $\bigcirc$ ] (Tonaufnahme) (S. 32) nicht zur Verfügung.

#### **Aufnehmen mit einer höheren Vergrößerung als mit dem optischen Zoom ohne Beeinträchtigung der Bildqualität [FINE ZOOM]**

**B** KAMERAMENÜ ▶ FINE ZOOM

#### **C SCN BEAUTY**

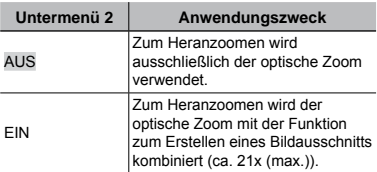

- Diese Funktion verursacht keine Beeinträchtigung der Bildqualität, da keine Umwandlung von Daten mit einer kleinen Anzahl von Pixeln in Daten mit einer großen Anzahl von Pixeln stattfindet.
- Bei Einstellung dieser Funktion auf [EIN] ist [BILDGRÖßE] auf maximal [[5m]] begrenzt.
- Diese Funktion ist nicht verfügbar, wenn der [DIGITALZOOM] auf [EIN] steht.
- Bei Wahl von [CL S. NAHAUFN.] (S. 23) oder [述) S-MAKRO LED] (S. 23) steht diese Funktion nicht zur Verfügung.

#### **Aufnehmen mit einer höheren Vergrößerung als mit dem optischen Zoom [DIGITALZOOM]**

**B** KAMERAMENÜ ▶ DIGITALZOOM

#### **C SCN BEAUTY 89**

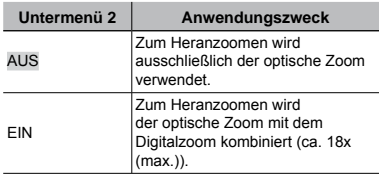

 Diese Funktion ist nicht verfügbar, wenn der [FINE ZOOM] auf [EIN] steht.

Bei Wahl von [ste S. NAHAUFN.] (S. 23) oder [述) S-MAKRO LED] (S. 23) steht diese Funktion nicht zur Verfügung.

#### **Wahl des Messbereichs für die Motivhelligkeit [ESP/**<sup>o</sup>]

#### **Aufnehmen von Einzelbildern mit Ton [**R**]**

**B** KAMERAMENÜ ESP/

#### **SCN** SCN SP

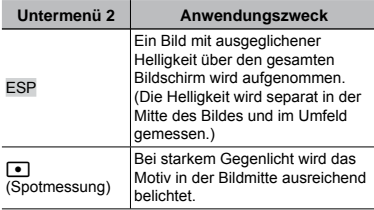

Bei Einstellung auf [ESP] erscheint die Bildmitte bei Aufnahmen von Motiven in starkem Gegenlicht möglicherweise dunkel.

#### **Wahl des Scharfstellbereichs [AF-MODUS]**

**B** KAMERAMENÜ ▶ AF-MODUS

 $\bigcirc$ :  $\bigcirc$  SCN

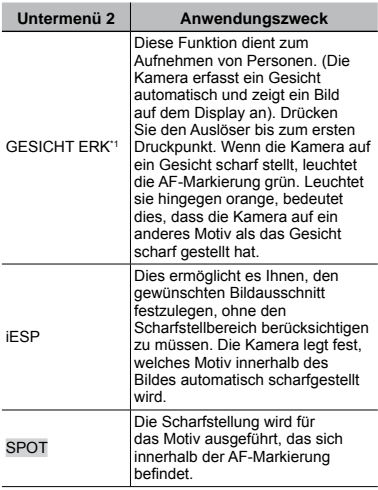

\*1 Bei bestimmten Motiven kann es vorkommen, dass der Rahmen nicht oder nicht sofort erscheint.

**B** KAMERAMENÜ ▶ ♦

#### **SCN**

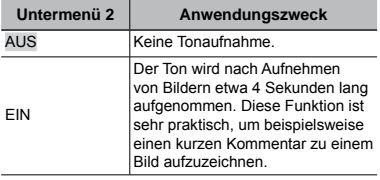

 Richten Sie beim Aufnehmen das eingebaute Mikrofon (S. 6) auf die gewünschte Tonquelle.

#### **Reduzieren von Verwacklungsunschärfe beim Aufnehmen [BILDSTABI.] (Standbilder)/ [DIS FILM MOD.] (Filme)**

**F® KAMERAMENÜ ▶ BILDSTABI./** DIS FILM MOD.

#### $\odot$ :  $\bigcap$  SCN BEAUTY  $\mathfrak{P}$

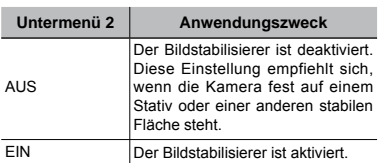

- Die Standardeinstellungen der Kamera sind [BILDSTABI.] (Standbilder) auf [EIN] und [DIS FILM MOD.] (Filme) auf [AUS].
- Bei Einstellung von [BILDSTABI.] (Standbilder) auf [EIN] können sich beim Drücken des Auslösers Geräusche im Inneren der Kamera bemerkbar machen.
- Die Bilder werden u. U. nicht stabilisiert, wenn die Kamera zu stark wackelt.
- Wenn die Verschlusszeit sehr langsam ist, z. B. bei Standbildern oder nachts, könnte der Stabilisierer evtl. nicht sehr effektiv sein.
- Wird aufgezeichnet wenn der [DIS FILM MOD.] (Filme) auf [EIN] steht, wird das Bild vor dem Speichern etwas vergrößert.

#### **Aufhellen eines Motivs im Gegenlicht [GEGENL.KOR]**

**B** KAMERAMENÜ CGEGENL.KOR

#### $\odot$ :  $\bigcap$  SCN BEAUTY  $\mathfrak{P}$

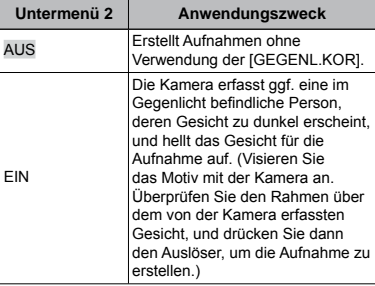

- Bei bestimmten Motiven kann es vorkommen, dass der Rahmen nicht oder nicht sofort erscheint.
- Bei Einstellung dieser Funktion auf [EIN] werden  $[ESP/\overline{\bullet}]$  (S. 32) auf  $[ESP]$  und [AF-MODUS] (S. 32) auf [GESICHT ERK] automatisch eingestellt.

#### **Wahl des für die Aufnahmesituation geeigneten Motivprogramms [**匈 SCENE MODUS]

**SCENE MODUS** 

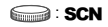

**Im SCN-Modus steht eine Reihe von** Motivprogrammen zur Auswahl, die werkseitig mit den optimalen Einstellungen für verschiedene Aufnahmesituationen vorbereitet wurden. Aus diesem Grund können die Einstellungen bestimmter Motivprogramme nicht geändert werden.

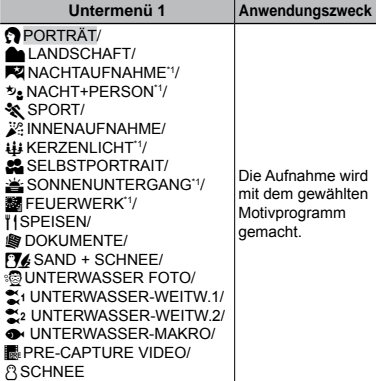

\*1 Bei einem dunklen Motiv wird die Rauschminderung automatisch aktiviert. Dadurch wird die Aufnahmezeit, während der keine weiteren Bilder aufgenommen werden können, etwa verdoppelt.

#### **Aufnahme mit dem gewählten Modus**

"Wahl des für die Aufnahmesituation optimal geeigneten Motivprogramms (SCN-Modus)" (S. 19)

#### **Einfangen perfekter Schnappschüsse ([**Y**PRE-CAPTURE VIDEO]-Modus)**

- 1 Betätigen Sie 風図 zur Wahl von [KePRE-CAPTURE VIDEO], und drücken Sie dann die (-)-Taste zur Einstellung.
	- Unmittelbar nach Einstellung dieser Option ist **●** die Kamera zur Filmaufnahme bereit.
- 2 Drücken Sie den Auslöser, um die Filmaufnahme zu starten.
	- Ein Film von 7 Sekunden Dauer, **●** einschließlich der 2 Sekunden unmittelbar vor Drücken des Auslösers, wird aufgenommen.
	- Der Optische Zoom und der Autofokus stehen **●** während der Movie-Aufnahme zur Verfügung.
- Der Ton wird nicht aufgenommen.
- Die AF-Markierung erscheint nicht auf dem LCD-Monitor.
- Wählen Sie [BILDGRÖßE] aus [VGA] oder [QVGA] und [BILDFOLGE] aus [30] 30fps] oder [15] 15fps].

#### **Um ein Bild aufzunehmen, klopfen Sie auf die Kamera ([**a**SCHNEE]-Modus)**

- 1 Wählen Sie [aSCHNEE] und drücken dann die (S)-Taste.
	- $\bullet$  [TOUCH CONTROL] (S. 49) wird automatisch aktiv und Sie können die Kamera durch Klopfen bedienen.
- 2 Klopfen Sie zwei Mal auf die Rückseite der Kamera.
	- [SELBSTAUSLÖSER] wird aktiv und das **●** Bild wird automatisch nach 2 Sekunden aufgenommen.

#### **Panoramabilder erstellen [**N **PANORAMA]**

 $\square$  PANORAMA

 $\bigcirc$ : C SCN

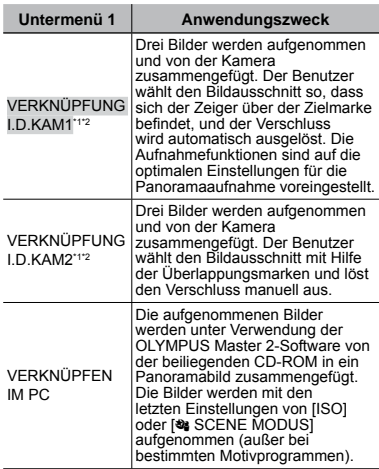

<sup>\*1</sup> Nicht im **SCN-Modus verfügbar (S. 19).** 

\*2 Die Einstellung von [· BILDQUAL.] (S. 29) kann nicht geändert werden.

- Schärfe, Belichtung (S. 23), Zoom-Einstellung (S. 22) und [WB] (S. 30) werden beim ersten Bild gespeichert.
- $\bullet$  Der Blitzmodus (S. 22) ist fest auf  $\circledast$  (BLITZ AUS) eingestellt.
- Panoramabilder können nur unter Verwendung von [GEGENL.KOR] (S. 33), [FARBE EDITIEREN] (S. 38) bearbeitet werden.
- "Wiedergabe von Panoramabildern" (S. 28)

#### **Aufnehmen von Panoramabildern mit [VERKNÜPFUNG I.D.KAM1]**

- 1 Drücken Sie den Auslöser, um das erste Bild aufzunehmen.
- 2 Bewegen Sie die Kamera geringfügig in Richtung des nächsten Bilds.

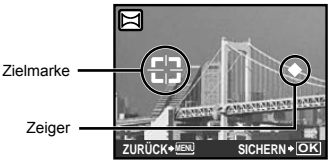

Bildschirm beim Zusammenfügen von Bildern in Links-Rechts-Richtung

- 3 Halten Sie die Kamera waagerecht, und bewegen Sie sie langsam in der gewünschten Richtung, bis sich der Zeiger über der Zielmarke befindet.
	- Die Kamera nimmt das zweite Bild **●** automatisch auf.

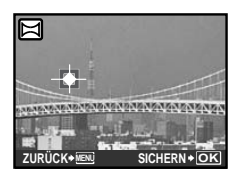

- Um nur 2 Bilder zusammenzufügen, drücken Sie die (-)-Taste, bevor die dritte Aufnahme gemacht wird.
- 4 Nehmen Sie das dritte Bild auf gleiche Weise wie in 3 beschrieben auf.
	- Nach der dritten Aufnahme werden die **●** Bilder automatisch zusammengefügt, und das zusammengefügte Panoramabild wird angezeigt.
- Um das Aufnehmen des Panoramabildes während der Bildaufnahme abzubrechen drücken Sie die MFNU-Taste.
- Wenn der Verschluss nicht automatisch ausgelöst wird, versuchen Sie, die Panoramaaufnahme mit der Funktion [VERKNÜPFUNG I.D.KAM2] oder [VERKNÜPFEN IM PC] zu machen.

#### **Aufnehmen von Panoramabildern mit [VERKNÜPFUNG I.D.KAM2]**

1 Betätigen Sie GH zur Wahl der Richtung, in der die Bilder zusammengefügt werden sollen.

Richtung zum Anfügen des nächsten Bilds

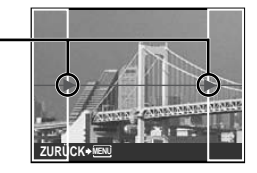

- 2 Drücken Sie den Auslöser, um das erste Bild aufzunehmen.
	- Überlappungsmarken werden als Referenz **●**angezeigt.

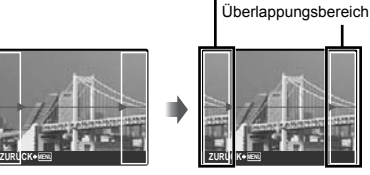

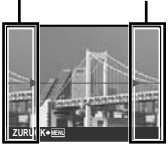

Überlappungsrahmen

1. Bild

3 Legen Sie das zweite Bild mit Hilfe der Überlappungsrahmen so fest, dass der Rand des ersten Bilds mit dem Rand des zweiten Bilds überlappt.

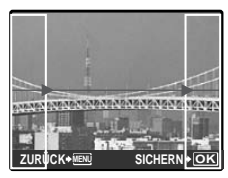

Bildaussschnitt des 2. Bilds

- 4 Drücken Sie den Auslöser, um das zweite Bild aufzunehmen.
- Um nur 2 Bilder zusammenzufügen, drücken Sie die (....)-Taste, bevor die dritte Aufnahme gemacht wird.
- 5 Machen Sie die dritte Aufnahme auf gleiche Weise wie in Schritt 3 bis 4.
- Nach der dritten Aufnahme werden die **●** Bilder automatisch zusammengefügt, und das zusammengefügte Panoramabild wird angezeigt.
- Um das Aufnehmen des Panoramabildes während der Bildaufnahme abzubrechen, drücken Sie die MENU-Taste.

#### **Aufnehmen von Panoramabildern mit [VERKNÜPFEN IM PC]**

- 1 Betätigen Sie 扁) (重) zur Wahl der Richtung, in der die Bilder zusammengefügt werden sollen.
- 2 Drücken Sie den Auslöser, um das erste Bild aufzunehmen, und wählen Sie dann das gewünschte zweite Bild.
	- Legen Sie den Bildausschnitt für die zweite **●** Aufnahme mit Hilfe der Überlappungsrahmen so fest, dass der Rand des ersten Bilds mit dem Rand des zweiten Bilds überlappt.
- 3 Wiederholen Sie Schritt 2, um die gewünschte Anzahl von Bildern aufzunehmen, und drücken Sie nach der letzten Aufnahme die (...)-Taste.
- Wenn das Symbol [<sup>m</sup>] auf dem Bildschirm erscheint, können keine weiteren Bilder aufgenommen werden. Bis zu 10 Aufnahmen können zu einem Panoramabild zusammengefügt werden.
- Einzelheiten zum Erstellen von Panoramabildern finden Sie in der Online-Hilfe der OLYMPUS Master 2-Software.

#### **Wahl des Aufnahmemodus für Filmen**   $I$ <sup>2</sup> **MOVIE**

**P3 MOVIE** 

 $\scriptstyle \odot$  :8

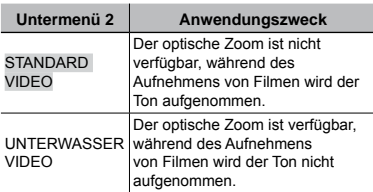

 Wenn die Programmwählscheibe bei Unterwasseraufnahmen (d. h., während der Unterwassersensor anspricht) auf A eingestellt wird, erscheint zuerst der Einstellungsbildschirm [MOVIE].

#### **Wiederherstellen der Standardeinstellungen der Aufnahmefunktionen [**D **RUECKST.]**

 $D$  RUECKST.

#### $\bigcirc$ :  $\mathbb{R}$  in  $\bigcirc$  SCN BEAUTY  $\mathfrak{P}$

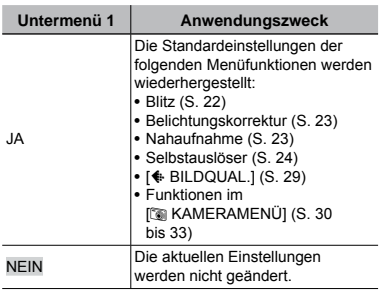

**36** DE
## Menüs für Wiedergabe-, Bearbeitungsund Druckfunktionen

Die Standardeinstellung jeder Funktion wird grau hinterlegt gekennzeichnet.

Wenn die Programmwählscheibe auf eingestellt ist, können die Einstellungen vorgenommen werden.

## **Automatische Wiedergabe [**G **DIASHOW]**

**GI DIASHOW** 

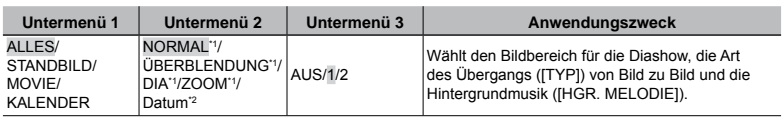

\*1 Nur bei Wahl von [STANDBILD] in Untermenü 1.

\*2 Nur bei Wahl von [KALENDER] in Untermenü 1.

#### **Starten der Diashow**

Nehmen Sie die [HGR. MELODIE]-Einstellung vor, und drücken Sie dann die . Jaste, wonach die Diashow startet. Um die Diashow zu beenden, drücken Sie die (... Taste oder die MENU-Taste.

 [HGR. MELODIE] steht nicht zur Verfügung, wenn [F LAUTLOS MODUS] (S. 50) auf [EIN] steht.

## **Korrigieren von aufgenommenen Bildern [**H **PERFEKT FESTLEGEN]**

**A PERFEKT FESTLEGEN** 

- Bei manchen Bildern ist die Bearbeitung nicht wirksam.
- Die Korrektur eines Bilds kann zu einem leichten Qualitätsverlust führen.

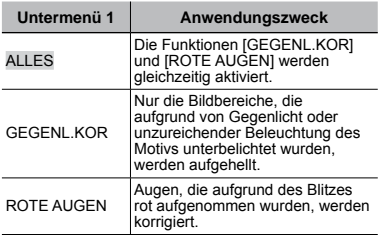

- 1 Wählen Sie mit 風図 die gewünschte Korrekturoption und drücken Sie dann die @ Faste.
- 2 Betätigen Sie GH zur Markierung des zu korrigierenden Bildes, und drücken Sie dann die <a>
Gannese.
	- Das korrigierte Bild wird als neues Bild **●**abgespeichert.

## **Korrigieren von Haut und Augen [**M **OPTIMIERT PORTRAIT]**

#### **M** OPTIMIERT PORTRAIT

Bei manchen Bildern ist die Bearbeitung nicht wirksam.

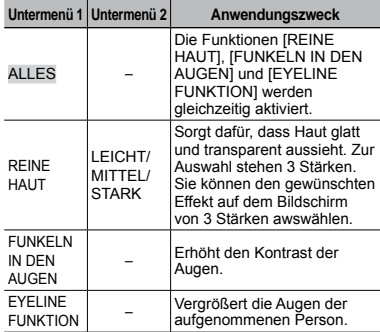

- 1 Wählen Sie mit 風図 die gewünschte Korrekturoption und drücken Sie dann die @ Faste.
- 2 Betätigen Sie GH zur Markierung des zu korrigierenden Bildes, und drücken Sie dann die ( $\stackrel{\text{{\tiny def}}}{\text{{\tiny def}}}\text{-\text{{\small{Taste}}}}$ .
	- Das korrigierte Bild wird als neues Bild **●** abgespeichert.

## **Bei Auswahl von [REINE HAUT]**

Betätigen Sie 風図 zur Wahl der Korrigierstärke, und drücken Sie dann die **...** Taste.

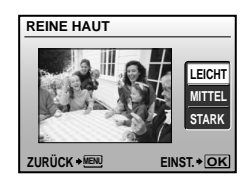

## **Ändern der Bildgröße [**Q**]**

 $\&$  BEARB.  $\triangleright$   $\neg$ 

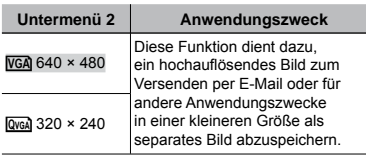

- 1 Betätigen Sie GH zur Markierung des Bilds.
- 2 Wählen Sie mit 風図 die gewünschte Bildgröße und drücken Sie die (...)-Taste.
- Das Bild wird in der gewählten Größe als neues **●** Bild gespeichert.

## **Zuschneiden eines Bilds [**P**]**

 $\&$  BEARB.  $\blacktriangleright$   $\sqcup$ 

- 1 Betätigen Sie GH zur Markierung des Bilds, und drücken Sie dann die (....)-Taste.
- 2 Betätigen Sie die Zoomtaste zur Festlegung der Größe des Zuschnittsrahmens, und betätigen Sie dann 風図画, um den Rahmen im Bild zu positionieren.

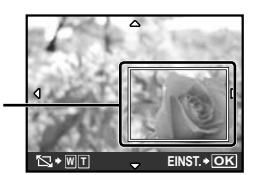

Zuschnittsrahmen

- 3 Drücken Sie die (...)-Taste.
- Das bearbeitete Bild wird als separates Bild **●** abgespeichert.

## **Ändern der Farbe eines Bilds [FARBE EDITIEREN]**

**& BEARB. ▶ FARBE EDITIEREN** 

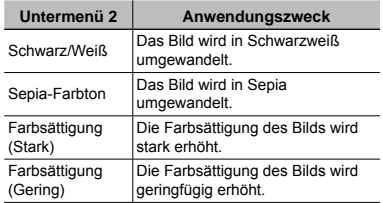

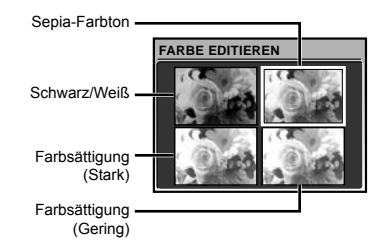

- 1 Betätigen Sie GH zur Markierung des Bilds, und drücken Sie dann die @-Taste.
- 2 Betätigen Sie 風図〔9〕 zur Wahl der gewünschten Farbe, und drücken Sie dann die (.)-Taste.
	- Das Bild wird mit der gewählten Farbe **●**versehen und als separates Bild abgespeichert.

## **Erstellen eines Kalenderausdrucks für ein Bild [KALENDER]**

**& BEARB. ▶ KALENDER** 

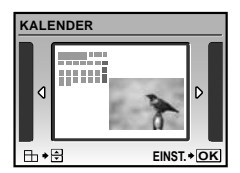

- 1 Betätigen Sie GH zur Markierung des Bilds, und drücken Sie dann die (...)-Taste.
- 2 Betätigen Sie GH zur Wahl des gewünschten Kalenderformats, betätigen Sie **E** \ightarrichtung des Bilds, und drücken Sie dann die (...)-Taste.
- 3 Betätigen Sie 風図 zur Wahl des Kalenderjahres, und drücken Sie dann D.
- 4 Betätigen Sie EN is zur Wahl des Kalendermonats, und drücken Sie dann die o-Taste.
- Das bearbeitete Bild wird als separates Bild **●** abgespeichert.

## **Erstellen eines Index aus 9 Einzelbildern eines Films [INDEX]**

**& BEARB. ▶ INDEX** 

1 Betätigen Sie GH zur Markierung eines Films, und drücken Sie dann die (.... Taste.

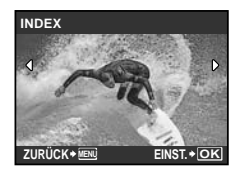

Diese Funktion extrahiert 9 Bilder aus einem **●**Movie und speichert diese als jeweils neues Bild (INDEX) mit einem Miniaturbild ab.

## **Bilder vor versehentlichem Löschen schützen [**0**]**

 $\mathbb{D}$  WIEDERG. MENÜ  $\blacktriangleright$  O<sub>TI</sub>

 Geschützte Bilder können nicht mit [BILD LÖSCHEN] (S. 18), [BILDWAHL] oder [ALLES LÖSCHEN] (S. 40) gelöscht werden, doch bei der Ausführung der Funktion [FORMATIEREN]/[KARTE FORMAT.] (S. 42) werden alle Bilder gelöscht.

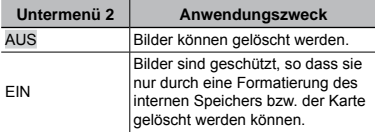

- 1 Betätigen Sie GH zur Markierung des Bilds.
- 2 Betätigen Sie 風じ zur Wahl von [EIN].
- $\overline{3}$  Wiederholen Sie Schritt  $\overline{1}$  und  $\overline{2}$ , um weitere Bilder zu schützen, und drücken Sie die (...)-Taste.

## **Drehen von Bildern [**y**]**

**D** WIEDERG. MENÜ ▶ <

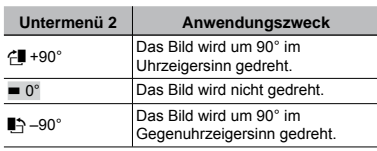

- 1 Betätigen Sie GH zur Markierung des Bildes.
- 2 Betätigen Sie 風図 zur Wahl der Drehmethode.
- $\Omega$  Wiederholen Sie Schritt  $\Omega$  und  $\Omega$ um Einstellungen für andere Bilder auszuführen, und drücken Sie die (...)-Taste.
- Die neue Einstellung wird gespeichert, selbst wenn die Kamera ausgeschaltet wurde.

## **Hinzufügen von Ton zu Standbildern [**R**]**

 $\textcircled{N}$  Wiederg. Menü $\blacktriangleright$   $\blacklozenge$ 

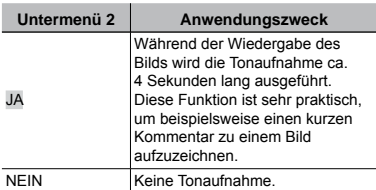

- 1 Betätigen Sie GH zur Markierung des Bildes.
- 2 Richten Sie das eingebaute Mikrofon auf die Tonquelle.

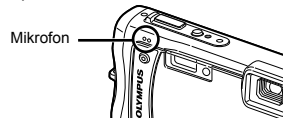

- 3 Betätigen Sie 風じ zur Wahl von [JA], und drücken Sie dann die <a>
G-Taste.
	- **●** Die Tonaufnahme beginnt.

## **Löschen eines Bilds [**K **LÖSCHEN]**

#### **ALÖSCHEN**

 Achten Sie darauf, nicht versehentlich ein Bild zu löschen, das Sie eigentlich behalten wollten.

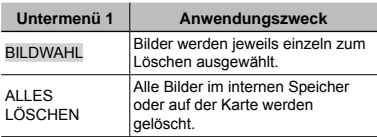

- Setzen Sie niemals die Karte in die Kamera ein, während Sie Bilder aus dem internen Speicher löschen.
- Wenn Sie Bilder von der Karte löschen möchten, führen Sie zuerst eine Karte in die Kamera ein.

## **Löschen von einzeln markierten Bildern [BILDWAHL]**

- ① Betätigen Sie 風図 zur Wahl von [BILDWAHL], und drücken Sie dann die @ Taste.
- 2 Betätigen Sie 風図画 zur Markierung des zu löschenden Bildes, und drücken Sie dann die (S)-Taste, um das Bild mit dem Symbol  $\sqrt{\ }$  zu markieren.

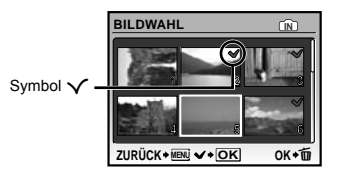

- 3 Wiederholen Sie Schritt 2, um weitere Bilder zu markieren, und drücken Sie dann die D-Taste, um die markierten Bilder zu löschen.
- 4 Betätigen Sie 風図 zur Wahl von [JA], und drücken Sie dann die (S)-Taste.
	- Alle mit dem Symbol V markierten Bilder werden gelöscht.

## **Löschen aller Bilder [ALLES LÖSCHEN]**

- ① Betätigen Sie 風凶 zur Wahl von [ALLES LÖSCHEN], und drücken Sie dann die o-Taste.
- 2 Betätigen Sie 風図 zur Wahl von [JA], und drücken Sie dann die (...)-Taste.

## **Speichern von Druckeinstellungen mit den Bilddaten [**L **DRUCKAUSWAHL]**

**DRUCKAUSWAHL** 

- "Druckvorauswahl (DPOF)" (S. 54)
- Druckvorauswahlen sind nur bei Einzelbildern möglich, die auf der Karte gespeichert wurden.

## Menüs für sonstige Kameraeinstellungen

Die Standardeinstellung jeder Funktion wird grau hinterlegt gekennzeichnet.

## **Komplettes Löschen der Daten [FORMATIEREN]/[KARTE FORMAT.]**

<sup>2</sup> EINRICHTEN ▶ FORMATIEREN/ KARTE FORMAT.

- Vergewissern Sie sich vor der Ausführung des Formatiervorgangs unbedingt, dass keine wichtigen Daten im internen Speicher bzw. auf der Karte vorhanden sind, von denen Sie noch keine Sicherungskopien erstellt haben.
- Speicherkarten eines anderen Fabrikats als Olympus sowie Karten, die mit einem Personalcomputer formatiert wurden, müssen vor dem Gebrauch mit dieser Kamera formatiert werden.

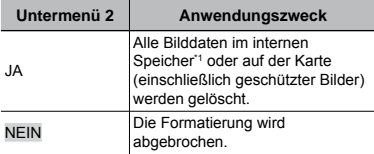

\*1 Achten Sie unbedingt darauf, die Karte zu entfernen, bevor Sie den internen Speicher formatieren.

## **Kopieren von Bildern aus dem internen Speicher auf eine Karte [DATENSICHER.]**

**EINRICHTEN DATENSICHER.** 

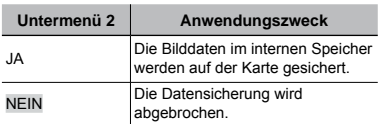

 Die Datensicherung kann einige Zeit in Anspruch nehmen. Daher ist es ratsam, den Akku vor der Datensicherung zu laden oder ein separat erhältliches das Netzteil anzuschließen. "Verwendung des separat erhältlichen

Netzteils" (S. 65)

## **Ändern der Anzeigesprache [**W**]**

<sup><sup>2</sup> EINRICHTEN ▶ ●</sup>

 "Ändern der Anzeigesprache" (S. 14)

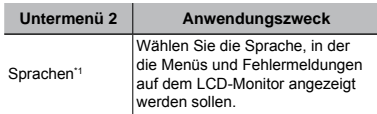

\*1 Die jeweils verfügbaren Sprachen richten sich nach dem Land, in dem die Kamera erworben wurde.

## **Einstellen des Startbildschirms und des Tons beim Einschalten der Kamera [STARTBILD]**

#### **EINRICHTEN FIARTBILD**

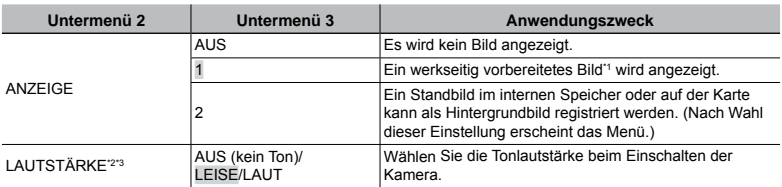

\*1 Dieses Bild kann nicht geändert werden.

\*2 Bei Einstellung von [ANZEIGE] auf [AUS] steht diese Funktion nicht zur Verfügung.

<sup>\*3</sup> Bei Einstellung von [<a>[8]</a> LAUTLOS MODUS] (S. 50) auf [EIN] steht diese Funktion nicht zur Verfügung.

#### **Registrieren eines Startbilds**

 $10$  Wählen Sie [2] in Untermenü 3 für [ANZEIGE] und drücken Sie die  $\mathcal{R}$ -Taste.

2 Betätigen Sie GH zur Wahl des zu registrierenden Bilds, und drücken Sie dann die o-Taste.

## **Wahl der Farbe für die Bildschirmmenüs und des Hintergrunds [MENÜFARBE]**

**EINRICHTEN E MENÜFARBE** 

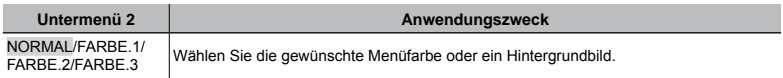

## **Einstellen der Tonausgabe der Kamera und der Lautstärke [TON EINSTELLUNG.]**

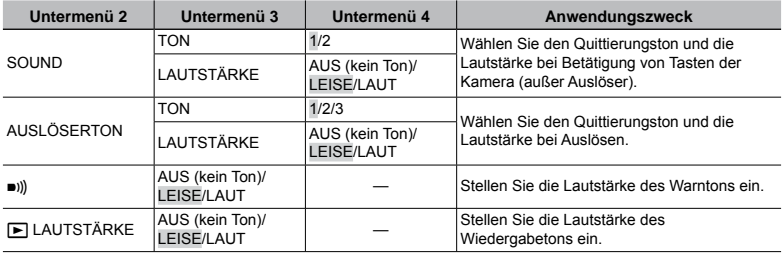

 $\gg$  EINRICHTEN  $\blacktriangleright$  TON EINSTELLUNG.

 Um alle Töne gleichzeitig ein- oder auszuschalten, nehmen Sie die Einstellung unter [F LAUTLOS MODUS] (S. 50) vor.

#### **Anzeigen des soeben aufgenommenen Bilds [AUFN. ANSICHT]**

 $\otimes$  EINRICHTEN  $\blacktriangleright$  AUFN. ANSICHT

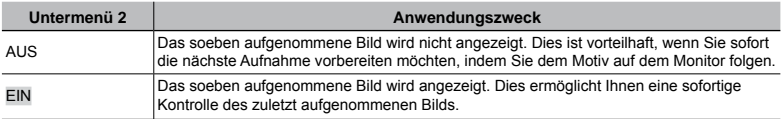

 Auch bei Wahl von [EIN] können Sie mit weiteren Aufnahmen fortfahren, während das Bild angezeigt wird.

## **Zurücksetzen der Dateinummern von Bildern [DATEINAME]**

#### $\gg$  EINRICHTEN  $\blacktriangleright$  DATEINAME

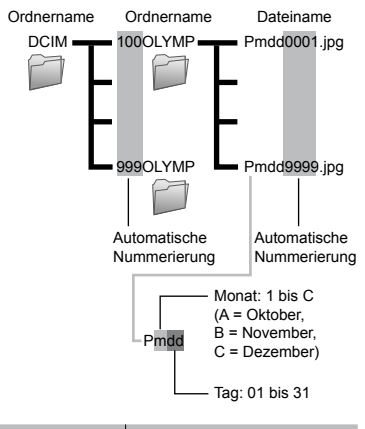

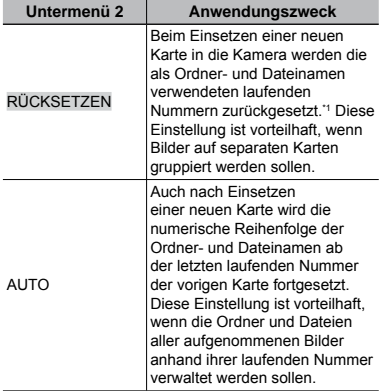

\*1 Die Ordnernummer wird auf 100, die Dateinummer auf 0001 zurückgesetzt.

## **Einstellen des CCD-Bildwandlers und der Bildverarbeitungsfunktion [PIXEL KORR.]**

#### $\gg$  EINRICHTEN  $\blacktriangleright$  PIXEL KORR.

- Da diese Funktion vor der Auslieferung der Kamera aus dem Herstellerwerk durchgeführt wurde, ist nach dem Kauf keinerlei Einstellung erforderlich. Circa einmal pro Jahr ist ausreichend.
- Für beste Ergebnisse empfiehlt es sich, nach dem Aufnehmen oder Wiedergeben von Bildern mindestens eine Minute lang zu warten, bevor die Pixel-Korrektur ausgeführt wird. Falls die Kamera während der Ausführung der Pixel-Korrektur versehentlich ausgeschaltet wurde, müssen Sie diese Einstellung erneut ausführen.

#### **Einstellen des CCD-Bildwandlers und der Bildverarbeitungsfunktion**

Drücken Sie die (-)-Taste bei Anzeige von [STARTEN] (Untermenü 2).

Die Kamera prüft und passt den CCD-Bildwandler **●**und die Bildverarbeitungsfunktion gleichzeitig an.

## **Einstellen der Helligkeit des LCD-Monitors** [

#### $\mathscr{B}$  EINRICHTEN  $\blacktriangleright$   $\Box$

## **Einstellen der Helligkeit des LCD-Monitors**

1 Betätigen Sie 風図, um die Helligkeit wunschgemäß einzustellen, und drücken Sie dann die (-)-Taste.

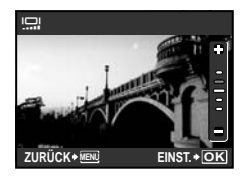

## **Einstellen von Datum und Uhrzeit [**X**]**

 $\mathscr{B}$  EINRICHTEN  $\blacktriangleright$   $\bigodot$ 

 "Einstellen von Datum und Uhrzeit" (S. 14)

#### **Wahl des Anzeigeformats von Datum und Uhrzeit**

1 Drücken Sie H nach der Einstellung der "Minuten", und betätigen Sie dann கூ zur Wahl des gewünschten Formats für die Anzeige von Datum und Uhrzeit.

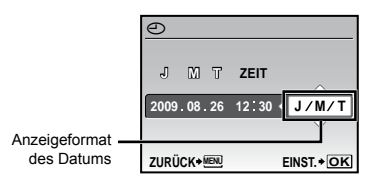

## **Einstellen des Datums und der Uhrzeit für eine anderen Zeitzone [2 ZEITZONEN]**

#### $\gg$  EINRICHTEN  $\blacktriangleright$  2 ZEITZONEN

 Wenn [2 ZEITZONEN] auf [EIN] steht, erscheinen das hier eingestellte Datum und die Zeit in Bilddateinamen, datierten Ausdrucken und anderen Daten.

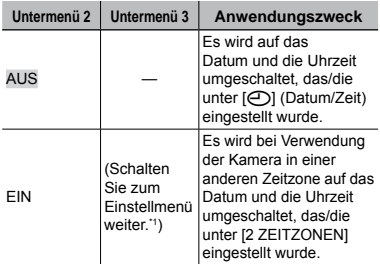

\*1 Das Einstellverfahren ist das gleiche wie unter "Einstellen von Datum und Uhrzeit" (S. 14) beschrieben.

 Das Anzeigeformat ist das gleiche wie unter [C] eingestellt.

## **Anpassen des Videosignalsystems an Ihr Fernsehgerät [VIDEOSIGNAL]**

**<sup>2</sup> EINRICHTEN ▶ VIDEOSIGNAL** 

 Das TV-Videosignalsystem ist je nach Land bzw. Region verschieden. Bevor Sie Ihre Bilder auf dem Fernsehschirm anzeigen können, müssen Sie den Video-Ausgang entsprechend Ihrem TV-Video-Signaltyp einstellen.

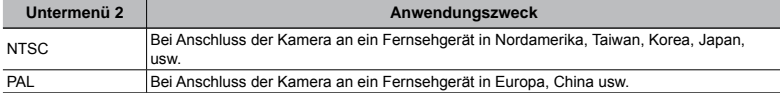

 Die jeweiligen Werkseinstellungen richten sich nach der Region, in der Sie die Kamera gekauft haben.

#### **Wiedergabe von Bildern auf einem Fernsehgerät**

1 Verbinden Sie die Kamera mit dem Fernsehgerät.

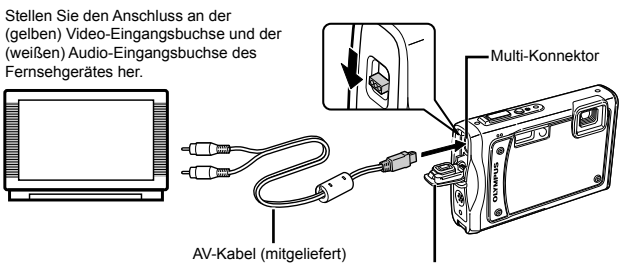

Buchsenabdeckung

- 2 Stellen Sie die Kamera auf das Videosignalsystem des angeschlossenen Fernsehgerätes ein ([NTSC]/[PAL]).
- 3 Schalten Sie das Fernsehgerät ein, und wählen Sie den Videoeingang, an den Sie die Kamera angeschlossen haben.
- Einzelheiten zum Umschalten der Eingangsquelle finden Sie in der Bedienungsanleitung Ihres Fernsehgerätes.
- 4) Stellen Sie die Programmwählscheibe auf  $\blacktriangleright$ , und betätigen Sie A UFG zur Wahl des Bilds, das auf dem Bildschirm angezeigt werden soll.
- Je nach den Einstellungen des Fernsehgerätes kann es vorkommen, dass die auf dem Fernsehschirm angezeigten Bilder und Informationen abgeschnitten sind.

## **Schonung des Akkus zwischen den Aufnahmen [BAT. SPARMOD.]**

<sup>2</sup> EINRICHTEN ▶ BAT. SPARMOD.

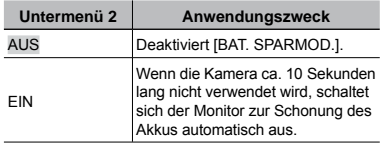

#### **Wiederherstellen des Bereitschaftszustands**

Drücken Sie eine beliebige Taste, oder drehen Sie die Programmwählscheibe.

## **Verwenden einer LED-Leuchte als Hilfslicht [LED LEUCHTE]**

**EINRICHTEN ELED LEUCHTE** 

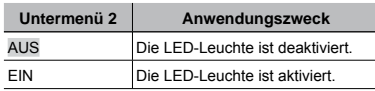

 "Verwendung der LED-Leuchte" (S. 24)

## **Anzeigen der aktuellen Höhe über dem Meeresspiegel/Wassertiefe (atmosphärischer/Wasserdruck) [MANOMETER]**

**EINRICHTEN > MANOMETER** 

 Je nach den herrschenden meteorologischen Bedingungen kann es vorkommen, dass die Anzeigen ungenau sind. Betrachten Sie diese Anzeigen lediglich als Anhaltspunkte.

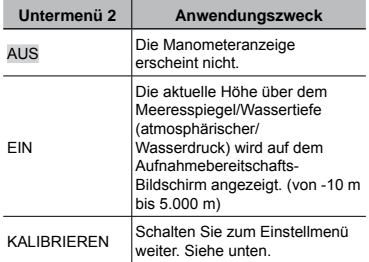

 Bei Einstellung auf [EIN] erscheint eine Warnmeldung auf dem LCD-Monitor, sobald sich eine Wassertiefe kurz vor 10 m erreicht wird.

#### **Einstellen der Anzeige der Höhe über dem Meeresspiegel/Wassertiefe**

① Betätigen Sie 風図 zur Einstellung der aktuellen Höhe über dem Meeresspiegel/ Wassertiefe, und drücken Sie dann die **<sup>3</sup>**-Taste zur Einstellung.

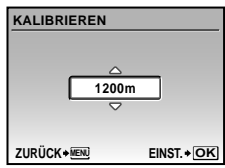

## **Wahl der Anzeigeeinheit für das Manometer [m/ft]**

<sup>2</sup> EINRICHTEN ▶ m/ft

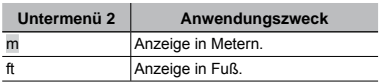

## **Betrieb der Kamera durch Klopfen am Gehäuse [TOUCH CONTROL]**

**EINRICHTEN TOUCH CONTROL** 

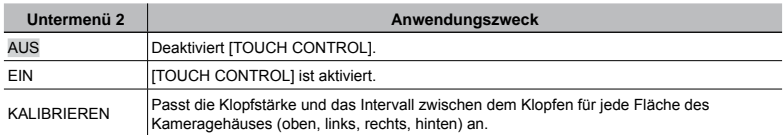

#### Funktionen, die zur Verfügung stehen, wenn [TOUCH CONTROL] auf [EIN] steht

Oberseite der Kamera [OBEN]: Zwei Mal klopfen

- Bestätigt das ausgewählten Menü. **●**
- Schaltet [TOUCH CONTROL] auf [EIN] oder [AUS]. (S. 4) **●**

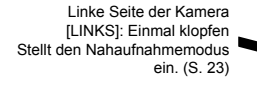

Einmal klopfen

Wechselt in den Wiedergabemodus. (S. 50)

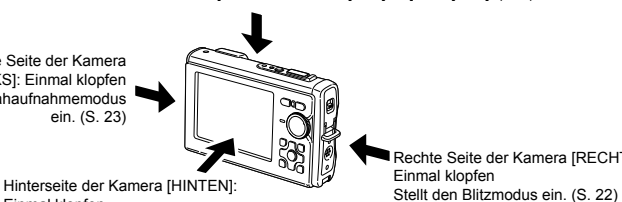

Rechte Seite der Kamera [RECHTS]: Einmal klopfen

## **Ausschalten der Kameratöne [** $\&$  **LAUTLOS MODUS]**

### **S** LAUTLOS MODUS

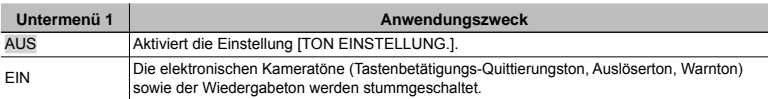

**(2)** ITON EINSTELLUNG.1 (S. 44)

## **Betrieb im Aufnahmemodus (Beispiel: Blitzmodus)**

- 1 Klopfen Sie einmal auf die rechte Seite der Kamera.
	- Das Auswahlmenü für den Blitzmodus wird angezeigt. **●**
- 2 Klopfen Sie auf die rechte oder linke Seite der Kamera, um den Funktionspunkt zu wählen.
- 3 Klopfen Sie 2 Mal hintereinander auf die Oberseite der Kamera, um die Auswahl zu bestätigen.
- Klopfen Sie fest mit Ihrer Fingerkuppe auf die Kamera.
- Wird die Kamera z. B. auf einem Stativ o. Ä. befestigt, so funktioniert der Klopfbetrieb evtl. nicht richtig.
- Stecken Sie Ihre Hand stets durch den Trageriemen, wenn Sie auf die Kamera klopfen, um das Herunterfallen der Kamera zu verhindern.

#### **Betrieb im Wiedergabemodus**

Durch einmaliges Klopfen auf die Hinterseite der Kamera schaltet sie in den Wiedergabemodus und nachstehende Einstellungen stehen zur Verfügung.

Anzeige des nächsten Bilds: Klopfen Sie einmal auf die rechte Seite der Kamera. Anzeige des vorigen Bilds: Klopfen Sie einmal auf die linke Seite der Kamera.

Diashow starten: Klopfen Sie zweimal hintereinander auf die Oberseite der Kamera. (Die Diashow startet automatisch und zeigt alle im internen Speicher oder auf der Karte gespeicherten Bilder, wenn [HGR. MELODIE] auf [AUS] steht.)

Nächstes Bild bei einer Diashow anzeigen: Kippen Sie die Kamera nach rechts oder klopfen Sie einmal auf ihre rechte Seite.

Voriges Bild bei einer Diashow anzeigen: Klopfen Sie einmal auf die linke Seite der Kamera.

Halten Sie die Diashow an: Klopfen Sie zweimal hintereinander auf die Oberseite der Kamera.

Rückkehr in den Aufnahmemodus: Klopfen Sie einmal auf die Hinterseite der Kamera.

### **Einstellen des Klopfbetriebs**

- (1) Wählen Sie [KALIBRIEREN] im Untermenü 2 und drücken Sie die (...)-Taste.
- (2) Wählen Sie mit Fa den einzustellenden Bereich und drücken Sie die @-Taste.
- 3 Wählen Sie mit EF die Einstellung [STK] und drücken Sie die Taste H. **ZURÜCK MENU EINST. OK**
- (4) Wählen Sie mit  $\text{F}_\text{R}$  \ of die Einstellung [INTVL] und drücken Sie die ( $\text{F}_\text{R}$ )-Taste.
- Überprüfen Sie den ordnungsgemäßen Betrieb der Kamera, indem Sie nach Beendigung der Einstellungen auf die Kamera klopfen.

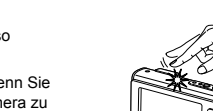

**P AUTO**

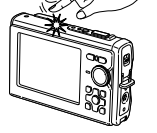

Klopfen auf die Oberseite der Kamera

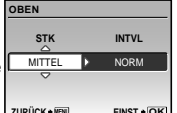

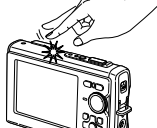

**OK EINST.**

BLITZ AUTO **AUTO**  $\circledcirc$  \$  $\circledcirc$ 

/

 $c<sub>1</sub>$ 

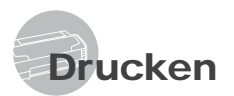

## Direktes Ausdrucken (PictBridge\*1)

Sie können Ihre Bilder direkt ausdrucken, indem Sie die Kamera an einen PictBridgekompatiblen Drucker anschließen, ohne dass ein Personalcomputer erforderlich ist. Bitte schlagen Sie in der Bedienungsanleitung Ihres Druckers nach, um zu ermitteln, ob der Drucker mit PictBridge kompatibel ist.

- \*1 PictBridge ist ein Standard zum Anschluss von Digitalkameras und Druckern verschiedener Hersteller und direktem Ausdruck von Bildern.
- Die verfügbaren Druckmodi, Papierformate und anderen Parameter, die mit der Kamera eingestellt werden können, richten sich nach dem jeweils verwendeten Drucker. Einzelheiten hierzu finden Sie in der Bedienungsanleitung Ihres Druckers.
- Einzelheiten zu den verfügbaren Papiersorten, zum Einlegen von Papier und zum Einsetzen von Tintenpatronen finden Sie in der Bedienungsanleitung Ihres Druckers.

## Ausdrucken von Bildern mit den Standardeinstellungen des Druckers [EINF. DRUCK]

## *1* **Zeigen Sie das Bild, das ausgedruckt werden soll, auf dem LCD-Monitor an.**

- Anzeigen von Bildern" (S. 17)
- Der Druckvorgang kann auch bei ausgeschalteter Kamera gestartet werden. Betätigen Sie nach Ausführung von Schritt 2 風じ zur Wahl von [EINF. DRUCK], und drücken Sie dann die (-)-Taste. Betätigen Sie  $\mathbb{Q}$  Zur Markierung des gewünschten Bilds, und drücken Sie dann die ... Taste.

*2* **Schalten Sie den Drucker ein, und schließen Sie die Kamera wie nachstehend gezeigt an den Drucker an.**

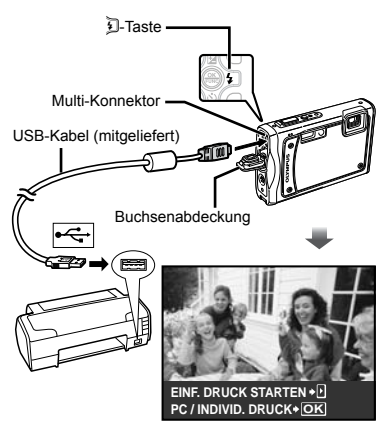

- *3* **Drücken Sie die** H**, um den Druckvorgang zu starten.**
- *4* **Um ein weiteres Bild auszudrucken, betätigen Sie** GH **zur Markierung des gewünschten Bilds, und drücken Sie dann die** o**-Taste.**

#### **Beenden des Druckens**

Trennen Sie das USB-Kabel von der Kamera und vom Drucker, während ein Bild auf dem Bildschirm angezeigt wird.

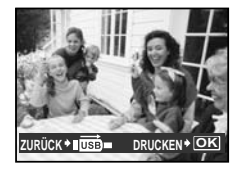

## Ändern der Druckereinstellungen für den Druck [INDIVID. DRUCK]

*1* **Folgen Sie den Anweisungen in Schritt 1 und 2 für [EINF. DRUCK] (S. 51) und drücken Sie dann die**  o**-Taste.**

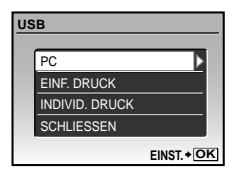

- **2** Betätigen Sie 風回 zur Wahl von **[INDIVID. DRUCK], und drücken Sie dann die -Taste.**
- **3** Betätigen Sie 風図 zur Wahl des **gewünschten Druckmodus, und drücken Sie dann die -Taste.**

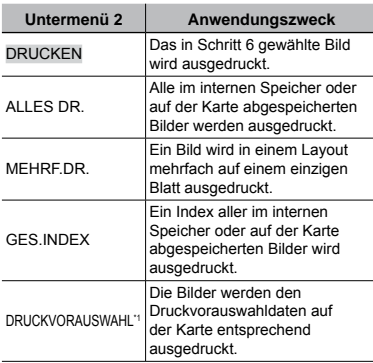

\*1 Die Funktion [DRUCKVORAUSWAHL] steht nur dann zur Verfügung, wenn DPOF-Einstellungen vorgenommen wurden. "Druckvorauswahl (DPOF)" (S. 54)

## 4 **Betätigen Sie 風**圖 zur Wahl von **[GRÖSSE] (Untermenü 3), und drücken Sie dann** <sub>1</sub>

 Wenn der [DR. PAPIER]-Bildschirm momentan nicht angezeigt wird, werden die Optionen [GRÖSSE], [RANDLOS], und [BILD./SEITE] auf die Standardeinstellung des Druckers eingestellt.

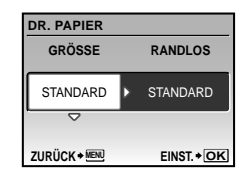

*5* **Betätigen Sie** EF **zur Wahl der Option [RANDLOS] oder [BILD./SEITE], und drücken Sie dann die** o**-Taste.**

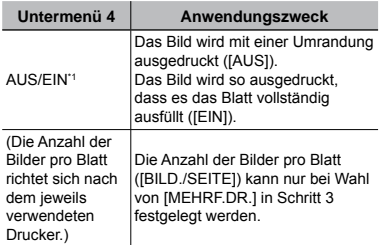

Die für [RANDLOS] verfügbaren Einstellungen richten sich nach dem jeweils verwendeten Drucker.

 Bei Wahl von [STANDARD] in Schritt 4 und 5 wird das Bild mit Standardeinstellungen des Druckers ausgedruckt.

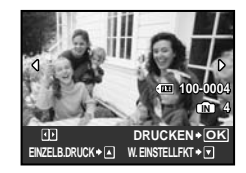

- **6** Betätigen Sie **C**到 zur Wahl des **Bilds.**
- *7* **Drücken Sie** E**, um eine [EINZELB.DRUCK]-Reservierung für das aktuelle Bild vorzunehmen. Drücken Sie** F**, wenn Sie detaillierte Druckeinstellungen für das aktuelle Bild vornehmen möchten.**

#### **Detaillierte Druckeinstellungen vornehmen**

1 Betätigen Sie 風図画 um detaillierte Druckereinstellungen vorzunehmen, und drücken Sie dann die (....)-Taste.

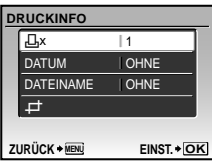

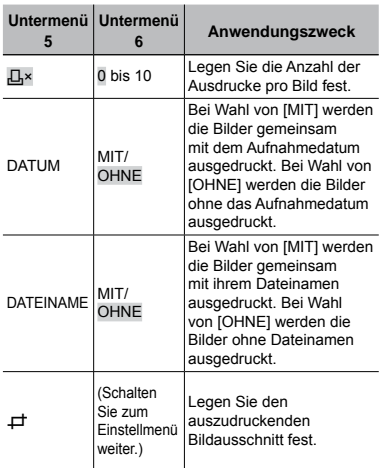

## **Erstellen eines Bildausschnitts [**P**]**

1 Betätigen Sie die Zoomtaste zur Festlegung der Größe des Zuschnittsrahmens, betätigen Sie anschließend 風図画, um den Rahmen zu positionieren, und drücken Sie dann die (-)-Taste.

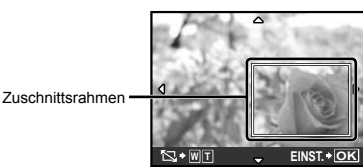

2 Betätigen Sie 風図 zur Wahl von [BESTÄTIGEN], und drücken Sie dann die (...)-Taste.

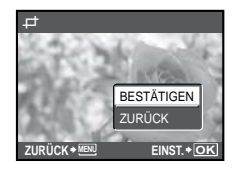

- *8* **Falls erforderlich, wiederholen Sie Schritte 6 und 7 zur Wahl des auszudruckenden Bilds, nehmen Sie die detaillierten Einstellungen vor, und stellen Sie dann [EINZELB. DRUCK] ein.**
- *9* **Drücken Sie die -Taste.**

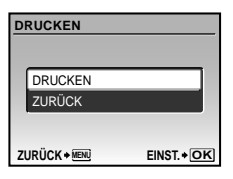

## **10** Betätigen Sie 風回 zur Wahl von **[DRUCKEN], und drücken Sie dann die -Taste.**

- Der Druckvorgang beginnt. **●**
- Wenn [EINSTELLUNGEN] im [ALLES DR.] Modus **●** gewählt ist, wird [DRUCKINFO] angezeigt.
- Wenn der Druckvorgang abgeschlossen ist, wird **●** das Menü [DRUCKART] angezeigt.

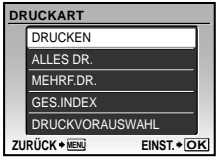

#### **Abbrechen des Druckvorgangs**

- 1 Drücken Sie während der Anzeige von [UEBERTRAG.] die (...)-Taste.
- 2 Wählen Sie mit EF [ZURÜCK] und drücken Sie die (%)-Taste.

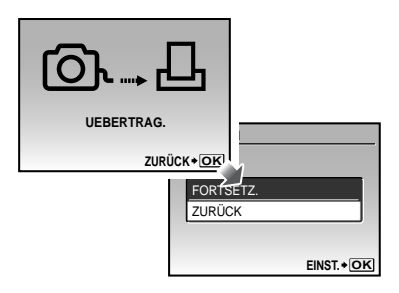

- *11* **Drücken Sie die -Taste.**
- *12* **Wenn die Meldung [USB-KABEL ENTF.] erscheint, trennen Sie das USB-Kabel von der Kamera und vom Drucker.**

## Druckvorauswahl (DPOF\*1)

Die Druckvorauswahl dient dazu, die Anzahl der Ausdrucke sowie Datum und Uhrzeit der Aufnahme gemeinsam mit einem Bild auf der Karte abzuspeichern. Diese Funktion ermöglicht ein bequemes Ausdrucken von Bildern mit einem Drucker oder in einem Fotolabor mit DPOF-Unterstützung unter ausschließlicher Verwendung der auf der Karte abgespeicherten Druckvorauswahldaten, ohne dass ein Personalcomputer oder die Kamera selbst dazu benötigt wird.

- \*1 Bei DPOF handelt es sich um eine Norm zur Speicherung der mit Digitalkameras erstellten Daten für den automatischen Ausdruck von Bildern.
- Eine Druckvorauswahl kann nur für Bilder getroffen werden, die auf der Karte abgespeichert sind. Setzen Sie die Karte ein, die die auszudruckenden Bilder enthält, bevor Sie die Druckvorauswahl treffen.
- Druckvorauswahldaten, die mit einem anderen DPOF-Gerät eingestellt wurden, können nicht mit dieser Kamera geändert werden. Zur Änderung von DPOF-Daten muss das ursprünglich verwendete Gerät eingesetzt werden. Wenn eine neue Druckvorauswahl mit dieser Kamera getroffen wird, werden die mit dem anderen Gerät vorher eingestellten DPOF-Daten dadurch gelöscht.
- Eine Druckvorauswahl kann für bis zu 999 Bilder pro Karte getroffen werden.

## Einzelbild-Druckvorauswahl I.Д.1

*1* **Stellen Sie die Programmwählscheibe auf**  $\blacktriangleright$ **, und drücken Sie dann die -Taste, um das Hauptmenü anzuzeigen.**

2 **Betätigen Sie 風 von [**L **DRUCKAUSWAHL], und drücken Sie dann die -Taste.**

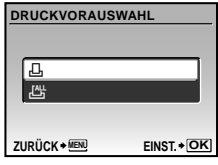

**3** Betätigen Sie 風回 zur Wahl von **[**<**], und drücken Sie dann die -Taste.**

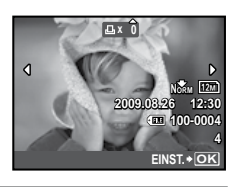

*4* **Betätigen Sie** GH **zur Wahl des Bilds, für das die Druckvorauswahl getroffen werden soll. Betätigen Sie anschließend 風**圖 zur Festlegung **der Anzahl der Ausdrucke. Drücken Sie die -Taste.**

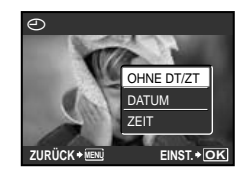

*5* **Betätigen Sie 風</del>圖 zur Wahl der Option [**X**] (Ausdruck von Datum und Uhrzeit), und drücken Sie dann die** o**-Taste.**

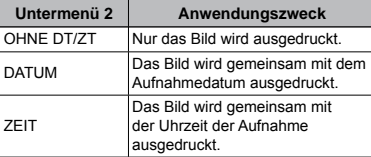

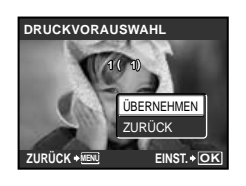

**6** Betätigen Sie 風図 zur Wahl von **[ÜBERNEHMEN], und drücken Sie dann die** o**-Taste.**

## Vorwahl eines Ausdrucks iedes Bilds auf der Karte [ $\mathcal{L}\sharp\mathcal{U}$ ]

- *1* **Führen Sie Schritt 1 und 2 unter [**<**] (S. 54) aus.**
- **2 Betätigen Sie 風** 2 zur Wahl von **[**U**], und drücken Sie dann die**  o**-Taste.**
- *3* **Führen Sie Schritt 5 bis 6 unter [**<**] aus.**

## Zurücksetzen aller Druckvorauswahldaten

- *1* **Stellen Sie die Programmwählscheibe auf**  $\blacktriangleright$ **, und** drücken Sie dann die **MENU-Taste**, **um das Hauptmenü anzuzeigen.**
- 2 **Betätigen Sie 風 von [**L **DRUCKAUSWAHL], und drücken Sie dann die** o**-Taste.**
- *3* **Markieren Sie entweder [**<**] oder [**U**], und drücken Sie dann die**  o**-Taste.**

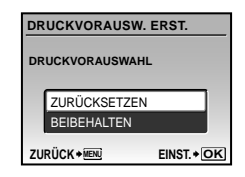

4 **Betätigen Sie 風**圖 zur Wahl von **[ZURÜCKSETZEN], und drücken Sie dann die** o**-Taste.**

## Zurücksetzen der Druckvorauswahldaten für ausgewählte Bilder

- *1* **Führen Sie Schritt 1 und 2 im**  Abschnitt "Zurücksetzen aller **Druckvorauswahldaten" (S. 55) aus.**
- 2 **Betätigen Sie 風** 2 zur Wahl von **[**<**], und drücken Sie dann die**  o**-Taste.**
- **3** Betätigen Sie 風図 zur Wahl von **[BEIBEHALTEN], und drücken Sie dann die** o**-Taste.**
- **4** Betätigen Sie **图** zur **Markierung des Bilds, dessen Druckvorauswahldaten gelöscht werden sollen. Betätigen Sie ENIGHT zur Einstellung der Anzahl der**  Ausdrucke auf ..0".
- *5* **Falls erforderlich, wiederholen Sie Schritt 4, und drücken Sie abschließend die** o**-Taste.**
- **6** Betätigen Sie 風図 zur Wahl der **Option [**X**] (Ausdruck von Datum und Uhrzeit), und drücken Sie dann die** o**-Taste.**
	- Die Einstellungen werden auf die verbleibenden **●**Bilder mit einer Druckvorauswahl angewandt.
- *Betätigen Sie 風***図 zur Wahl von [ÜBERNEHMEN], und drücken Sie dann die** o**-Taste.**

# Verwenden der Software OLYMPUS Master 2

## Systemanforderungen und Installation von OLYMPUS Master 2

Installieren Sie die Software OLYMPUS Master 2 unter Bezugnahme auf die mitgelieferte Installationsanleitung.

## Anschließen der Kamera an einen Computer

## *1* **Vergewissern Sie sich, dass die Kamera ausgeschaltet ist.**

Der LCD-Monitor ist ausgeschaltet. **●**

## *2* **Schließen Sie die Kamera an den Computer an.**

Die Kamera schaltet sich automatisch ein. **●**

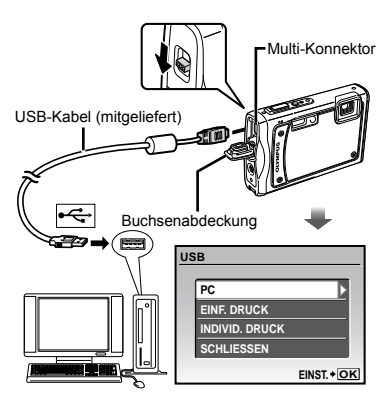

- Sie können den Akku laden, indem Sie [SCHLIESSEN] wählen und dann die **( Faste drücken.**
- Wenn der Akku nicht ausreichend geladen ist oder die Kamera über einen USB-Hub an einen Computer angeschlossen ist, erscheint der oben abgebildete Bildschirm [USB] nicht, und der Ladevorgang startet u. U. automatisch.
- Ermitteln Sie den USB-Anschluss unter Bezugnahme auf das Benutzerhandbuch Ihres Computers.

## *3* **Betätigen Sie** EF **zur Wahl von [PC], und drücken Sie dann die**  o**-Taste.**

Der Computer erkennt beim ersten Anschluss die **●** Kamera automatisch als neues Gerät.

#### **Windows**

Nachdem die Kamera vom Computer erkannt ist, überprüfen Sie die Meldung, die den Abschluss der Einstellung bestätigt, und klicken Sie dann auf "OK". Die Kamera wird als Wechseldatenträger erkannt.

#### **Macintosh**

Wenn iPhoto startet, beenden Sie iPhoto, und starten Sie OLYMPUS Master 2.

- Während die Kamera an den Computer angeschlossen ist, sind die Aufnahmefunktionen deaktiviert.
- Wenn Sie die Kamera über einen USB-Hub an den Computer anschließen, kann es zu instabilem Betrieb kommen.
- Bei Einstellung des Untermenüs auf [MTP], das erscheint, wenn [PC] in Schritt 3 und Drücken der D-Pfeiltaste gewählt wird, können Bilder nicht unter Verwendung von OLYMPUS Master 2 an einen Computer übertragen werden.

## Starten von OLYMPUS Master 2

## *1* **Doppelklicken Sie auf das Symbol OLYMPUS Master 2.**

#### **Windows**

erscheint auf dem Desktop.

#### **Macintosh**

erscheint im Ordner von OLYMPUS Master 2.

- Nach Starten der Software erscheint das **●** Browse-Fenster.
- Beim erstmaligen Starten von OLYMPUS Master 2 nach der Installation erscheint der Bildschirm "Standardeinstellungen" und "Registrierung". Folgen Sie den Anweisungen, die auf dem Bildschirm erscheinen.

## Bedienung von OLYMPUS Master 2

Beim Starten von OLYMPUS Master 2 erscheint die Kurzanleitung auf dem Bildschirm, die Ihnen eine fehlerfreie Bedienung der Kamera erleichtert. Wenn die Kurzanleitung nicht angezeigt wird, klicken Sie auf **im der Tool-Leiste**, um die Schnellstartanleitung anzuzeigen.

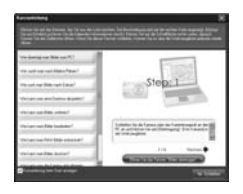

Einzelheiten zur Bedienung finden Sie in der Online-Hilfe der Software.

## Übertragen und Abspeichern von Bildern ohne Verwendung von OLYMPUS Master 2

Diese Kamera ist mit der USB Mass Storage Class-Norm kompatibel. Während die Kamera an den Computer angeschlossen ist, können Sie die Bilddaten am Computer übertragen und speichern.

#### **Systemanforderungen**

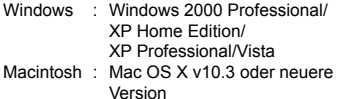

- Bei einem Personalcomputer, der unter Windows Vista läuft, steht Windows Photo Gallery zur Verfügung, wenn [MTP] für das Untermenü eingestellt wird, das erscheint, wenn [PC] in Schritt 3 im Abschnitt "Anschließen der Kamera an einen Computer" (S. 57) und Drücken der D-Pfeiltaste gewählt wird.
- In den folgenden Fällen ist selbst dann kein einwandfreier Betrieb gewährleistet, wenn der Computer über USB-Anschluss verfügt:
	- Computer, bei dem USB-Anschluss unter **●** Verwendung einer Erweiterungskarte usw. installiert wurden
	- Computer ohne ein werkseitig installiertes **●**Betriebssystem und selbst gebaute Computer

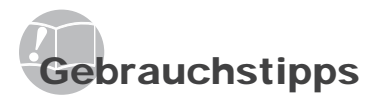

Wenn die Kamera nicht wie erwartet funktioniert oder eine Fehlermeldung auf dem Bildschirm erscheint, und Sie sich über die richtige Vorgehensweise nicht im Klaren sind, überprüfen Sie bitte die nachstehenden Hinweise, um die Störung zu beseitigen.

## Störungsbeseitigung

#### **Batterie**

**"Die Kamera funktioniert nicht, obwohl der Akku eingelegt ist."**

Setzen Sie den vollständig aufgeladenen Akku mit **●** der korrekten Ausrichtung in das Akkufach ein.

"Laden des Akkus" (S. 11), "Einsetzen des Akkus und einer xD-Picture Card™ (separat erhältlich) in die Kamera" (S. 10)

Durch eine niedrige Umgebungstemperatur kann **●** die Akkuleistung vorübergehend beeinträchtigt werden. Entfernen Sie den Akku aus der Kamera, und wärmen Sie ihn auf, indem Sie ihn einige Minuten lang in Ihre Tasche stecken.

## **Karte/Interner Speicher**

**"Eine Fehlermeldung wird angezeigt"**

"Fehlermeldung" (S. 60)

#### **Auslöser**

#### **"Nach Drücken des Auslösers wird der Verschluss nicht ausgelöst"**

Heben Sie den Ruhe-Modus auf. **●**

Wenn die Kamera für 3 Minuten nach dem Einschalten nicht benutzt wird, wechselt sie automatisch in den Sleep-Modus und schaltet den LCD-Monitor aus, damit sich die Akkuleistung nicht so schnell erschöpft. Es erfolgt keine Aufnahme, selbst wenn der Auslöser in diesem Modus vollständig gedrückt ist. Drücken Sie die Zoom- oder eine andere Taste, bevor Sie eine Aufnahme machen, um den Sleep-Modus der Kamera zu deaktivieren. Wenn die Kamera 15 Minuten lang nicht benutzt wird, schaltet sie sich automatisch aus. Drücken Sie den ON/OFF-Taste, um die Kamera einzuschalten.

- Drehen Sie die Programmwählscheibe in eine **●** andere Stellung als
- Bitte warten Sie, bis das Symbol **●**  $\clubsuit$  (Blitzladebetrieb) zu blinken aufhört, bevor Sie die nächste Aufnahme machen.

#### **LCD-Monitor**

**"Die Anzeigen sind schwer ablesbar"**

Kondensatbildung\*1 ist aufgetreten. Schalten **●** Sie die Kamera aus, damit sie sich der Umgebungstemperatur anpasst und das Kondensat verdunstet, bevor Sie Bilder aufnehmen.

 $\circ$ 0

\*1 Wenn die Kamera von einem kalten Ort in ein warmes, feuchtes Zimmer gebracht wird, kann sich Kondensationsfeuchtigkeit bilden.

#### **"Senkrechte Linien erscheinen auf dem Bildschirm"**

Senkrechte Linien erscheinen evtl. dann auf dem **●** LCD-Monitor, wenn die Kamera unter klarem Himmel auf ein extrem helles Motiv gerichtet wird. Diese Linien erscheinen jedoch nicht im Aufnahmebild.

#### **"Lichtreflexionen erscheinen im Bild"**

Bei Blitzaufnahmen an einem dunklen Ort kann **●** das Blitzlicht von Staubpartikeln in der Luft reflektiert werden, so dass diese als helle Punkte im Aufnahmebild erscheinen.

## **J M Datums- und Uhrzeitfunktion**

**---- -- -- -- -- "Datum und Uhrzeit werden auf die ZURÜCK MENU Standardeinstellung zurückgestellt"**

- Wenn der Akku aus der Kamera entfernt wurde **●** und etwa 1 Tag\*2 lang nicht erneut eingesetzt wird, wird die Einstellung von Datum und Uhrzeit zurückgesetzt und muss erneut vorgenommen werden.
	- \*2 Die genaue Zeitdauer, die bis zur Rückstellung der Uhr verstreicht, richtet sich danach, wie lange der Akku vorher eingesetzt war.

"Einstellen von Datum und Uhrzeit" (S. 14)

#### **Sonstige**

#### **"Im Aufnahmebereitschafts-Modus machen sich Geräusche im Inneren der Kamera bemerkbar"**

Der Autofokus-Betrieb kann Bewegungsgeräusche **●**des Objektivs verursachen, selbst wenn die Kamera momentan nicht bedient wird.

## Fehlermeldung

 Wenn eine der nachstehend aufgeführten Meldungen auf dem LCD-Monitor erscheint, überprüfen Sie bitte die Hinweise der nachstehenden Tabelle, um die geeignete Abhilfemaßnahme zu ermitteln.

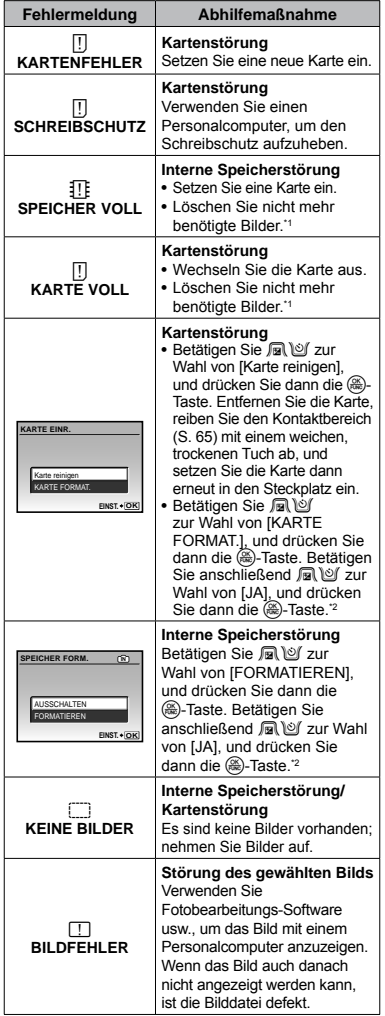

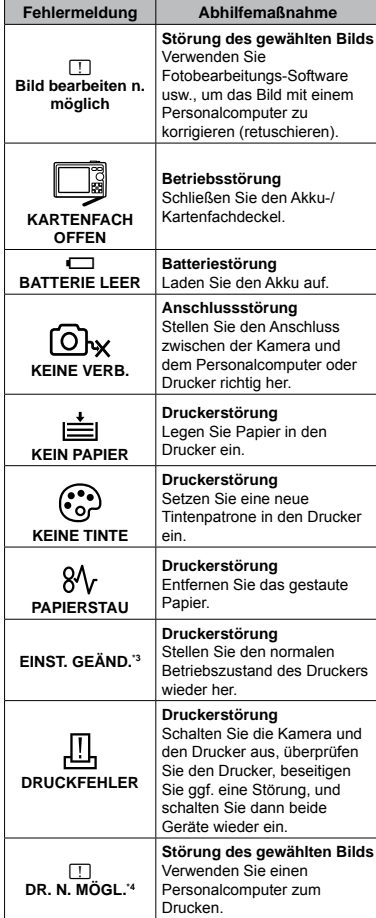

\*1 Bitte sichern Sie wichtige Bilder vor dem Löschen auf einem Personalcomputer.

- \*2 Alle Daten werden gelöscht.
- \*3 Diese Meldung erscheint beispielsweise, wenn die Papierkassette des Druckers entfernt wurde. Während Sie Druckeinstellungen an der Kamera vornehmen, darf der Drucker nicht bedient werden.

\*4 Bilder, die mit anderen Kameras aufgenommen wurden, können möglicherweise nicht unter Verwendung dieses Kamera ausgedruckt werden.

## Aufnahmetipps

Wenn Sie nicht sicher sind, wie Sie vorgehen müssen, um eine gewünschte Aufnahme zu erzielen, beziehen Sie sich bitte auf die nachstehenden Hinweise.

### **Scharfstellung**

#### **"Scharfstellen des Motivs"**

**Aufnehmen eines Bilds, bei dem sich das Motiv ● nicht im Mittelpunkt des Aufnahmebereichs befindet**

Stellen Sie einen Gegenstand scharf, der sich etwa in der gleichen Entfernung wie das Motiv befindet, wählen Sie dann den gewünschten Bildausschnitt, und machen Sie die Aufnahme.

Auslöser halb drücken (S. 16)

AF-Speicher (S. 19)

- **Stellen Sie [AF-MODUS] (S. 32) auf [iESP] ●**
- **Aufnehmen von Motiven, die für den Autofokus ● ungeeignet sind**

In den folgenden Situationen stellen Sie zunächst einen Gegenstand mit hohem Kontrast scharf, der sich etwa in der gleichen Entfernung wie das Motiv befindet (indem Sie den Auslöser halb nach unten drücken), wählen Sie dann den gewünschten Bildausschnitt, und machen Sie die Aufnahme.

Kontrastarme Motive

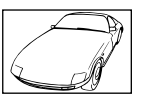

Motive mit extrem hellem Bereich in der Bildmitte

Motive, die keine senkrechten Ausrichtungslinien aufweisen\*1

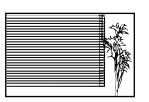

<sup>\*1</sup> Es kann auch nützlich sein, die Kamera bei der Wahl des Bildausschnitts im Hochformat zu halten und die Schärfespeicherfunktion zu aktivieren, bevor die Kamera in das Querformat gedreht und die Aufnahme gemacht wird.

Gegenstände in einer unterschiedlichen Entfernung

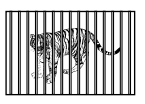

Motive, die sich schnell bewegen

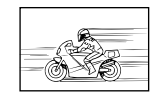

Das Motiv befindet sich nicht im Mittelpunkt des Aufnahmebereichs

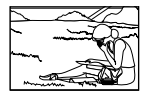

#### **Verwackeln**

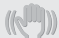

#### **"Aufnehmen von nicht verwackelten Bildern (oder Filmen)"**

#### **Aufnahmen mit [BILDSTABI.] (S. 32) ●**

Wird ein Bild von einem schattigen Objekt gemacht, aktiviert sich der CCD<sup>\*1</sup> um ein Verwackeln zu korrigieren, selbst wenn die ISO-Geschwindigkeit nicht erhöht wird. Diese Funktion ist auch sehr effektiv, wenn Bilder mit einer starken Zoomvergrößerung gemacht werden.

- <sup>\*1</sup> Ein Chip, der über das Objektiv eindringendes Licht in elektrische Signale umwandelt.
- **Aufnehmen von Filmen mit [DIS FILM MOD.] ● (S. 32)**
- Aufnehmen von Bildern mit [% SPORT] (S. 33)

Das Aufnehmen von Bildern mit einer kürzeren Verschlusszeit durch die Einstellung [ $\&$  SPORT] ist auch bei unscharfen Motiven hilfreich.

#### **Aufnehmen von Bildern mit einer hohen ISO-● Empfindlichkeit**

Die Wahl einer hohen ISO-Empfindlichkeit ermöglicht es Ihnen, Bilder mit einer kurzen Verschlusszeit an Orten aufzunehmen, an denen der Blitz nicht verwendet werden kann.

[ISO] (S. 30)

## **Belichtung (Bildhelligkeit)**

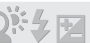

#### **"Aufnehmen von Bildern mit der richtigen Bildhelligkeit"**

**Aufnehmen eines Motivs im Gegenlicht ●**

Ein Gesicht vor einem hellen Hintergrund wird aufgehellt.

[GEGENL.KOR] (S. 33)

**Aufnehmen von Bildern mit der Einstellung ● [GESICHT ERK] von [AF-MODUS] (S. 32)**

Die richtige Belichtung für ein Gesicht vor einem hellen Hintergrund wird eingestellt, und das Gesicht wird aufgehellt.

**Aufnehmen von Bildern mit der Einstellung ● [**n**] von [ESP/**n**] (S. 32)**

Das Bild kann basierend auf der Helligkeit in der Mitte des LCD-Monitors aufgenommen werden, so dass das Gegenlicht im Hintergrund keine Auswirkung auf die Messung hat.

**Aufnehmen von Bildern im Blitzmodus ● [AUFHELLBLI.] (S. 23)**

Ein Motiv im Gegenlicht wird aufgehellt.

**Fotografieren eines weißen Strandes oder ● einer Schneelandschaft**

Wählen Sie das Modus [FA SAND + SCHNEE], [<sub>2</sub>] SCHNEE] (S. 33)

#### **Aufnehmen von Bildern mit ● Belichtungskorrektur (S. 23)**

Stellen Sie die Helligkeit auf dem Bildschirm ein. Normalerweise führen Aufnahmen von weißen Objekten (z.B. Schnee) zu Bildern, die dunkler als das Original sind. Betätigen Sie die E-Taste, um eine Belichtungskorrektur in Richtung (+) auszuführen und weiße Objekte originalgetreu abzubilden. Umgekehrt ist es bei Aufnahmen von schwarzen Objekten ratsam, eine Belichtungskorrektur in Richtung (–) auszuführen.

## **Farbtöne**

#### **"Aufnehmen von Bildern mit originalgetreuen Farben"**

**Aufnehmen von Bildern durch Wahl von [WB] ● (S. 30)**

In den meisten Aufnahmesituationen lassen sich mit der Weißabgleicheinstellung [AUTO] die besten Ergebnisse erzielen, doch bei bestimmten Arten von Motiven empfiehlt es sich, eine andere Einstellung des Weißabgleichs zu verwenden. (Dies gilt insbesondere für Aufnahmen von Motiven, die sich an einem sonnigen Tag im Schatten befinden oder sowohl von Tageslicht als auch von einer künstlichen Lichtquelle beleuchtet werden, z.B. in Fensternähe.)

## **Bildqualität**

#### **"Aufnehmen von schärferen Bildern"**

**Aufnehmen von Bildern unter Verwendung des ● optischen Zooms**

Vermeiden Sie die Verwendung der Funktion [DIGITALZOOM] (S. 31) zum Aufnehmen.

**Aufnehmen von Bildern mit einer niedrigen ● ISO-Empfindlichkeit**

Bei Aufnahmen mit einer hohen ISO-Empfindlichkeit kann Rauschen (kleine farbige Punkte und andere Farbungleichmäßigkeiten) auftreten, und das Bild kann körnig wirken.

[ISO] (S. 30) **Panoramabilder**

#### **"Aufnehmen von Panoramabildern mit sauberen Übergängen"**

#### **Ein Tipp für Panoramaaufnahme ●**

Schwenken Sie die Kamera entlang ihrer Mittelachse, um die einzelnen Bilder präzise zusammenzufügen. Bei Nahaufnahmen lassen sich die besten Ergebnisse erzielen, wenn das Schwenken der Kamera entlang der Objektivachse erfolgt.

[ $\Box$  PANORAMA] (S. 34)

### **Batterie**

#### **"Verlängern der Lebensdauer des Akkus"**

Ľ.

- **Vermeiden Sie so weit es geht die ● Durchführung der folgenden Bedienschritte, da durch sie Akkuleistung verbraucht wird, auch wenn kein Bild aufgenommen wird**
	- Wiederholtes teilweises Herunterdrücken des **●** Auslösers.
	- Wiederholtes Ausfahren des Zooms. **●**
- **Stellen Sie [BAT. SPARMOD.] (S. 48) auf [EIN] ●**

## Aufnahme-/Bearbeitungstipps

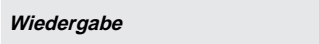

**"Anzeige von Bildern im internen Speicher und auf einer Karte"**

- **Entfernen Sie die Karte, wenn Sie Bilder aus ● dem internen Speicher abspielen.**
	- "Einsetzen des Akkus und einer xD-Picture **●** Card™ (separat erhältlich) in die Kamera" (S. 10)
	- "Verwendung einer microSD-Karte/ **●** microSDHC-Karte (separat erhältlich)" (S. 13)

#### **Bearbeitung**

#### **"Löschen des mit einem Standbild aufgezeichneten Tons"**

- **Ersetzen des Tons bei Wiedergabe eines ●Standbilds durch Stille**
	- [ $\bigcirc$ ] (Hinzufügen von Ton zu Standbildern) (S. 40)

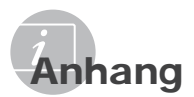

## Pflege der Kamera

#### **Außenflächen**

- Reinigen Sie das Äußere der Kamera mit **•** einem weichen Tuch. Zum Entfernen von hartnäckigen Schmutzflecken feuchten Sie das Tuch mit einer neutralen Seifenlösung an, und wringen Sie das Tuch gründlich aus. Wischen Sie die Schmutzflecken mit dem feuchten Tuch ab, und reiben Sie anschließend mit einem trockenen Tuch nach. Wenn die Kamera am Strand benutzt wurde, verwenden Sie ein mit sauberem Wasser angefeuchtetes und
- gründlich ausgewrungenes Tuch. Wenn Schmutz, Staub oder andere **•** Fremdkörper nach dem Gebrauch an der Außenseite des Objektivschutzes anhaften oder sich der Objektivschutz nicht reibungslos bewegen lässt, waschen Sie die Kamera wie auf S. 68 beschrieben ab.

#### **LCD-Monitor**

Reinigen Sie das Äußere der Kamera mit **•** einem weichen Tuch.

#### **Objektiv**

Verwenden Sie einen im Fachhandel erhältlichen **•** Blasebalgpinsel, um Staub vom Objektiv zu entfernen, und reiben Sie anschließend sachte mit Objektivreinigungspapier nach.

#### **Akku/Netzteil**

- Vorsichtig mit einem weichen trockenen Tuch **•** abwischen.
	- Verwenden Sie auf keinen Fall starke Lösungsmittel wie Benzol und Alkohol oder chemisch behandelte Reinigungstücher.
	- Wenn Schmutzflecken längere Zeit auf dem Objektiv verbleiben, kann dies Schimmelbildung verursachen.

## Lagerung

- Entfernen Sie vor einer Langzeitlagerung den **•** Akku und die Karte aus der Kamera, trennen Sie ggf. das Netzteil ab, und bewahren Sie die Kamera an einem kühlen, dunklen, gut belüfteten Ort auf.
- Legen Sie den Akku in regelmäßigen **•**Zeitabständen ein, und überprüfen Sie die Kamera auf einwandfreie Funktion.
	- Vermeiden Sie eine Aufbewahrung der Kamera an Orten, an denen Chemikalien gehandhabt werden, da dies zu Korrosionsbildung führen kann.

## Akku, Netzteil (mitgeliefert), Ladegerät (separat erhältlich)

In dieser Kamera wird ein Olympus LI-50B **•** Lithium-Ionen-Akku verwendet. Andere Akkus dürfen nicht verwendet werden.

#### Vorsicht :

Wenn der Akku gegen einen Akku des falschen Typs ausgewechselt wird, besteht Explosionsgefahr! Bitte befolgen Sie bei der Entsorgung eines verbrauchten Akkus die Anweisungen im Abschnitt "Sicherheitshinweise bei der Akku- und Batteriehandhabung" (S. 73).

- Die Leistungsaufnahme der Kamera hängt von **•** den benutzten Funktionen ab.
- In den unten genannten Fällen wird **•** durchgehend Strom verbraucht, so dass die Leistung des Akkus sehr schnell erschöpft ist.
	- Die Zoom-Funktion wird häufig benutzt. **•**
	- Der Auslöserknopf wird im Aufnahmemodus **•** häufig halb durchgedrückt, was den Autofokus-Modus aktiviert.
	- Es wird über längere Zeit ein Bild auf dem **•** LCD-Monitor angezeigt.
	- Die Kamera ist an einem Computer oder **•** Drucker angeschlossen.
- Wenn Sie einen erschöpften Akku verwenden, **•** kann es sein, dass sich die Kamera mangels ausreichender Stromversorgung abschaltet, ohne zuvor den Warnhinweis für die niedrige Akkuleistung anzuzeigen.
- Beim Kauf ist der Akku noch nicht vollständig aufgeladen. Laden Sie den Akku vor dem Gebrauch mit dem mitgelieferten Netzteil (F-1AC) oder dem separat erhältlichen Netzteil (D-7AC)/Ladegerät (LI-50C) vollständig auf. **•**
- Bei Verwendung des mitgelieferten Netzteils **•** (F-1AC) dauert der Ladevorgang ca. 2,5 Stunden (je nach Betriebsbedingungen).
- Das mitgelieferte Netzteil (F-1AC) ist **•** ausschließlich zum Laden des Akkus vorgesehen. Während das Netzteil an die Kamera angeschlossen ist, dürfen keine Bedienungsvorgänge wie Aufnahme, Wiedergabe usw. ausgeführt werden.
- Das mitgelieferte Netzteil (F-1AC) ist **•** ausschließlich zum Gebrauch mit dieser Kamera vorgesehen. Andere Kameras können nicht mit diesem Netzteil geladen werden.
- Für einen integrierten Netzstecker: **•** Dieser mitgelieferte Netzteil (F-1AC) muss entweder vertikal oder am Boden korrekt ausgerichtet sein.

## Laden des Akkus durch Anschließen der Kamera an einen Computer

Um den Akku zu laden, schließen Sie die Kamera über USB-Kabel an einen Computer an, wählen Sie [SCHLIESSEN] auf dem unten abgebildeten Bildschirm [USB], und drücken Sie dann die <a>
Gannese.

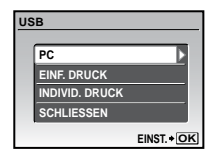

- Wenn die Kamera an einen Drucker oder ein älteres PC-Modell angeschlossen wird, kann der Betrieb unstabil werden oder der Ladevorgang länger als bei Verwendung des mitgelieferten Netzteils dauern. Die Ladezeit hängt von der Leistung des angeschlossenen Computers oder Druckers ab. (In bestimmten Fällen kann der Ladevorgang bis zu etwa 10 Stunden beanspruchen.)
- Selbst bei Anzeige der Meldung [USB‑KABEL ENTF.] wird der Akku geladen, solange die Ladezustandsanzeige orangefarben leuchtet. Achten Sie nach beendetem Laden des Akkus (die Farbe der Ladezustandsanzeige wechselt auf Blau) darauf, dass USB-Kabel abzutrennen.
- Wenn die Kamera ohne Akku an einen Computer angeschlossen und dann ein Akku in die Kamera eingesetzt wird, startet die Kamera den Ladevorgang ohne vorherige Anzeige des oben abgebildeten Bildschirms [USB].

## Verwendung des separat erhältlichen Netzteils

Die Verwendung des Netzteils (D-7AC/separat erhältlich) empfiehlt sich, wenn zeitintensive Betriebsvorgänge mit der Kamera ausgeführt werden, beispielsweise beim Hochladen von Bildern an einen Personalcomputer oder bei einer längeren Diashow. Wenn Sie diese Kamera an ein separat erhältliches Netzteil anschließen möchten, benötigen Sie hierfür den Multi-Adapter (CB-MA1/ separat erhältlich). Der Akku kann auch geladen werden, indem die Kamera im ausgeschalteten Zustand an das Netzteil angeschlossen wird. Verwenden Sie ausschließlich das für diese Kamera vorgesehene Netzteil.

## Verwendung des separat erhältlichen Ladegerätes

Ein Ladegerät (LI-50C/separat erhältlich) kann zum Laden des Akkus verwendet werden. In einem solchen Fall entfernen Sie den Akku aus der Kamera, und setzen Sie ihn in das Ladegerät ein.

## Verwendung des Ladegeräts und des Netzteils im Ausland

- Das Ladegerät und das Netzteil können weltweit **•** an Stromquellen angeschlossen werden, die zwischen 100 V und 240 V Wechselspannung (50/60 Hz) führen. In bestimmten Ländern jedoch kann eine unterschiedliche Ausführung der Netzsteckdose den Gebrauch eines Adapters für den Netzstecker des Ladegeräts bzw. des Netzteils erforderlich machen. Einzelheiten hierzu erfahren Sie in jedem Elektrofachgeschäft oder von Ihrem Reisebüro.
- Verwenden Sie keine handelsüblichen **•**Reisespannungswandler, da diese das Ladegerät bzw. das Netzteil beschädigen können.

## Verwendung einer xD-Picture Card

Die Karte (und der interne Speicher) entspricht dem Film, der bei einer herkömmlichen Kamera zur Aufzeichnung von Bildern verwendet wird. Im Gegensatz dazu jedoch können die auf einer Karte abgespeicherten Bilder (Daten) gelöscht und mit einem Personalcomputer bearbeitet (retuschiert) werden. Außerdem können Karten ausgewechselt werden, was mit dem internen Speicher nicht möglich ist. Je höher die Speicherkapazität einer Karte ist, desto mehr Bilder können damit aufgenommen (darauf abgespeichert) werden.

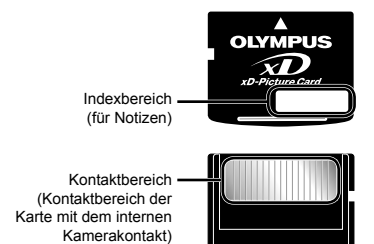

 Vermeiden Sie eine Berührung des Kontaktbereichs.

## **Mit dieser Kamera kompatible Karten**

xD-Picture Card (16 MB bis 2 GB) (Type H/M/M+, Standard)

## **Verwendung einer neuen Karte**

Bevor Sie die Karte eines anderen Fabrikats als Olympus oder eine Karte verwenden können, die vorher zu einem anderen Zweck mit einem Personalcomputer oder anderen Gerät verwendet wurde, müssen Sie mit Hilfe der Funktion [FORMATIEREN]/ [KARTE FORMAT.] (S. 42) in dieser Kamera formatieren.

#### **Überprüfen des Bildspeicherziels**

Während der Aufnahme und Wiedergabe können Sie anhand der Speicheranzeige bequem kontrollieren, ob momentan der interne Speicher oder die Karte verwendet wird.

#### **Anzeige des aktuellen Speichers**

**IN**: Der interne Speicher wird verwendet Keine Anzeige: Die Karte wird verwendet

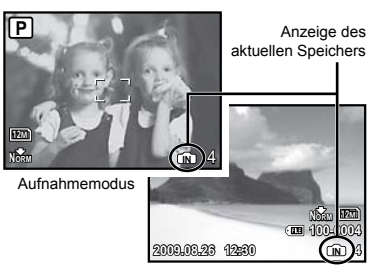

Wiedergabemodus

Selbst bei Ausführung der Funktion [FORMATIEREN]/[KARTE FORMAT.], [BILD LÖSCHEN], [BILDWAHL] oder [ALLES LÖSCHEN] werden die Daten nicht vollständig von der Karte gelöscht. Im Interesse des Datenschutzes empfiehlt es sich daher grundsätzlich, eine Karte vor dem Entsorgen unbrauchbar zu machen.

#### **Lese-/Schreibvorgang**

Öffnen Sie nicht den Akku-/Kartenfachdeckel oder ziehen Sie das USB-Kabel nicht heraus, während die Schreibanzeige blinkt, da hierdurch angezeigt wird, dass Daten gelesen oder geschrieben werden. Die Daten im internen Speicher oder auf der Karte könnten dadurch beschädigt und der interne Speicher oder die Karte unbrauchbar werden.

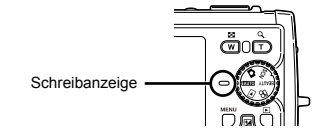

## **Anzahl der speicherbaren Einzelbilder (Standbilder)/Kontinuierliche Aufnahmedauer (Filme) im internen Speicher und auf der xD-Picture Card**

## **Standbilder**

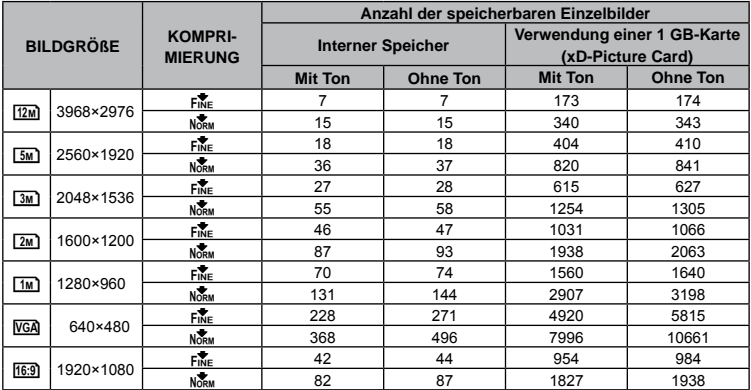

#### **Filme**

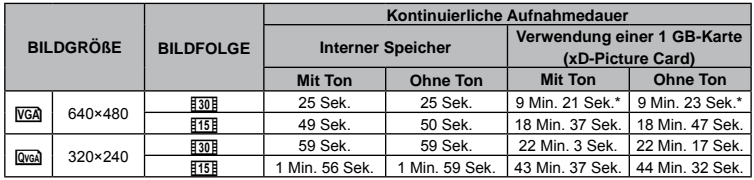

(2) Bei Einstellung von [MOVIE] (S. 36) auf [STANDARD VIDEO] siehe "Mit Ton", bei Einstellung auf [UNTERWASSER VIDEO] siehe "Ohne Ton".

Die maximale Dateigröße eines Films (Movies) beträgt unabhängig von der Kapazität der Karte 2 GB.

\* Die maximale Länge beträgt 10 Sekunden, wenn Sie eine TypeM- oder Standard-xD-Picture Card verwenden.

#### **Erhöhen der Anzahl der aufnehmbaren Bilder**

Löschen Sie entweder nicht mehr benötigte Bilder, oder schließen Sie die Kamera an einen Personalcomputer oder ein anderes Gerät an, um die Bilder extern zu sichern, und löschen Sie die Bilder dann aus dem internen Speicher bzw. von der Karte. [BILD LÖSCHEN] (S. 18), [BILDWAHL] (S. 40), [ALLES LÖSCHEN] (S. 40), [FORMATIEREN]/[KARTE FORMAT.] (S. 42)

## Verwendung des microSD-**Adapter**

- Verwenden Sie den Adapter weder mit Olympus-Digitalkameras, die den Gebrauch eines microSD-Adapter nicht unterstützen, noch mit Digitalkameras anderer Fabrikate, Personalcomputern, Druckern und anderen Geräten, die mit der xD-Picture Card kompatibel sind. Anderenfalls können die Aufnahmen beschädigt und Funktionsstörungen des betreffenden Gerätes verursacht werden.
- Versuchen Sie auf keinen Fall, die microSD-Karte gewaltsam herauszuziehen, falls sie sich nicht ohne weiteres aus dem Kartensteckplatz entfernen lässt. Bitte wenden Sie sich in einem solchen Fall an Ihren Fachhändler oder eine Olympus-Kundendienststelle.

#### **Mit dieser Kamera kompatible Karten**

microSD-Karte/microSDHC-Karte

 Sie finden eine Liste der geprüften microSD-Karte auf der Olympus-Website (http://www. olympus.com/).

### **Übertragen von Bildern**

Das USB-Kabel im Lieferumfang der Kamera ermöglicht es, Bilder an einen Personalcomputer oder Drucker zu übertragen.

Um Daten an ein anderes Gerät zu übertragen, entfernen Sie den Adapter aus der Kamera, und verwenden Sie einen im Fachhandel erhältlichen microSD-Karte Adapter.

#### **Vorsichtshinweise zur Handhabung**

Vermeiden Sie eine Berührung des Kontaktbereichs des Adapters und der microSD-Karte. Anderenfalls können Bilder möglicherweise nicht eingelesen werden. Reiben Sie Fingerabdrücke oder Schmutzflecken auf dem Kontaktbereich mit einem weichen, trockenen Tuch ab.

## Wichtige Informationen zu Wasser- und Stossfestigkeitseigenschaften

**Wasserfestigkeit:** Die Wasserfestigkeit wird garantiert\*1 für Tiefen bis zu 10 m für maximal eine Stunde. Die Wasserdichtheit kann beeinträchtigt werden, wenn die Kamera extremen oder übermäßig starken Stößen ausgesetzt wird.

**Stoßfestigkeit:** Die Stoßfestigkeit wird garantiert\*2 gegen Stöße, denen die digitale Kompaktkamera im täglichen Gebrauch ausgesetzt ist. Die Stoßfestigkeit schützt nicht unbedingt vor beliebigen Fehlfunktionen oder kosmetischen Schäden. Kosmetische Schäden, wie zum Beispiel Kratzer und Beulen, sind von der Garantie ausgeschlossen.

Wie bei jedem elektronischen Gerät sind die richtige Pflege und Wartung erforderlich, damit die Zuverlässigkeit und Funktionstüchtigkeit der Kamera erhalten bleibt. Um die Kamera in gutem Zustand zu halten, bringen Sie die Kamera bitte nach größeren Stößen zum nächstgelegenen von Olympus autorisierten Kundendienst zur Überprüfung. Falls die Kamera durch fehlende Pflege oder Missbrauch beschädigt wird, sind die Kosten für eine Wartung oder Reparatur der Kamera nicht durch die Garantie abgedeckt. Weitere Informationen zur Garantie finden Sie auf der Olympus-Website für Ihre Region. Bitte beachten Sie folgende Pflegehinweise für die Kamera.

- \*1 Wie von Olympus-Druckprüfgeräten entsprechend der Veröffentlichung zum IEC-Standard 529 IPX8 ermittelt – Dies bedeutet, dass die Kamera unter Wasser bei einem bestimmten Wasserdruck normal verwendet werden kann.
- \*2 Diese Stoßfestigkeit wurde unter Olympus-Testbedingungen nach MIL-STD-810F, Methode 516.5, Verfahren IV (Transit-Falltest) ermittelt. Weitere Informationen zu den Testbedingungen von Olympus finden Sie auf der Olympus-Website für Ihre Region.

#### **Vor Gebrauch:**

- Uberprüfen Sie die Kamera auf Fremdmaterial, einschließlich Schmutz, Staub oder Sand.
- Stellen Sie sicher, dass der Akku-/ **•** Kartenfachdeckel und die Buchsenabdeckung fest geschlossen sind, so dass jedes Schloss mit einem Klicken einrastet.
- Öffnen Sie den Akku-/Kartenfachdeckel und **•** die Buchsenabdeckung nicht mit nassen Händen, unter Wasser oder in einer feuchten oder staubigen Umgebung (z.B. am Strand).

#### **Nach Gebrauch:**

- Wischen Sie nach dem Gebrauch unter **•** Wasser verbliebenes Wasser und Schmutz ab.
- **Tauchen Sie die Kamera nach Gebrauch • unter Seewasser etwa 10 Minuten lang in einen Behälter mit Süßwasser (wobei Akku- /Kartenfachdeckel und Buchsenabdeckung fest geschlossen sind). Lassen Sie die Kamera anschließend im Schatten bei guter Belüftung trocknen.**
- **Es können Wassertropfen auf der • Innenseite des Akku-/Kartenfachdeckels und der Buchsenabdeckung auftreten, wenn Sie sie öffnen. Falls Wassertropfen vorhanden sind, achten Sie darauf, diese vor Gebrauch der Kamera abzuwischen.**

#### **Hinweise Zum Gebrauch**

- Fremdmaterial kann die Funktion des **•** Objektivdeckels beeinträchtigen, wenn die Kamera bei Schmutz, Staub oder Sand verwendet wurde. Dadurch kann es dazu kommen, dass der Objektivdeckel nicht problemlos schließt. Wenn Sie die Kamera unter derartigen Bedingungen verwenden, kann das Objektiv beschädigt werden oder der Objektivdeckel verkleben und einen Ausfall verursachen. Um dies zu vermeiden, reinigen Sie die Kamera nach der folgenden Methode.
	- 1 Legen Sie den Akku ein und schließen Sie den Akku-/Kartenfachdeckel und die Buchsenabdeckung fest, so dass jedes Schloss wiederrum mit einem Klicken einrastet.
	- 2 Füllen Sie einen Behälter mit Süßwasser, tauchen Sie die Kamera mit der Objektivoberfläche untenliegend ein, und bewegen Sie die Kamera.
	- 3) Drücken Sie die ON/OFF-Taste mehrmals unter Wasser und schließen/öffnen dadurch den Objektivdeckel wiederholt.

4 Bewegen Sie die Kamera weiter mit kreisenden Bewegungen und geöffnetem Objektivdeckel.

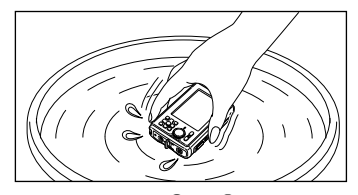

Führen Sie die Schritte  $\widehat{1}$  bis  $\widehat{4}$  durch und überprüfen Sie dann, ob der Objektivschutz sich leicht bewegen lässt. Wenn der Objektivschutz sich nicht reibungslos bewegen lässt, spülen Sie die Objektivoberfläche ab, indem Sie sie direkt unter einem kräftigen Leitungswasserstrahl halten und die ON/OFF-Taste mehrmals drücken.

#### **Aufbewahrung und Pflege**

- Bewahren Sie die Kamera nicht in einer Umgebung mit hohen Temperaturen (40 °C oder mehr) oder niedrigen Temperaturen (-10 °C oder weniger) auf. Nichtbeachten kann die Wasserfestigkeit beeinträchtigen. **•**
- Verwenden Sie keine Reinigungs-, Rostschutz-, Antibeschlag-, Reparaturmittel usw. Nichtbeachten kann die Wasserfestigkeit beeinträchtigen. **•**
- **Lassen Sie die Kamera nicht lange Zeit • in Wasser liegen. Nichtbeachten führt zu Beeinträchtigung des Aussehens und/oder der Wasserfestigkeit der Kamera.**
- **Um die Wasserfestigkeit zu erhalten, ist es wie bei jedem Unterwassergehäuse empfehlenswert, die wasserdichte Verpackung (und die Dichtungen) jährlich auszutauschen. •**

**Olympus-Vertriebspartner oder Kundendienststellen, bei denen die wasserdichte Verpackung ausgetauscht werden kann, besuchen Sie die Olympus-Website für Ihre Region.**

## **Schließen des Akku-/Kartenfachdeckel und der Buchsenabdeckung**

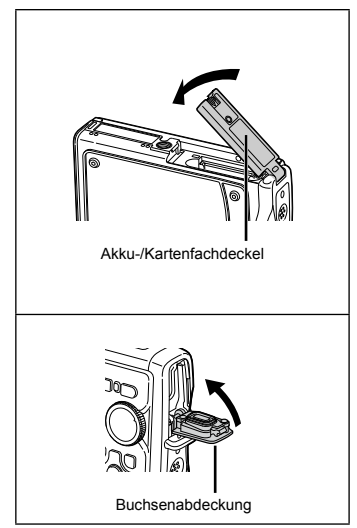

 Die Stoß- und Wasserfestigkeit gilt nicht für das im Lieferumfang enthaltene Zubehör (z.B. Netzteil).

## **SICHERHEITSHINWEISE**

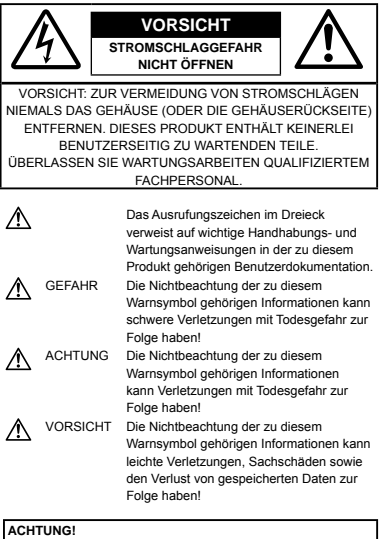

**DIESES PRODUKT NIEMALS NÄSSE AUSSETZEN, AUSEINANDER NEHMEN ODER BEI HOHER FEUCHTE BETREIBEN. ANDERNFALLS BESTEHT FEUER- UND STROMSCHLAGGEFAHR.**

## **Allgemeine Vorsichtsmaßregeln**

#### **Die Benutzerdokumentation sorgfältig lesen** — Vor dem Gebrauch dieses Produktes erst die Bedienungsanleitung lesen. Bewahren Sie alle Benutzerhandbücher und Dokumentationen zum späteren Nachschlagen auf.

- **Reinigung** Vor der Reinigung dieses Produktes das Netzteil abtrennen. Zur Reinigung ein befeuchtetes Tuch verwenden. Niemals Lösungsmittel, sich verflüchtigende oder organische Reinigungsmittel verwenden.
- **Zubehör** Ausschließlich von Olympus empfohlenes Zubehör verwenden. Andernfalls kann dieses Produkt schwer beschädigt und eine Verletzungsgefahr nicht ausgeschlossen werden.
- **Nässe und Feuchtigkeit** Die Sicherheitshinweise zu spritzwasserfesten Produkten finden Sie im entsprechenden Abschnitt des Referenzhandbuchs.
- **Standort** Um Schäden an der Kamera zu vermeiden, sollten Sie die Kamera fest auf ein stabiles Stativ, Gestell oder auf einer Halterung befestigen.

**Stromversorgung** — Es dürfen ausschließlich geeignete Stromquellen entsprechend des am Produkt angebrachten Typenschildes verwendet werden.

**Blitzschlag** — Bei Netzbetrieb mit einem Netzteil muss dieses sofort von der Netzsteckdose abgetrennt werden, wenn ein Gewitter auftritt.

- **Fremdkörper** Darauf achten, dass keine metallischen Gegenstände in das Produktinnere gelangen. Andernfalls können Sie Verletzungen davontragen.
- **Hitze** Dieses Produkt niemals in der Nähe von Hitze abstrahlenden Vorrichtungen (wie Heizkörper, Ofen, Belüftungsöffnungen etc.) und Geräten (z. B. Hochleistungsverstärker etc.) betreiben oder aufbewahren.

## **Sicherheitshinweise bei der Kamerahandhabung**

## $\triangle$  ACHTUNG

- **Die Kamera niemals in der Nähe von • entflammbaren oder explosiven Gasen verwenden.**
- **Verwenden Sie den Blitz und die LED nicht auf • nahe Entfernung, wenn Sie Menschen (Babys, Kleinkinder, etc.) aufnehmen.**
	- Sie müssen mindestens 1 m vom Gesicht **•** einer Person entfernt sein. Andernfalls kann die Blitzabgabe eine vorübergehende Einschränkung der Sehfähigkeit verursachen.
- **Kinder und Kleinkinder von der Kamera • fernhalten.**
	- Die Kamera stets so verwenden und **•** aufbewahren, dass Kinder keinen Zugriff haben können. In den folgenden Fällen besteht die Gefahr von schweren Verletzungen:
		- Strangulierungs- und Erstickungsgefahr durch **•** den Trageriemen der Kamera.
		- Versehentliches Verschlucken von Akkus, **•** Speicherkarten oder sonstigen kleinen Teilen.
		- Versehentliches Auslösen des Blitzes bei zu **•** geringem Augenabstand.
		- Verletzungen durch bewegliche Teile der **•** Kamera.
- **Niemals die Kamera auf extrem helle • Lichtquellen (Sonne, Scheinwerfer usw.) richten.**
- **Die Kamera niemals an Orten verwenden, • die starker Staubeinwirkung oder hoher Feuchtigkeit ausgesetzt sind.**
- **Den Blitz bei der Blitzabgabe nicht berühren • oder verdecken.**
- **Setzen Sie ausschließlich microSD-Karten in • den microSD-Adapter ein.**

Dieser microSD-Adapter ist ausschließlich zur Aufnahmen von microSD-Karte vorgesehen. Karten anderer Typen können nicht eingesetzt werden.

**Setzen Sie ausschließlich eine xD-Picture Card oder den microSD-Adapter in die Kamera ein.** Wenn Sie eine Karte (z. B. die microSD-Karte) versehentlich ohne microSD-Adapter einsetzen, wenden Sie zum Entfernen keine Gewalt an. Wenden Sie sich an einen autorisierten Händler bzw. eine Kundendienststelle. **•**

## **VORSICHT**

- **Die Kamera niemals verwenden, wenn an ihr • ungewöhnliche Geräusche bzw. Geruchs- oder Rauchentwicklung festgestellt werden.**
	- Die Akkus niemals mit bloßen Händen entfernen. **•** Andernfalls besteht Feuergefahr und Sie können Brandverletzungen davontragen.
- **Die Kamera niemals an Orten aufbewahren, an denen hohe Temperaturen auftreten können. •**
	- Andernfalls kann es zu ernsthaften Schäden **•** an der Kamera kommen und die Kamera kann in Einzelfällen Feuer fangen. Niemals ein Ladegerät oder Netzteil betreiben, wenn dieses abgedeckt ist (z. B. durch eine Stoffdecke usw.). Andernfalls kann Überhitzung mit Feuergefahr auftreten.
- **Die Kamera stets vorsichtig handhaben, um • leichte Hautverbrennungen zu vermeiden.**
	- Falls die Kamera Metallteile enthält, kann es **•** bei Überhitzung zu leichten Hautverbrennungen kommen. Achten Sie bitte auf die folgenden Punkte:
		- Die Kamera erwärmt sich bei längerem **•** Gebrauch. Wenn Sie die Kamera in diesem Zustand berühren, kann es zu leichten Hautverbrennungen kommen.
	- Bei der Einwirkung extrem niedriger **•** Temperaturen kann die Temperatur des Kameragehäuses unterhalb der Umgebungstemperatur liegen. Bei extrem niedrigen Umgebungstemperaturen sollten daher Handschuhe getragen werden, wenn die Kamera gehandhabt wird.
- **Den Trageriemen vorsichtig handhaben. •**
- Handhaben Sie den Trageriemen vorsichtig, **•** wenn Sie die Kamera tragen. Er kann sich an hervorstehenden Gegenständen verfangen und dadurch schwere Schäden verursachen.
- **Berühren Sie die Metallteile der Kamera nicht • für längere Zeit bei niedrigen Temperaturen.**
	- Hierdurch kann es ggf. zu Verletzungen an der **•**Haut kommen. Benutzen Sie die Kamera bei niedrigen Temperaturen mit Handschuhen.

## **Sicherheitshinweise bei der Akkuund Batteriehandhabung**

**Bitte beachten Sie diese wichtigen Richtlinien, um das Auslaufen von Batterieflüssigkeit sowie das Überhitzen, Entzünden oder Platzen des Akkus und/oder Stromschläge und Verletzungen zu vermeiden.**

## **GEFAHR**

- Die Kamera arbeitet mit einem von Olympus **•** spezifizierten Lithiumionen-Akku. Laden Sie den Akku vor Gebrauch mit dem Netzteil oder Ladegerät vollständig auf. In keinem Fall darf ein ungeeignetes Netzteil oder Ladegerät verwendet werden.
- Akkus niemals stark erwärmen oder verbrennen. **•**
- Akkus stets so transportieren oder aufbewahren, **•** dass sie nicht in Berührung mit metallischen Gegenständen (wie Schmuck, Büroklammern, Nägel usw.) kommen.
- Akkus niemals an Orten aufbewahren, die direkter Sonneneinstrahlung oder hoher Aufheizung durch Sonneneinstrahlung (z. B. im Inneren eines Fahrzeugs) oder durch eine Heizquelle usw. ausgesetzt sind. **•**
- Sorgfältig alle Vorschriften zur Akkuhandhabung **•** beachten. Andernfalls kann es zum Auslaufen von Batterieflüssigkeit oder zu Schäden an den Batteriepolen kommen. Niemals Batterien zerlegen, umbauen oder die Batteriepole verlöten.
- Falls Batterieflüssigkeit mit Ihren Augen in **•** Berührung kommt, die Augen sofort mit klarem Wasser spülen und sofort einen Augenarzt aufsuchen.
- Akkus stets so aufbewahren, dass Kinder keinen **•** Zugriff haben können. Falls ein Kind einen Akku verschluckt, sofort einen Arzt aufsuchen.

## **ACHTUNG**

- Akkus stets trocken halten. **•**
- Ausschließlich für die Verwendung mit diesem **•** Produkt empfohlene Akkus verwenden. Andernfalls kann Batterieflüssigkeit austreten oder der Akku kann sich überhitzen, entzünden oder explodieren.
- Die Batterie vorsichtig, wie in der **•** Bedienungsanleitung beschrieben, einlegen.
- Falls die Akkus nicht innerhalb der zulässigen **•** Zeitspanne aufgeladen werden können, den Ladevorgang abbrechen und diese Akkus nicht verwenden.
- Niemals einen Akku verwenden, der Risse **•** aufweist oder anderweitig beschädigt ist.
- Falls während des Gebrauchs an Akkus Farb-, **•** Form- oder sonstige Veränderungen festgestellt werden, die Kamera nicht weiter verwenden.
- Falls Batterieflüssigkeit an der Haut oder Kleidung **•** haften bleibt, die Kleidung entfernen und die betroffenen Stellen sofort mit klarem Wasser reinigen. Falls Hautverbrennungen auftreten, sofort einen Arzt aufsuchen.
- Akkus niemals heftigen Erschütterungen oder lang **•** dauernden Vibrationen aussetzen.

## **VORSICHT**

- Den Akku vor dem Einlegen stets auf Lecks, Verfärbungen, Verformungen oder sonstige Beeinträchtigungen überprüfen. **•**
- Der Akku kann sich bei längerem Gebrauch stark **•** erwärmen. Nach dem Gebrauch der Kamera erst etwas warten, ehe der Akku entnommen wird. Andernfalls besteht die Gefahr von leichten Hautverbrennungen.
- Wenn die Kamera für längere Zeit gelagert werden soll, unbedingt erst den Akku entnehmen. **•**

## **Vermeidung von schädlichen Umwelteinwirkungen**

- Diese Kamera enthält Hochpräzisionstechnologie und sollte daher weder bei Gebrauch noch bei Aufbewahrung für längere Zeit den nachfolgend genannten Umwelteinwirkungen ausgesetzt werden. Vermeiden Sie: **•**
	- Ort mit hohen/er Temperaturen/Luftfeuchtigkeit **•** oder extremen Temperaturschwankungen. Direktes Sonnenlicht, Strände, verschlossene Autos oder in der Nähe einer Wärmequelle (Ofen, Radiator usw.) oder Luftbefeuchtern.
	- Orte, die starker Schmutz- oder Staubeinwirkung **•** ausgesetzt sind.
	- Orte, an denen sich Sprengkörper sowie leicht **•** entflammbare Materialien, Flüssigkeiten oder Gase befinden.
	- Orte, die hoher Feuchtigkeit oder Nässe **•** ausgesetzt sind (Badezimmer, vor Witterung ungeschützte Orte usw.). Beim Gebrauch von spritzwasserfesten Produkten bitte stets das zugehörige Referenzhandbuch lesen.
	- Orte, die starken Vibrationen ausgesetzt sind. **•**
- Die Kamera niemals fallen lassen oder sonstigen **•** heftigen Erschütterungen aussetzen.
- Bei der Verwendung eines Stativs die Position der **•** Kamera mittels des Stativkopfes ausrichten. Nicht die Kamera selbst drehen.
- Berühren Sie niemals die elektrischen Kontakte **•** der Kamera.
- Die Kamera niemals für längere Zeit direkt auf die **•** Sonne ausrichten. Andernfalls können Schäden am Objektiv und/oder Verschlussvorhang, Verfärbungen, Einbrenneffekte am CCD-Chip auftreten und es besteht Feuergefahr.
- Niemals das Objektiv starker Druck- oder **•** Zubelastung aussetzen.
- Wenn die Kamera für längere Zeit gelagert werden soll, muss zuvor der Akku entnommen werden. Zur Aufbewahrung einen kühlen und trockenen Ort wählen, wo die Kamera vor Kondenswasser und Schimmelbildung geschützt ist. Vor der erneuten Verwendung sicherstellen, dass die Kamera einwandfrei arbeitet (den Auslöser drücken usw.). **•**
- Beachten Sie stets die in der Bedienungsanleitung der Kamera enthaltenen Angaben bezüglich der Eignungseinschränkungen in bestimmten Anwendungssituationen und -umgebungen. **•**
- Die Funktion zum Messen der Höhe/Tiefe wurde nicht von einer offiziellen Behörde überprüft. Benutzen Sie die Angaben nur als Richtwert. **•**
#### **Sicherheitshinweise bei der Akkuund Batteriehandhabung**

- Diese Kamera arbeitet mit einem von Olympus **•** spezifizierten Lithium-Ionen-Akku. Keine andere Akkuausführung verwenden.
- Falls an den Akkupolen Wasser, Öl oder Fett **•** anhaftet, können Kontaktunterbrechungen auftreten. Akku vor dem Gebrauch mit einem trockenen und fusselfreien Tuch abwischen.
- Akkus müssen vor dem ersten Gebrauch oder **•** nach längerer Lagerung vollständig aufgeladen werden.
- Wenn die Kamera bei niedrigen **•** Umgebungstemperaturen verwendet wird, sollten die Kamera und Ersatzakkus stets nach Möglichkeit warm gehalten werden. Akku-Leistungseinbußen, die auf die Einwirkung niedriger Temperaturen zurückzuführen sind, treten nicht mehr auf, wenn der Akku erneut normale Temperaturen erreicht.
- Die Anzahl der verfügbaren Aufnahmen schwankt **•** in Abhängigkeit von den Aufnahmebedingungen und der verwendeten Akkuausführung.
- Bei längeren Reisen, insbesondere in entlegene **•** Regionen und Länder, sollten ausreichend Ersatzakkus mitgeführt werden. Die erforderliche Akkuausführung kann ggf. nur schwer oder nicht erhältlich sein.
- Bitte achten Sie auf eine ordnungsgemäße **•** Recycling-Entsorgung von Akkus. Ehe Sie verbrauchte Akkus entsorgen, decken Sie die Akkukontakte bitte mit Klebeband ab. Beachten Sie stets die jeweils gültigen Gesetze und Verordnungen zur Entsorgung von Akkus.

## **LCD-Monitor**

- Bei Gewalteinwirkung kann der LCD-Monitor **•** beschädigt werden und/oder es kann im Wiedergabemodus zu Bildbeeinträchtigungen oder -ausfall kommen.
- Am oberen/unteren LCD-Monitorbereich kann ein **•** Lichtstreifen auftreten. Dies ist keine Fehlfunktion.
- Wenn der LCD-Monitor schräg gehalten wird, **•** können an den Motivkonturen Treppenmuster auftreten. Dies ist keine Fehlfunktion. Dieser Treppenmustereffekt ist bei Wiedergabe weniger deutlich bemerkbar.
- Bei der Einwirkung niedriger Temperaturen kann sich die Einschaltung des LCD-Monitors verzögern oder es können kurzzeitig Farbverschiebungen auftreten. Wenn Sie die Kamera an sehr kalten Orten verwenden, ist es nützlich, sie gelegentlich an einen warmen Ort zu bringen. Sollte der LCD-Monitor aufgrund der niedrigen Temperaturen schlecht funktionieren, erholt er sich bei normalen Temperaturen wieder. **•**
- Das LCD, das für den Monitor verwendet **•** wird, ist ein Präzisionsinstrument. Es können jedoch schwarze Punkte oder helle Lichtpunkte permanent auf dem LCD-Monitor erscheinen. Je nach Blickwinkel und Lichteinfall können diese Punkte unterschiedliche Farben und Helligkeit aufweisen. Dies ist jedoch keine Fehlfunktion.

#### **Rechtshinweise**

- Olympus leistet keine Gewähr für erwarteten **•** Nutzen durch den sachgemäßen Gebrauch dieses Geräts und haftet nicht für Schäden jeglicher Art, die aus dem sachgemäßen Gebrauch dieses Geräts herrühren, oder für Forderungen Dritter, die aus dem unsachgemäßen Gebrauch dieses Geräts herrühren.
- Olympus leistet keine Gewähr für erwarteten **•**Nutzen durch den sachgemäßen Gebrauch dieses Geräts und haftet nicht für Schäden jeglicher Art, die aus der Löschung von Bilddaten herrühren.

#### **Haftungsausschluss**

- Olympus übernimmt keinerlei Haftung oder **•** Gewährleistung, weder ausdrücklich noch stillschweigend inbegriffen, für den Inhalt oder die Bezugnahme auf den Inhalt des Textmaterials oder der Software, und übernimmt keinerlei Haftung für die stillschweigend angenommene Gewähr bezüglich der Marktgängigkeit oder Eignung für jedweden Zweck oder für jedwede Folgeschäden, Begleitschäden oder indirekte Schäden (einschließlich, doch nicht beschränkt auf Schäden durch Geschäftsverlust, Geschäftsausfall oder Verlust von Geschäftsinformationen), die aus dem Gebrauch oder der Unfähigkeit zum Gebrauch des Textmaterials oder der Software oder dieses Geräts herrühren. In einigen Ländern sind die Haftungsbeschränkung oder der Haftungsausschluss für Folge- und Begleitschäden nicht zulässig. In diesem Fall treffen die diesbezüglichen obigen Angaben nicht zu.
- Alle Rechte für dieses Textmaterial liegen bei Olympus. **•**

#### **Zu Ihrer Beachtung**

Das unbefugte Fotografieren sowie der unbefugte Gebrauch von urheberrechtlich geschütztem Material kann gegen geltendes Urheberrecht verstoßen. Olympus übernimmt keinerlei Haftung für Urheberrechtsverletzungen, die aus dem unbefugten Fotografieren oder Gebrauch oder aus jedweder sonstigen unbefugten Handhabung von urheberrechtlich geschütztem Material herrühren.

#### **Urheberrechtshinweis**

Alle Rechte vorbehalten. Dieses Textmaterial oder die Software dürfen nicht – weder vollständig noch auszugsweise – reproduziert und in keiner Ausführung oder Form, weder elektronischer noch mechanischer Art, einschließlich Fotokopien und elektromagnetischer Aufzeichnungen oder jedweder Form von Datenspeicherung und -abruf, ohne ausdrückliche schriftliche Genehmigung der Firma Olympus verwendet werden. Olympus übernimmt keinerlei Haftung für den Gebrauch der in diesem Textmaterial oder der Software enthaltenen Informationen oder für Schäden, die aus dem Gebrauch der in diesem Textmaterial oder der Software enthaltenen Informationen herrühren. Olympus behält sich das Recht vor, die Ausführung und den Inhalt dieses Textmaterials oder der Software ohne Vorankündigung zu ändern.

## **Für Kunden in Europa**

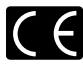

Das (CE)-Zeichen bestätigt, dass dieses Produkt mit den europäischen Bestimmungen für Sicherheit, Gesundheit, Umweltschutz und Personenschutz übereinstimmt. Mit dem (CE)-Zeichen versehene Kameras sind für den europäischen Markt bestimmt.

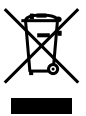

Dieses Symbol [durchgestrichene Mülltonne nach WEEE Anhang IV] weist auf die getrennte Rücknahme elektrischer und elektronischer Geräte in EU-Ländern hin. Bitte werfen Sie das Gerät nicht in den Hausmüll.

Informieren Sie sich über das in Ihrem Land gültige Rücknahmesystem und nutzen dieses zur Entsorgung.

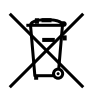

Dieses Symbol [durchgestrichene Mülltonne nach Direktive 2006/66/EU Anhang II] weist auf die getrennte Rücknahme von Batterien und Akkumulatoren in EU-Ländern hin. Bitte werfen Sie Batterien und Akkumulatoren nicht in den Hausmüll. Informieren Sie sich über das in Ihrem Land gültige Rücknahmesystem und nutzen Sie dieses zur Entsorgung.

#### **Nur geeignete Akkus, Ladegaräte und Netzteile verwenden**

Es wird ausdrücklich empfohlen, ausschließlich einen Akku, ein Ladegerät und Netzteil zu verwenden, welche als Original-Olympus-Zubehör erhältlich und spezifisch für diese Kamera geeignet sind. Falls ein Akku, ein Ladegerät und/oder Netzteil einer anderen Ausführung als Original-Olympus-Zubehör verwendet werden, kann es infolge von auslaufender Akkuflüssigkeit, Überhitzung, Funkenbildung zu Schäden am Akku, sonstigen Schäden und Verletzungen kommen, und es besteht Feuergefahr. Olympus haftet nicht für Unfälle und Schäden, welche auf die Verwendung von Akkus, Ladegeräten und/oder Netzteilen einer anderen Ausführung als Original-Olympus-Zubehör zurückzuführen sind.

#### **Garantiebedingungen**

*1* Sollte an dem Produkt trotz sachgemäßer Handhabung (entsprechend den Angaben in der zugehörigen Bedienungsanleitung und in den Sicherheitshinweisen) innerhalb von zwei Jahren nach dem Erwerb von einem autorisierten Olympus Händler ein Defekt auftreten, wird das Produkt innerhalb des Geschäftsbereiches der Olympus Imaging Europa GmbH, dessen Ausdehnung auf der Website http://www.olympus.com aufgeführt ist, kostenlos repariert oder nach Wahl von Olympus umgetauscht. Wenn für Reparaturarbeiten Garantieansprüche geltend gemacht werden sollen, müssen das Produkt und die Garantieurkunde vor Ablauf der zweijährigen Garantiezeit bei der Verkaufsstelle oder jeder anderen autorisierten Olympus Kundendienststelle, des zur Olympus Imaging Europa GmbH gehörigen Geschäftsbereichs, dessen Ausdehnung auf der Website http://www.olympus.com aufgeführt ist, vorgelegt werden. Innerhalb von einem Jahr ab dem Kaufdatum kann im Falle von Reparaturarbeiten entsprechend der Weltgarantie der Garantieanspruch an jeder beliebigen autorisierten Olympus Kundendienststelle geltend gemacht werden. Bitte beachten Sie, dass autorisierte Olympus Kundendienststellen nicht in allen Ländern vorzufinden sind.

- *2* Der Kunde hat das Produkt auf eigenes Risiko zum Olympus-Händler oder zum Olympus-Kundendienst zu transportieren und ist für alle anfallenden Transportkosten verantwortlich.
- *3* lnnerhalb der Garantiezeit werden dem Kunden in den folgenden Fällen dennoch Kosten für Reparaturarbeiten in Rechnung gestellt:
	- Für Schäden, die auf unsachgemäße a. Handhabung (anders als die Sicherheitshinweise in der Bedienungsanleitung) zurückzuführen sind.
	- b. Für Schäden, die auf Reparaturen, Umbau, Reinigung etc., die nicht von einer Olympus-Kundendienstelle vorgenommen wurden, zurückzuführen sind.
	- c. Für Schäden, die auf unsachgemäßen Transport, auf Fall oder Erschütterungen etc. nach dem Kaufdatum zurückzuführen sind.
	- d. Für Schäden, die auf Feuer, Erdbeben, Überschwemmung, Unwetter und andere Naturkatastrophen, Umwelteinflüsse oder nicht vorschriftsgemäße Spannungsversorgung zurückzuführen sind.
	- e. Für Schäden, die auf unsachgemäße oder fahrlässige Lagerung (bei besonders hohen Temperaturen, hoher Luftfeuchtigkeit, in der Nähe von Insektiziden wie Naphtalin oder schädlichen Chemikalien etc.) bzw. unsachgemäße Wartung etc. zurückzuführen sind.
	- Für Schäden, die auf verbrauchte Batterien f. etc. zurückzuführen sind.
	- Für Schäden, die auf das Eindringen von g. Sand, Schlamm etc. in das Geräteinnere zurückzuführen sind.
	- h. Wenn diese Garantieurkunde nicht bei der Reparaturannahme vorgelegt werden kann.
	- i. Wenn die Eintragungen dieser Garantieurkunde bei den Angaben zum Jahr, Monat und Tag des Kaufdatums, Kundennamen, Händlernamen, zur Seriennummer etc. verändert wurden.
	- j. Wenn der Kaufbeleg (Kassenbon) nicht zusammen mit der Garantiekarte vorgelegt werden kann.
- *4* Die Garantiebedingungen gelten ausschließlich für das Produkt selbst. Andere Teile, wie Tragetasche, Tragegurt, Objektivdeckel, Batterien etc. fallen nicht unter diese Garantie.
- *5* Unter dieser Garantie ist Olympus ausschließlich zu der Reparatur oder dem Umtausch dieses Produktes verpflichtet. Ausgeschlossen vom Garantieanspruch sind Folgeschäden oder -verluste jedweder Art für den Kunden, die durch einen Defekt dieses Geräts hervorgerufen werden. Dies gilt insbesondere für den Verlust von und/oder Schäden an Objektiven, Filmmaterial sowie sonstige Ausrüstungen und Zubehörteile, die zusammen mit diesem Produkt verwendet werden, oder für Gewinnausfall oder Einbußen jedweder Art, die aus einer Verzögerung der Reparaturarbeiten oder dem Verlust von Daten herrühren. Zwingende gesetzliche Bestimmungen sind hiervon nicht betroffen.

#### **Hinweise zur Ausfertigung der Garantieurkunde**

- *1* Diese Garantie ist nur dann gültig, wenn die Garantieurkunde seitens Olympus oder eines autorisierten Händlers ordnungsgemäß ausgefüllt worden ist oder sonstige Dokumente ausreichende Nachweise enthalten. Vergewissern Sie sich daher, dass Ihr Name, der Händlername, die Seriennummer und das Kaufdatum (Tag, Monat, Jahr) vollständig und gut leserlich eingetragen sowie der Original-Kaufvertrag bzw. -Kaufbeleg (einschließlich Händlername, -adresse, Kaufdatum und Produktbezeichnung) der Garantieurkunde beigefügt sind. Olympus behält sich das Recht vor, kostenlose Kundendienstleistungen zu verweigern, falls die Eintragungen in der Garantieurkunde unvollständig oder unleserlich sind oder die oben genannten Dokumente nicht beigefügt bzw. die darin enthaltenen Eintragungen unvollständig oder unleserlich sind.
- *2* Es wird keine Ersatz-Garantieurkunde ausgestellt! Bewahren Sie diese Garantieurkunde daher sorgfältig auf.
- Weitere Einzelheiten zum autorisierten. internationalen Kundendienst- und Vertriebsnetz finden Sie in der Liste auf der Website: http:// www.olympus.com.

#### **Warenzeichen**

- IBM ist ein eingetragenes Warenzeichen der **•** International Business Machines Corporation.
- Microsoft und Windows sind eingetragene **•** Warenzeichen der Microsoft Corporation.
- Macintosh ist ein Warenzeichen der Apple Inc. **•**
- xD-Picture Card™ ist ein Warenzeichen. **•**
- microSD ist ein Warenzeichen der SD Association. **•**
- Alle weiteren Firmen- und Produkteigennamen **•** sind eingetragene Warenzeichen/Handelsmarken der jeweiligen Rechteinhaber.
- Die Bilddatenverwaltung dieser Kamera unterstützt die DCF-Norm "Design rule for Camera File system" der JEITA (Japan Electronics and Information Technology Industries Association). **•**

## TECHNISCHE DATEN

#### **Kamera**

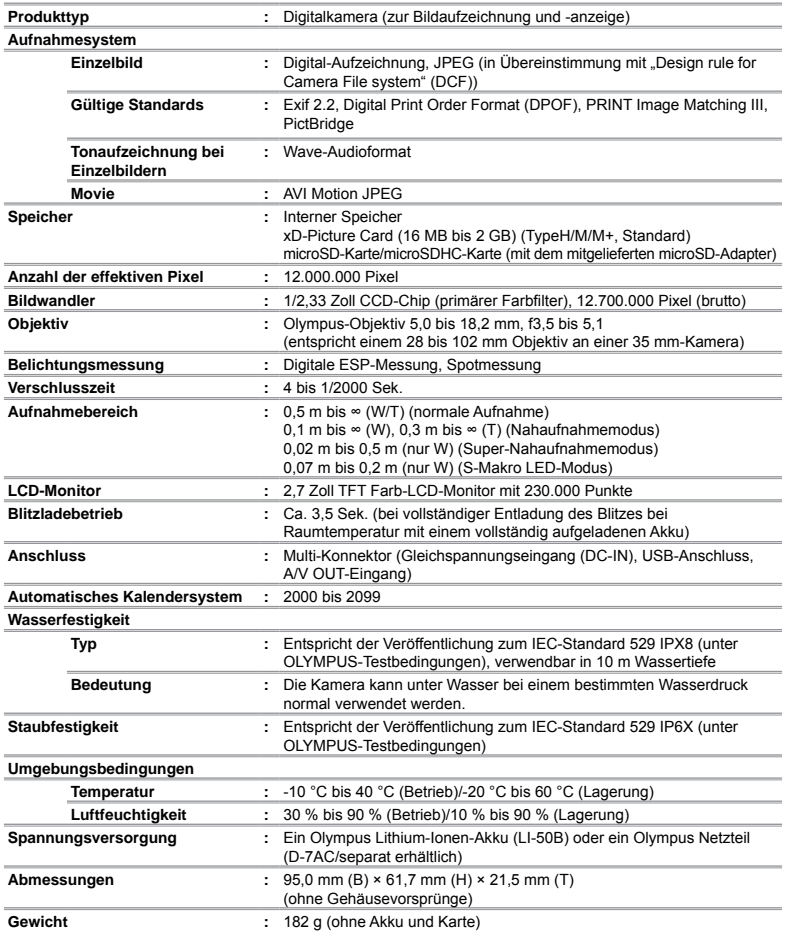

Die "Shadow Adjustment Technology"-Funktion (Gegenlichtkorrektur) enthält von Apical Limited patentierte Technologie.

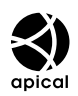

#### **Lithium-Ionen-Akku (LI-50B)**

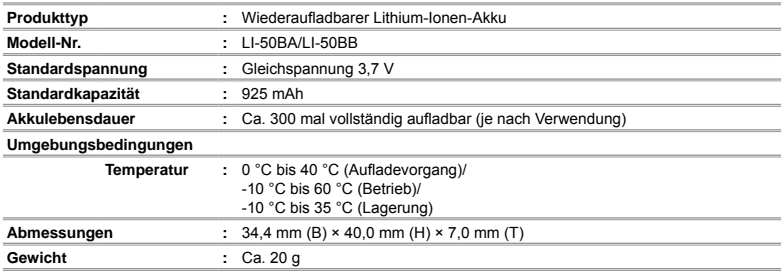

#### **Netzteil (F-1AC)**

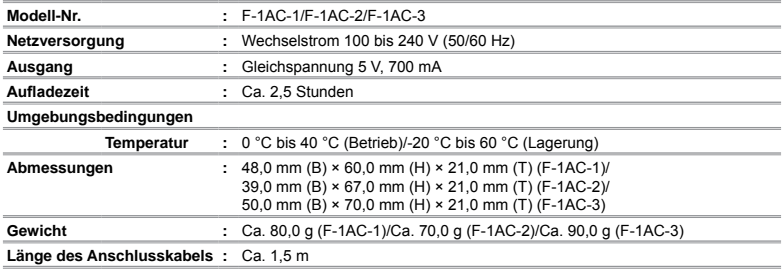

#### **Verwendung bei niedrigen Temperaturen**

Die einwandfreie Funktion der optionalen Olympus xD-Picture Card und des Lithium-Ionen-Akkus wird für<br>niedrige Temperaturen von bis zu 0 °C garantiert. Das nachfolgende Zubehör wurde jedoch für die Verwendung<br>mit dieser K

#### **Olympus xD-Picture Card**

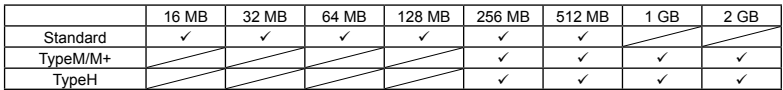

Verwendung bestätigt

#### **Olympus Lithium-Ionen-Akku**

LI-50B

**●** Bei niedrigen Temparaturen kann die Anzahl der speicherbaren Einzelbilder verringert werden.

#### **microSD-Adapter**

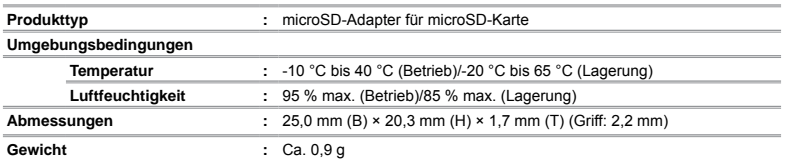

Design und technische Daten können ohne Vorankündigung geändert werden.

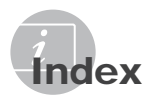

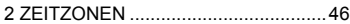

## $\overline{A}$

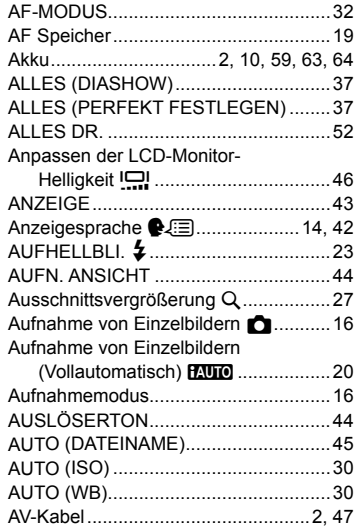

## B

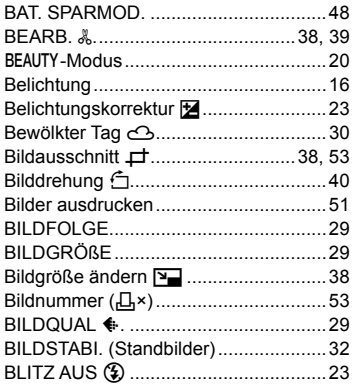

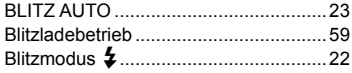

## $\overline{D}$

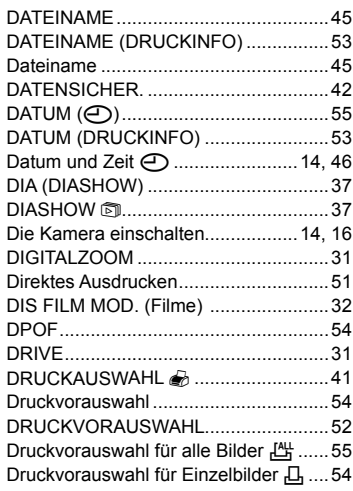

#### E í.

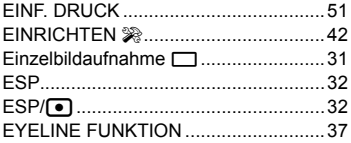

# $\overline{F}$

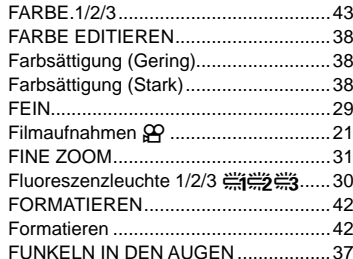

## $\overline{G}$

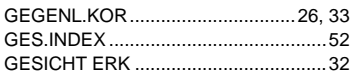

## $H$

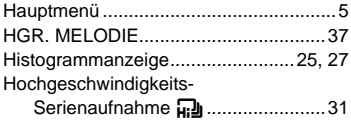

## $\overline{\phantom{a}}$

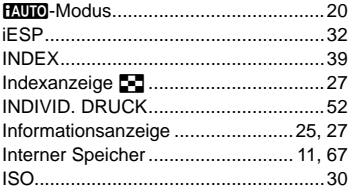

## $K$

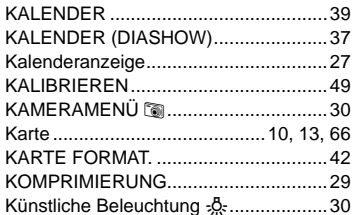

## $\mathbf{L}$

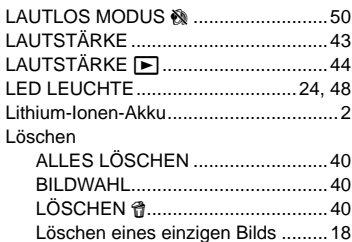

# $M$

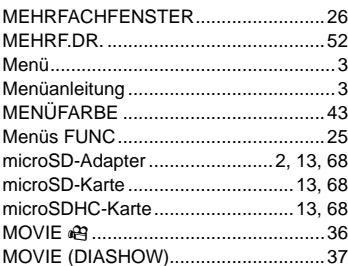

# $\boldsymbol{N}$

**Contract Contract** 

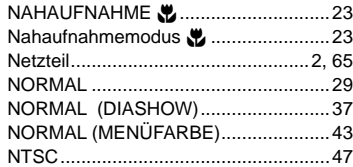

## $\overline{\mathbf{0}}$

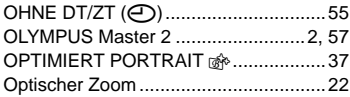

## P

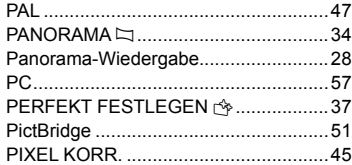

## R

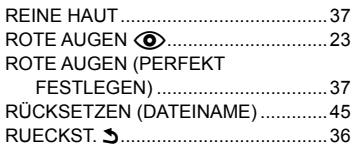

## $S$

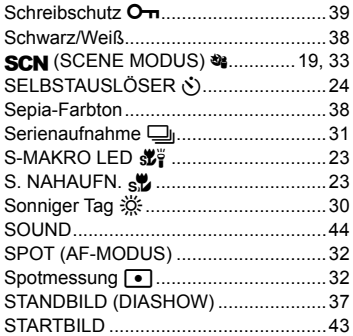

## T

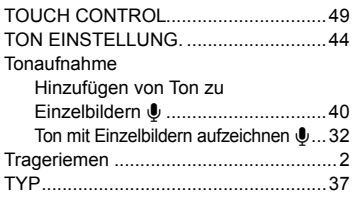

## $\overline{U}$

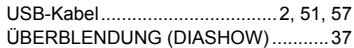

## V

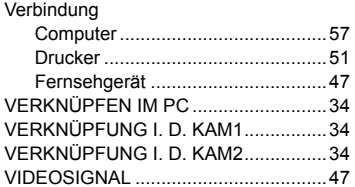

## 5  $W$

÷

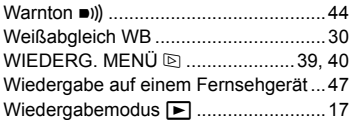

## $\boldsymbol{X}$

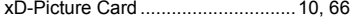

and the company of the company

## Z

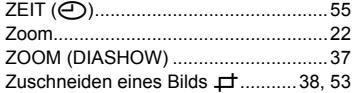

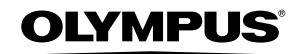

http://www.olympus.com/

#### - OLYMPUS IMAGING CORP. -

Shinjuku Monolith, 3-1 Nishi-Shinjuku 2-chome, Shinjuku-ku, Tokyo, Japan

#### **OLYMPUS IMAGING AMERICA INC. =**

3500 Corporate Parkway, P.O. Box 610, Center Valley, PA 18034-0610, USA, Tel. 484-896-5000

#### Technische Unterstützung (USA)

24h Automatische Online-Hilfe: http://www.olympusamerica.com/support Telefonischer Informationsdienst: Tel 1-888-553-4448 (gebührenfrei)

Unser telefonischer Kundendienst ist jeweils montags - freitags zwischen 08:00 und 22:00 Uhr und am Sonntag zwischen 09:00 und 17:00 Uhr erreichbar. http://olympusamerica.com/contactus Olympus Software-Updates finden Sie unter: http://www.olympusamerica.com/digital

#### - OLYMPUS IMAGING EUROPA GMBH

Geschäftsanschrift: Wendenstraße 14-18, 20097 Hamburg, Deutschland Tel: +49 40-23 77 3-0 / Fax: +49 40-23 07 61

Lieferanschrift: Bredowstraße 20, 22113 Hamburg, Deutschland Postanschrift: Postfach 10 49 08, 20034 Hamburg, Deutschland

#### Technische Unterstützung für Kunden in Europa:

Bitte besuchen Sie unsere Internetseite http://www.olympus-europa.com oder rufen Sie unsere GEBÜHRENFREIE HOTLINE AN\*: 00800 - 67 10 83 00 für Österreich, Belgien, Dänemark, Finnland, Frankreich, Deutschland, Italien, Luxemburg,

Niederlande, Norwegen, Portugal, Spanien, Schweden, Schweiz und das Vereinigte Königreich.

\* Bitte beachten Sie, dass einige (Mobil-)Telefondienstanbieter Ihnen den Zugang zu dieser Hotline nicht ermöglichen oder eine zusätzliche Vorwahlnummer für +800-Nummern verlangen.

Für alle anderen europäischen Länder, die nicht auf dieser Seite erwähnt sind oder wenn Sie die oben genannten Nummer nicht erreichen können, wählen Sie bitte die folgenden Nummern: GEBÜHRENPFLICHTIGE HOTLINES: +49 180 5 - 67 10 83 oder

#### +49 40 - 237 73 4899

Unser telefonischer Kundendienst ist jeweils Montags - Freitags zwischen 09.00 und 18.00 Uhr MEZ (mitteleuropäischer Zeit) erreichbar.